# **Politechnika Poznańska**

Wydział Budowy Maszyn i Zarządzania

Praca inżynierska

**Modelowanie i analiza wymiany ciepła w palniku spawalniczym robota przemysłowego**

Krystian Malczewski

POZNAŃ 2018

Promotor pracy: dr hab. Tomasz Stręk prof. nadzw. Politechnika Poznańska Mechanika i Budowa Maszyn Informatyzacja i Robotyzacja Wytwarzania

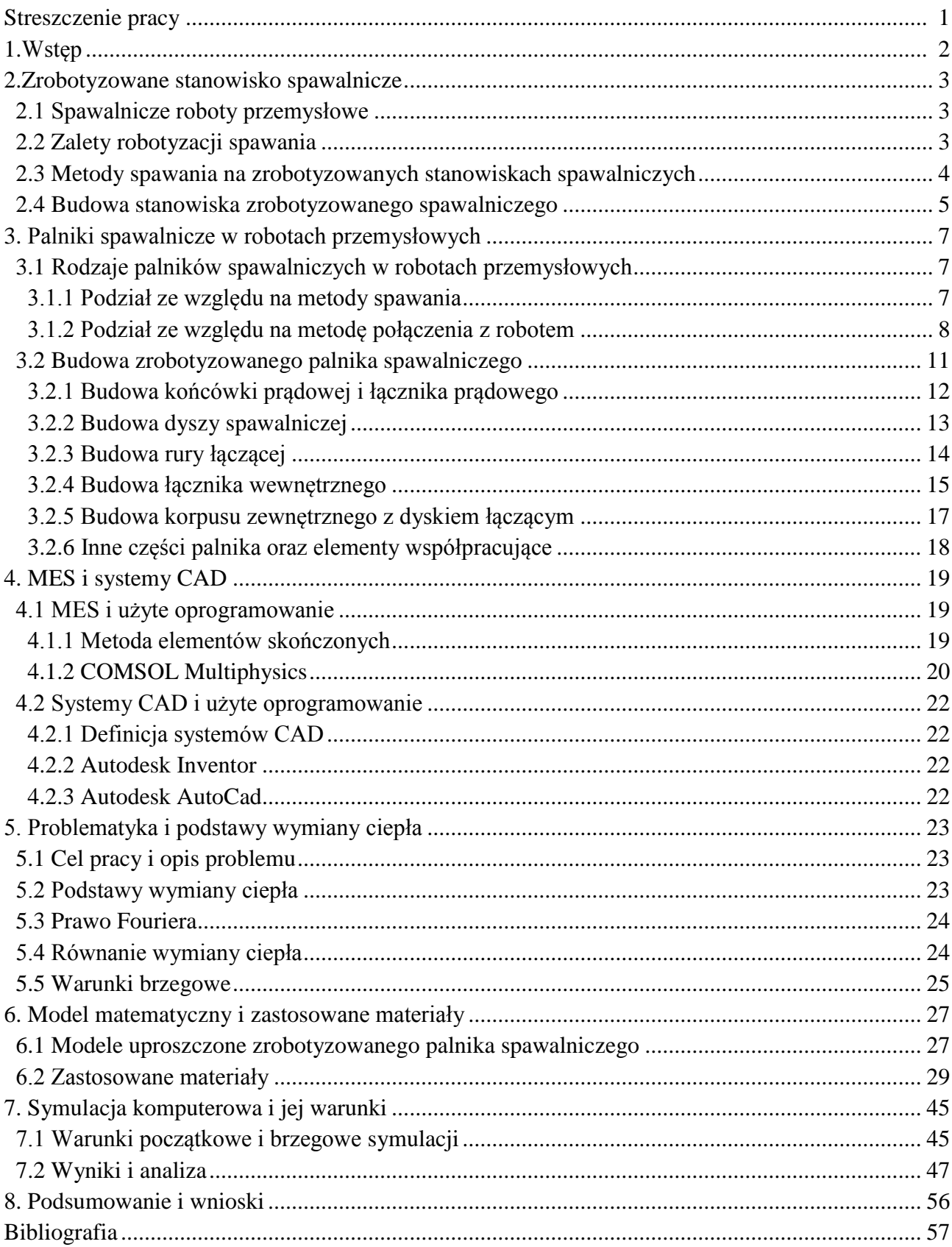

## **SPIS TREŚCI**

## **Streszczenie pracy**

Celem niniejszej pracy było stworzenie modelu palnika spawalniczego robota przemysłowego i analiza wymiany ciepła na podstawie konstrukcji - podczas spawania. Model rzeczywisty oraz uproszczony został stworzony w programie Autodesk Inventor 2015 oraz Autodesk AutoCad 2016. Model matematyczny, symulacja i obliczenia zostały wykonane w programie Comsol multiphysics 5.1. Analiza ta może pomóc w odpowiednim doborze materiałów i parametrów, by udoskonalić proces spawania w zautomatyzowanych stanowiskach z robotami przemysłowymi.

Model był wzorowany na rozwiązaniach typu "thru-arm", czyli palników bezpośrednio połączonych z robotem i przewodami poprzez nadgarstek robota przemysłowego. Analizowaną formą spawania jest MIG (Metal Inert Gas).

## **Abstract of thesis**

The purpose of this thesis was to create a model of industrial robot welding torch and analysis of heat transfer based on the construction - during welding. The real and simplified models were created in the Autodesk Inventor 2015 program and Autodesk AutoCad 2016. The mathematical model, simulation and calculations were made in the Comsol multiphysics 5.1 program. This analysis can help in the proper selection of materials and parameters to improve the welding process in automated stations with industrial robots.

The model was modeled on "thru-arm" solutions, i.e. burners directly connected to the robot and cables through the wrist of an industrial robot. The analyzed form of welding is MIG (Metal Inert Gas).

## **1. Wstęp**

W dzisiejszym czasach powstaje coraz większe zapotrzebowanie na zautomatyzowane stanowiska z spawalniczymi robotami przemysłowymi. Spawaniem zrobotyzowanym nazywamy często stosowany typ automatyzacji procesów wytwarzania. Technologia ta wykorzystuję roboty przemysłowe ze specjalnym rodzajem palników w miejscu chwytaka. Dzięki tego typu rozwiązaniom, produkcja masowa staje się szybsza, łatwiejsza oraz o zmniejszonych kosztach. Z tego powodu znajomość wszelkich czynników wpływających na procesy w tego typu stanowiskach jest bardzo ważna.

Bez odpowiedniej wiedzy i doświadczenia wiele osób możę błędnie eksploatować tego typu rozwiązania. Dlatego też warto się zagłębić w poznanie i zrozumienie zachodzących w czasie spawania zrobotyzowanego procesów. By odpowiednio prowadzić, kontrolować jak i projektować przebieg procesów z tym związanych, trzeba poznać narzędzia wykorzystane zarówno do samego zaprojektowania jak i narzędzi wykorzystywanych do zrealizowania tego typu procesów. By zagłębić się w procesy inżynieryjne, które prowadzą do realizacji wyżej opisanego pomysłu, należy zapoznać się i posiąść wiedzę na ten temat. W tym przypadku najważniejszymi elementami do poznania jest budowa poszczególnych elementów wchodzących w skład dobrze prosperujących stanowisk spawalniczych i procesów zachodzących w czasie pracy. Dodatkowo dzięki wiedzy w jaki sposób zostały zrealizowane wcześniejsze rozwiązania można rozpocząć udoskonalanie ich, w celu polepszenia zarówno warunków związanych z produkcją jak i bezpieczeństwo oraz warunki pracy.

Celem niniejszej pracy było właśnie zbadanie jednych z ważniejszych właściwości podczas spawania – zarówno klasycznego, jak i w robotach przemysłowych. Wymiana ciepła i czynniki z tym związane są bardzo ważnym elementem spawania. Zrozumienie i analiza tego zagadnienia pozwoli na ogólnie lepszą pracę danych stanowisk. Dzięki temu można będzie wywnioskować, które materiały mogą zostać zastosowane i jakie parametry spawania w celu zwiększenia trwałości układu, jak i efektywności procesów produkcyjnych.

Zakresem pracy było opisanie rodzajów i budowy palników spawalniczych w robotach przemysłowych, oraz metod spawania. Kolejnym zadaniem było stworzenie modelu przestrzennego palnika spawalniczego oraz jego modelu matematycznego z przedstawieniem wyników analizy.

Motywacją tematu pracy było zainsteresowanie, jak i specjalizacja związana z robotyką i jej aplikacjami w przemyśle. Chęć zaangażowania w tej dziedzinie pozwoliła na wybranię tego tematu oraz jego realizację.

#### **2. Zrobotyzowane stanowisko spawalnicze**

#### **2.1 Spawalnicze roboty przemysłowe**

Definicja pojęcia robota przemysłowego, została opisana przez normę PN-EN ISO 8373, i opisuje "robot przemysłowy (robot) jest automatycznie sterowanym, przeprogramowalnym uniwersalnym manipulatorem, programowalnym w trzech lub więcej osiach, który może być stacjonarny lub mobilny, przeznaczony do przemysłowej automatyzacji". Należy również uwzględnić czym jest manipulator – jest to mechanizm cybernetyczny przeznaczony do realizacji niektórych funkcji ludzkich rąk [9].

Robot spawalniczy jest jednym z najpowszechniejszych rodzajów robotów przemysłowych. Pod tą nazwą kryje się kilka rodzajów robotów wykorzystywanych do spawania, zgrzewania, cięcia, czy lutowania.

Główną różnicą od innych robotów przemysłowych jest zastosowanie specjalistycznego osprzętu w miejscu chwytaka oraz systemów wspomagających ów osprzęt (jak np. system doprowadzania drutu w robotach spawalniczych).

#### **2.2 Zalety robotyzacji spawania**

Mimo że spawanie ręczne jest wciąż popularne, coraz więcej firm stara się zautomatyzować proces spawania poprzez zakup odpowiednich robotów przemysłowych. Jest to spodowane korzyściami jakie płyną z zastosowania tego typu rozwiązań, zwłaszcza w przypadku produkcji masowej. Do zalet robotyzacji spawania należą [7,9]:

- Zwiększenie ergonomii i bezpieczeństwa pracowników poprzez minimalizację kontaktu z niebezpiecznymi urządzeniami i maszynami, oraz usunięcię problemu monotonności pracy przez pracownika;

- Możliwa lepsza jakość wyrobów poprzez dokładne ustawianie parametrów spawania (lub innych czynności) i stałe monitorowanie produkcji;

- Ograniczenie kosztów eksploatacyjnych oraz pracy, roboty potrafią zużywać mniej materiałów produkcyjnych takich jak drut czy gaz, oraz redukcji pracy i usprawnienia realizacji skomplikowanych zadań;

- Możliwość spawania trudno dostępnych miejsc- za pomocą wieloosiowych manipulatorów i odpowiednich palników pozwala na spawanie w miejscach trudno dostępnych lub nawet niemożliwych dla spawania ręcznego;

- Wysoka powtarzalność układania spoin, w przypadku produkcji masowej pozwala na stworzenie wielu produków bez potrzeby przezbrajania i programowania robota;

- Zwiększona wydajność produkcji, średnia prędkość spawania o wiele większa w porównaniu do techniki ręcznej (do 2 m/min, gdzie w przypadku spawania ręcznego średnia wynosi ok. 0,5 m/min);

- Roboty spawalnicze są niezawodne oraz pracują w kilkugodzinnych cyklach bez zmiany w wydajności.

#### **2.3 Metody spawania na zrobotyzowanych stanowiskach spawalniczych**

Podstawową metodą spawania na stanowiskach zrobotyzowanych jest **spawanie gazowe**, źródłem ciepła w tej metodzie jest płomień palnika powstający podczas spalania gazu, najczęściej acetylenu, czasem wodoru lub propanu. Zaletami tej metody są: szybkość, wydajność, czy niska cena urządzeń (w porównaniu do innych metod). Tą metodą można spawać zarówno blachy cienkie jak i grube, aczkolwiek pewnych materiałów nie można spawać lub jest to utrudnione, jak np. stale o wyższej zawartości węgla, stale odporne na korozje czy aluminium. Dodatkową wadą jest niska estetyka spawu, zwłaszcza porównując z innymi metodami [8].

Kolejne metody, mocno rozpowszechnione w produkcji, są metodami w których źródłem ciepła jest łuk elektryczny w osłonie gazu.

Pierwszą z tych metod jest MIG, czyli "Metal Inert Gas"(z ang. inert = obojętny). Jak wcześniej zostało wspomniane, źródłem ciepła jest łuk elektryczny, który jaży się się między anodą i katodą. Anodą (+) w tym układzie jest elektroda topliwa, w tym przypadku drut spawalniczy, katodą (-) jest przedmiot spawany. Łuk razem z jeziorkiem spawalniczym ciekłego metalu są chronione ciepłym lub zimnym strumieniem gazu obojętnego (stąd nazwa "Metal inert gas"). Gazem osłonym jest najczęściej argon w postaci czystej (aż do 99,995%), lub rzadziej mieszanki z  $CO<sub>2</sub>$  (Ar 80%,  $CO<sub>2</sub>$ ) 20%), stosowany jest również hel. Metodę tę wykorzystuję się w spawaniu stali stopowych, aluminium i jego stopów. Do zalet metody należą: dobra jakość spoin, wysoka wydajność, możliwość spawania grubych elementów i możliwość spawania w wszystkich pozycjach (na jakie konstrukcja robota pozwala). Do wad metody można zaliczyć: konieczność stosowania ochrony przed wiatrem, odpowiednie przygotowanie brzegów elementów spawanych, skłonność do powstawania przyklejeń w złączach spawanych oraz na dyszy spawalniczej (konieczność użycia specjalnych preparatów czyszczących). Średnica drutu spawalniczego mieści się od 0,6 do 4 mm, natężenie prądu w przypadku słabszych i mniejszych konstrukcji robota i palnika najczęściej od 40 do 250 A, aczkolwiek inne konstrukcję pozwalają na natężenie do 600 A, wszystko przy napięciach między 14-28 V (najczęściej 25 V) [7,8,17,18].

Kolejną metodą jest MAG, czyli "Metal Active Gas". Pod względem techniki jest to metoda bardzo podobna do MIG, dlatego też można się spotkać z obiema metodami wymienianymi w literaturze równocześnie. Najważniejszymi różnicami jest rodzaj gazu oraz zastosowanie metod. W przypadku MAG gaz osłonowy jest chemicznie aktywny, jest to najczęściej dwutlenek węgla (CO2). Niestety wadą tej metody jest duży rozprysk metalu oraz dosyć niewielkie pole zastosowania w porównaniu do innych metod, jako że ta metoda jest wykorzystywana wyłącznie do spawania stali niestopowych [7,8,17,18].

**TIG**, czyli "Tungsten Inert Gas" jest to metoda wykorzystująca nietopliwą elektrodę wolframową w osłonie gazów obojętnych. Wykorzystywanymi gazami są: argon, hel lub ich mieszanki. Należy pamiętać o nie stosowaniu azotu jako gazu osłonowego. Tak jak w poprzednich metodach elektrycznych, źródłem ciepła jest łuk elektryczny jażący się między elektrodą a materiałem spawanym. Elektrodą jest nietopliwa elektroda z czystego wolframu lub uszlachetnionego tlenkami toru, cyrkonu, lantanu lub innych. Tą metodą można spawać wszystkie gatunki stali, z szczególnym skupieniem na stale wysokostopowe oraz metale nieżelazne. Zaletami tej metody są: najlepsza jakość połączeń, szeroki zakres grubości materiałów spawanych,

możliwość pracy w trybie ciągłym lub impulsowym i możliwość spawania we wszystkich pozycjach. Niestety cała metoda posiada jedną dużą wadę, którą jest dosyć niewielka wydajność – mała prędkość spawania [7,8,17,18].

Kolejną metodą spawania elektrycznego jest spawanie **CMT**, czyli "Cold Metal Transfer". Jest to metoda podobna do metod MIG/MAG, z zmienionym systemem podawania drutu i regulacji płynącego prądu. Istotą metody jest podawanie drutu nie tylko naprzód (w kierunku jeziorka spawalniczego), ale i też wstecz w formie cyklicznej. Tego typu ruchy osiągają częstotliwość do 70 Hz i powodują drgający ruch spoiwa. Używane są mniejsze wartości natężenia, napięcia i mocy, które są w bardzo precyzyjny sposób utrzymywane. Do zastosowań metody należą: spawanie cienkich blach do około 0,5mm, łączenie elementów stalowych i aluminiowych oraz lutospawanie bezodpryskowe. Dodatkowymi zaletami metody są: zmniejszone odpryski oraz iskrzenie, dokładnie wykonana spoina i mniejsza strefa wpływu ciepła na materiale [7,8,17,18].

**Spawanie plazmowe (PAW)**, czyli "Plasma Arc Welding" jest to metoda spawania, w której wykorzystuję się dwa strumienie gazu. Pierwszym strumieniem jest gaz plazmowy, który przepływa wokół elektrody wolframowej i tworzy słup łuku plazmowego. Drugim strumieniem jest gaz osłonowy, którego zadaniem jest ochrona jeziorka spawalniczego. Ta metoda dzieli się na kilka odmian: Spawanie mikroplazmowe, w którym natężenie prądu jest w przedziale od 0,1 A do 20 A, wykorzystywane do spawania blachy o grubości od 0,1 mm. Spawanie Softplazmowe z natężeniem prądu w przedziale od 20 A do 100 A, wykorzystywane do spawania blachy do grubości 3mm. I ostatecznie spawanie plazmowe z "oczkiem", o natężeniach prądu w przedziale od 100 A do 500 A, zasadniczą różnicą w tej odmianie jest łuk plazmowy który przenika całą grubość spawanego materiału, wykorzystywane do spawania blach o grubości od 3 mm do 8 mm. Zaletami tej metody są: szeroki zakres grubości spawanej blachy, brak konieczności ukosowania dla spoin typu U i V, duża prędkość spawania i dłuższa żywotność elektrody [7,8,17,18].

Ostatnią metodą wartą wspomnienia jest **lutospawanie**, potocznie nazywane lutowaniem metodą spawalniczą. Jest to proces pośredni między lutowaniem twardym a spawaniem. Powstałe połączenie dokonuję się przez stopienie spoiwa-lutu, z pominięciem nadtapiania łączonych metali. Cała technika procesu jest podobna do spawania. Wykorzystuję się ją do łączenia blach galwanizowanych cynkiem, cienkich blach ze stali nierdzewnych i połączęń różnoimiennych [7,8,17,18].

#### **2.4 Budowa stanowiska zrobotyzowanego spawalniczego**

Każde stanowisko musi spełniać obowiązujące normy i dyrektywy związane z bezpieczeństwem i higieną pracy. Ponadto musi spełniać wymagania użytkowników pod względem wydajności i jakości [7,8,17,18].

Najważniejszymi komponentami zrobotyzowanego stanowiska spawalniczego są: Roboty (lub robot) spawalnicze, źródło prądu i gazu wraz z układami podawania (np. podajnik drutu) oraz urządzenia peryferyjne.

Źródła prądu są to półautomaty spawalnicze, które są podłączane pod roboty przemysłowe w celu generowania odpowiedniego natężenia prądu i napięcia. Dodatkowo powinny umożliwiać pomiar parametrów podczas spawania, w celu wprowadzenia ewentualnych korekt. Sterowanie takim źródłem wykonuję się poprzez wejścia i wyjścia robota przemysłowego lub specjalne protokoły komunikacyjne w wersji cyfrowej.

Urządzenia peryferyjne służą do wspomagania procesu zrobotyzowanego spawania i zapewniają ciągłość i niezawodność pracy danego układu. Do urządzeń peryferyjnych zaliczamy: pozycjonery, złącza antykolizyjne, urządzenia zabezpieczające, wyciągarki i stacje czyszczące.

Pozycjoner jest to urządzenie jedno lub wieloosiowe, którego zadaniem jest ustawienie przedmiotów spawanych w odpowiednim położeniu w celu zapewnienia odpowiednich spoin oraz manipulowaniem przedmiotami w czasie samego spawania jeżeli zajdzie taka potrzeba. Czasem funkcję pozycjonera przejmuje inny robot z odpowiednim chwytakiem.

Złączem antykolizyjnym nazywamy urządzenie, które zabezpieczają stanowisko przed kolizjami, które są pewnym ryzykiem szybkiego i dynamicznego ruchu robota. Urządzenia te powodują natychmiastowe zatrzymanie prac na stanowisku.

Urządzeniami zabezpieczającymi są bariery, kurtyny świetlne, zamki bezpieczeństwa i skanery laserowe, które zapewniają izolację strefy działania robota i bezpieczeństwo stanowiska w celu poprawy bezpieczeństwa pracowników i innych urządzeń w danym pomieszczeniu.

Wyciągarki są to urządzenia wspomagające dociąg drutu, w przypadku gdy beczki z drutem są w ustalonym miejscu na hali, z dala od stanowiska zrobotyzowanego (jest to przypadek gdy dana firma posiada wiele stanowisk, które jednocześnie są zaopatrywane w drut z jednego punktu pomieszczenia ze specjalnych beczek).

Stacja czyszcząca jest bardzo ważnym urządzeniem znajdującym się na stanowisku. Pozwala na przedmuchanie i oczyszczenie dyszy spawalniczej z odprysków metalicznych, po czym spryskanie odpowiednim preparatem anty odpryskowym, który zmniejsza możliwość przywierania odprysków. Dodatkowo na stacji czyszczącej często dochodzi do odcięcia drutu w przypadkach zbyt dużej jego dostawy podczas procesu lub jego nadpalenie.

## **3. Palniki spawalnicze w robotach przemysłowych**

## **3.1 Rodzaje palników spawalniczych w robotach przemysłowych**

## **3.1.1 Podział ze względu na metody spawania**

Podstawowym podziałem jest podział przez metodę wykorzystywaną w spawaniu. Każda metoda różni się budową palnika i jego komponentów, mimo że część budowy może się powtarzać. W przypadku robotyki poza podziałem ze względu na metodę, ważny jest również podział ze względu na połączenie z robotem i przewodami. Niektóre metody wykorzystują jedynie jeden rodzaj połączeń [7,8,17,18].

Przez podział ze względu na metodę należy rozumieć przykładowo palniki takie jak:

- Do spawania gazowego (ze standardowym połączeniem);

- Do spawania MIG/MAG oraz CMT (ze standardowym jak i "thru-arm" połączeniem);

- Do spawania TIG (ze standardowym połączeniem, rys 1.);

- Do spawania plazmowego ze specjalnym rodzajem konstrukcji palnika, mało podobnym do reszty (Rys 2.);

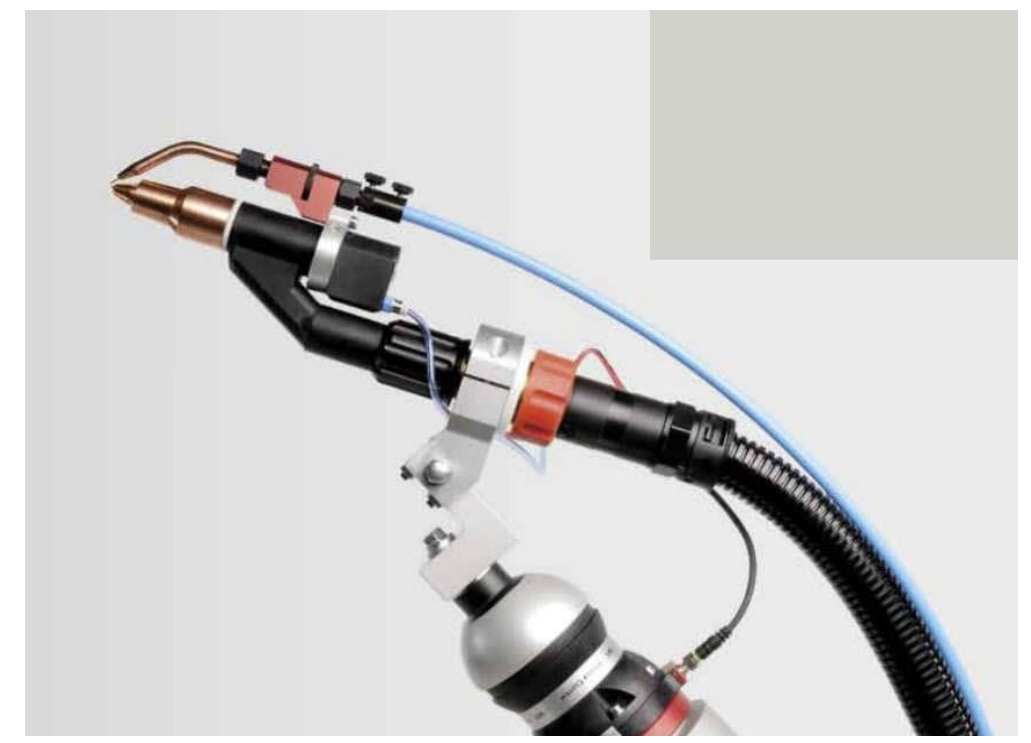

*Rys. 1. Przykładowy palnik TIG w robotyce, na dole widoczny dysk łączący z robotem (www.jinkoucaigou.com).*

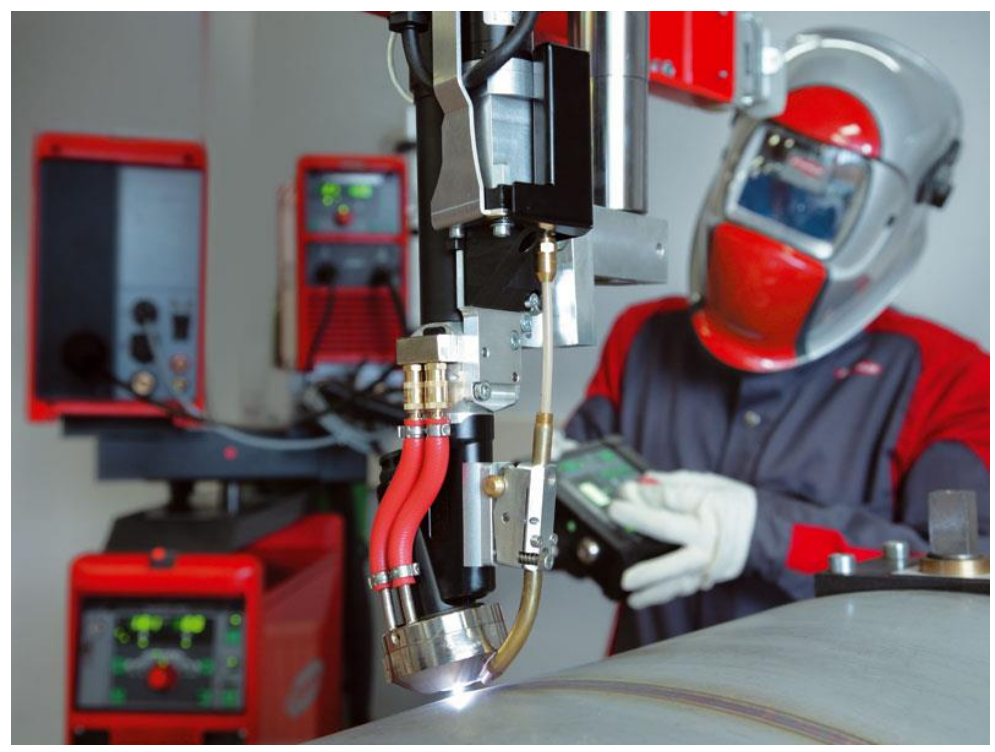

*Rys. 2. Przykładowy palnik plazmowy, na zdjęciu widać poziom skomplikowania konstrukcji. Zdjęcie pochodzi od firmy Fronius- Polska (www.fronius.com).* 

#### **3.1.2 Podział ze wględu na budowę połączenia z robotem**

Przez ten podział rozumiemy sposób w jaki przewody łączą się z palnikiem i gdzie się znajdują w układzie robota przemysłowego. Istnieją dwa podejścia do tego tematu, pierwszym z nich i najbardziej popularnym jest standardowe połączenie, w którym przewody znajdują się na zewnątrz robota, drugim sposobem jest tzw. "thru-arm" (termin wzięty z literatury anglojęzycznej) [7,8,17,18].

W przypadku standardowego połączenia, palnik łączy się z robotem za pomocą dysku, który łączy się z palnikiem za pomocą dźwigni (przykład rys 3.), a robotem za pomocą śrub i swożni łączących dysk z kiściem. Przewody podajnika drutu, dostawcze gazu oraz prądu znajdują się na zewnątrz robota przemysłowego, najczęściej ustawiane na specyficznych żurawiach, które utrzymują wystarczająco długie przewody ponad układem robota. Przewody są dostarczane w większym przewodzie prowadzącym potocznie nazywanym "Conduitem", jest to większy przewód o specjalnej konstrukcji pozwalającej na jego rozciąganie i zginanie. Zaletą tego układu jest dłuższa żywotność przewodów, które nie są aż tak zginane. Wadą niestety jest ograniczony ruch, przez możliwość zaplątania się przewodów, co może doprowadzić do uszkodzenia, lub niebezpiecznych sytuacji.

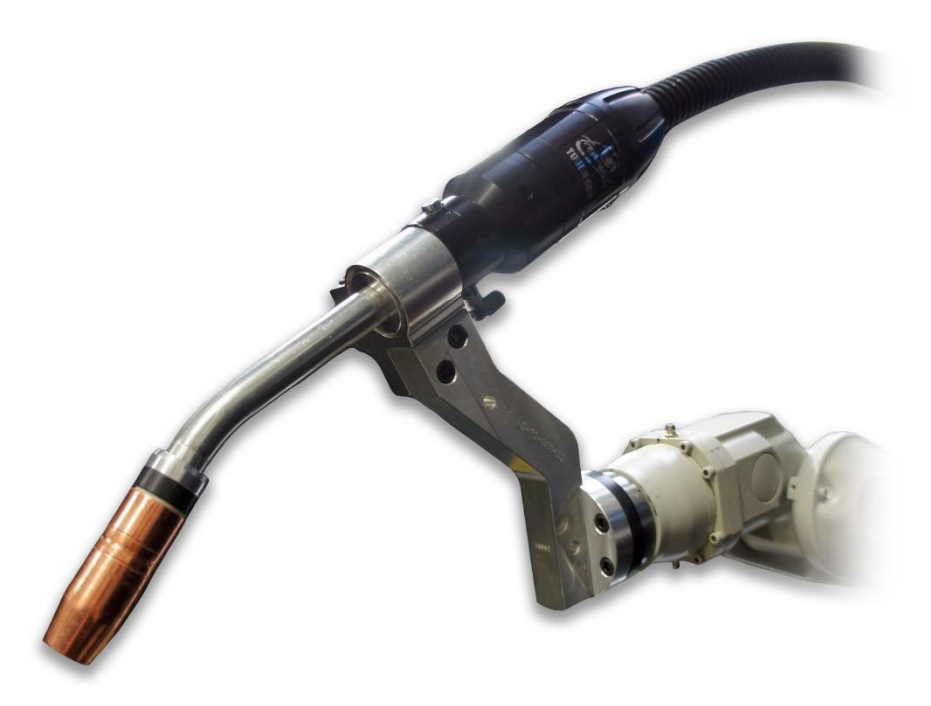

*Rys. 3. Przykład standardowego połączenia palnika robotycznego i jego przewodów firmy Toughgun do spawania MIG. Na zdjęciu widać "Conduit", który łączy przewody z resztą palnika (www.fabricatingandmetalworking.com).*

Kolejnym rodzajem połączenia z robotem jest tzw. "thru-arm" (z ang. "through arm" oznaczające "przez ramię"), jest to określenie wzięte z literatury anglojęzycznej określające połączenie robota i palnika spawalniczego w którym przewody przechodzą przez kiść robota. Trzeba również zaznaczyć, że tego typu rozwiązanie łączy się z kolejnym bardziej znanym rozwiązaniem, znanym "hollow-wrist" (z ang. "pusty nadgarstek"), jest to ramię robota (górne) w którym przewody przechodzą przez nie i prowadzą prosto do kiścia lub wychodzą przed nim. W tego typu rozwiązaniu palnik łączy się bezpośrednio z kiściem robota, przez który przechodzą przewody, które łączą się z palnikiem (przykład rys 4.). W tym przypadku również mamy doczynienia z "conduitem", który jest ukryty w układzie, lecz pełni tę samą funkcję. Zaletą tej metody jest o wiele szerszy zakres możliwości obrotu kiści i ruchu robota w układzie, efektywnie zwiększając jego zasięg i pomagający w spawaniu trudno dostępnych miejsc. Do wad przede wszystkim należy zaznaczyć, skróconą żywotność przewodów, które są narażone na skręcanie, zginanie i ścieranie wewnątrz układu, w którym są ścisnięte.

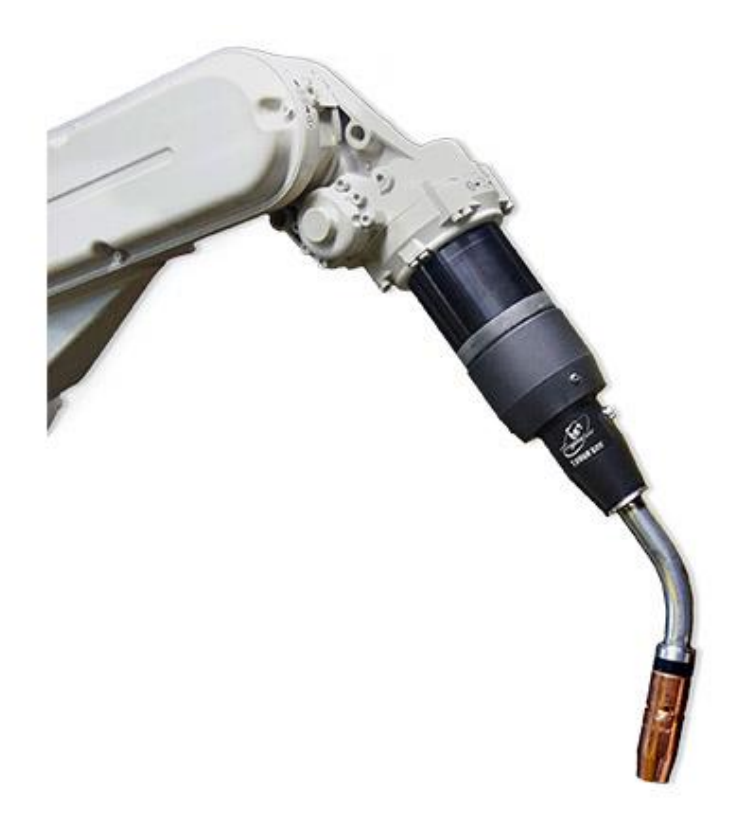

*Rys. 4. Przykład palnika spawalniczego z rozwiązaniem "thru-arm" firmy Thoughgun (www.tregaskiss.com).*

#### **3.2 Budowa zrobotyzowanego palnika spawalniczego**

Przykładem, na którym budowa palnika spawalniczego będzie prezentowana jest stworzony na rzecz pracy model palnika do spawania MIG z połączeniem typu "thru-arm". Jest to model szczegółowy badanej wymiany cieplnej palnika. Poniżej znajdują się zdjęcia (rys. 5 i 6) z programu Autodesk Inventor, który został użyty do stworzenia modelu szczegółowego, o samym programie w następnym rozdziale. Model został stworzony samodzielnie, nie jest to kopia rozwiązania konkretnej firmy, aczkolwiek niektóre elementy mogą być podobne ze względów konstrukcyjnych. Model nie przedstawia samego połączenia robota, jedynie elementy integralne z palnikiem, potrzebne do jego odpowiedniego przedstawienia.

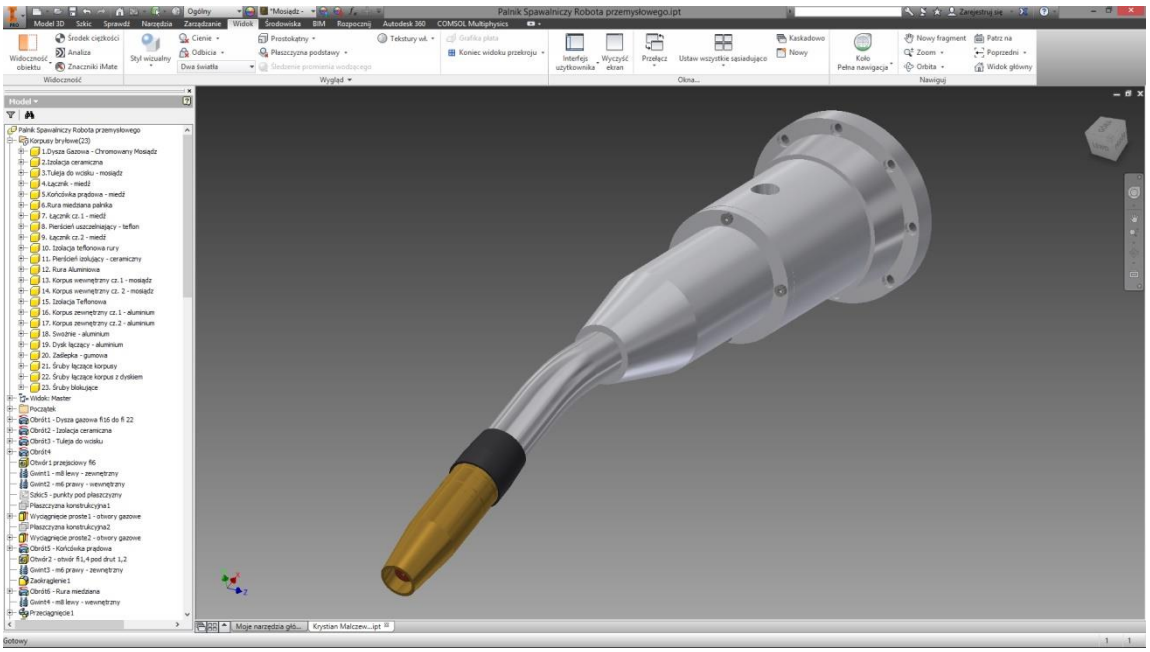

*Rys. 5. Autorski model szczegółowy badanego palnika spawalniczego robota.*

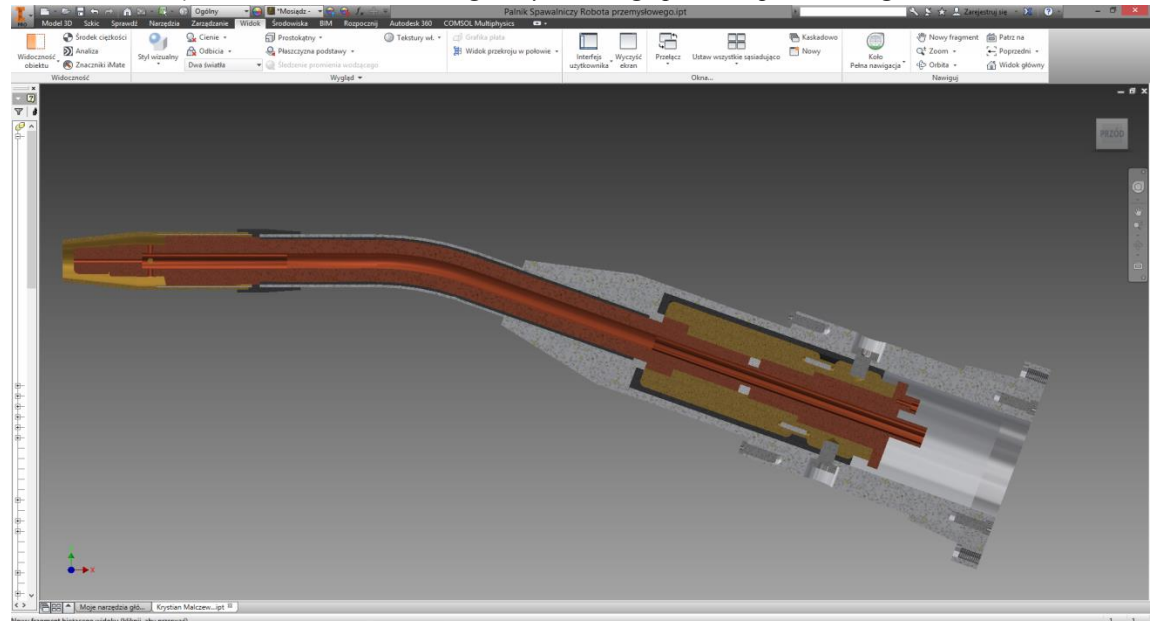

*Rys. 6. Przekrój modelu szczegółowego.*

#### **3.2.1 Budowa końcówki prądowej i łącznika prądowego**

Końcówka prądowa jest elementem, którym zakończony jest palnik (nie licząc dyszy spawalniczej). To właśnie przez tę końcówkę przechodzi drut spawalniczy (bez prowadnika doprowadzającej), jej celem jest dostarczenie napięcia do drutu spawalniczego, dzięki któremu jest prowadzony proces spawania. Element ten wykonany jest z miedzi (ewentualnie z miedzi z dodatkiem chromu i cyrkonu). Końcówki prądowe rozróżniamy pod względem średnicy drutu przepuszczanego oraz palnika w jakim są wykorzystywane. Końcówka prądowa łączy się z łącznikiem za pomocą gwintu prawego M8 (w tym przypadku, najpopularniejszymi są gwinty M6 i M8). Na rysunku 7 końcówka prądowa jest oznaczona numerem 1. Jest to element eksploatacyjny często wymienialny, dlatego większość producentów sprzedaję unormowane warianty tego produktu.

Łącznik prądowy jest elementem eksploatacyjnym w palnikach typu MIG/MAG. Łączy się za pomocą gwintu prawego z końcówką prądową, a z drugiej strony za pomocą gwintu leweskrętnego z rurą palnika lub jego korpusem. Wykorzystuję się lewy gwint w tym połączeniu w celu zablokowania obrotu łącznika w przypadku zakładania dyszy spawalniczej, czy wkręcania końcówki prądowej. Celem tego elementu jest przenoszenie napięcia i natężenia na końcówkę prądową, dodatkowo to tutaj drut przechodzi z prowadnika do końcówki prądowej. Kolejną funkcją łącznika w przypadku spawania MIG/MAG jest funkcja dyfuzora gazowego, za pomocą czterech otworów (w tym przypadku, pokazane na przekroju A-A na rysunku 7), gaz jest rozprzestrzeniany w dyszy gazowej i odpowiednio kierunkowany. Często łącznik pełni również funkcję mocowania dla dyszy spawalniczej. Umocowanie dyszy na łączniku jest realizowane na kilka sposobów, w przypadku palników ręcznych najczęściej spotykana jest sprężyna na którą się wkręca dysze spawalniczą. W tym przypadku dysza spawalnicza utrzymuję się na wcisk, ponieważ sprężyna nie jest odpowiednia do spawania z dużym natężeniem prądu, a inne metody są nie potrzebnie skomplikowane na rzecz tego modelu. Na rysunku 7 łącznik jest określony numerem 2 oraz przekrojem A-A.

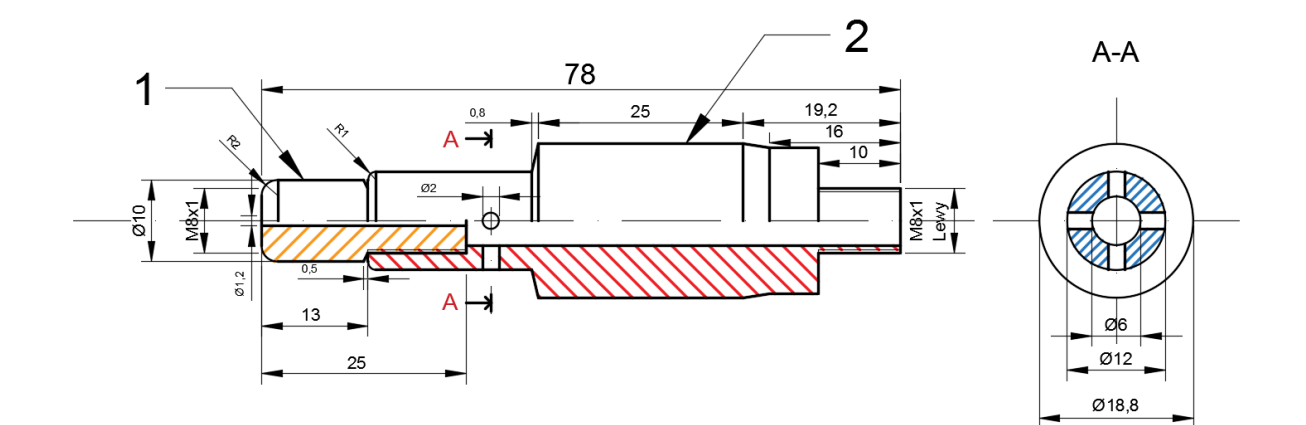

*Rys.7. Autorski rysunek techniczny końcówki prądowej oraz łącznika prądowego.*

#### **3.2.2 Budowa dyszy spawalniczej**

Dysza spawalnicza (na rys. 8 oznaczona numerem 1) jest elementem, który koncentruje gaz osłonowy i ustawia jego odpowiedni kierunek. Zależnie od potrzeb istnieje wiele rodzajów dysz spawalniczych, różniące się średnicą i kształtem. Najczęściej spotykane dysze pod względem kształtu to: cylindryczna, prosta, przedłużona do spawania szczelin i do spawania punktowego. Najczęściej jest wykonana z mosiądzu lub mosiądzu galwanizowanego chromem. Dysza musi być odporna na przywieranie odprysków spawalniczych, wysokich temperatur oraz posiadać dobrą izolacje od prądu elektrycznego. W przypadku spawania MIG/MAG dysza koncentruje gaz osłonowy wokół końcówki prądowej oraz łuku elektrycznego.

Jak już to zostało wspomniane dysza musi się cechować odpowiednią izolacją od prądu, w celu zapobiegnięcia powstawania zwarć elektrycznych między dyszą a innymi elementami pracującymi podczas spawania. By temu zapobiec stosuję się wiele sposobów izolacji. W przypadku tego modelu opiszemy metodę wykorzystującą dwie dodatkowe tulejki odcinającę dopływ prądu.

Pierwszym elementem związanym z izolacją (na rys. 8 oznaczony numerem 2), jest tuleja wykonana z ceramiki kordierytowej, to dzięki tej warstwie powstaję odpowiednia izolacja dyszy. W wielu przypadkach ta warstwa jest wprowadzana między dwie warstwy dyszy spawalniczej tworząc tym sposobem spójną całość.

Ostatnim elementem w przypadku tego modelu jest tuleja wciskowa (na rys. 8 oznaczona numerem 3) wykonana z tego samego materiału co dysza (mosiądzu galwanizowanego chromem). Jej celem jest utrzymanie dyszy na łączniku prądowym oraz ściśnięcie izolacji ceramicznej do dyszy w celu utwierdzenia całej konstrukcji.

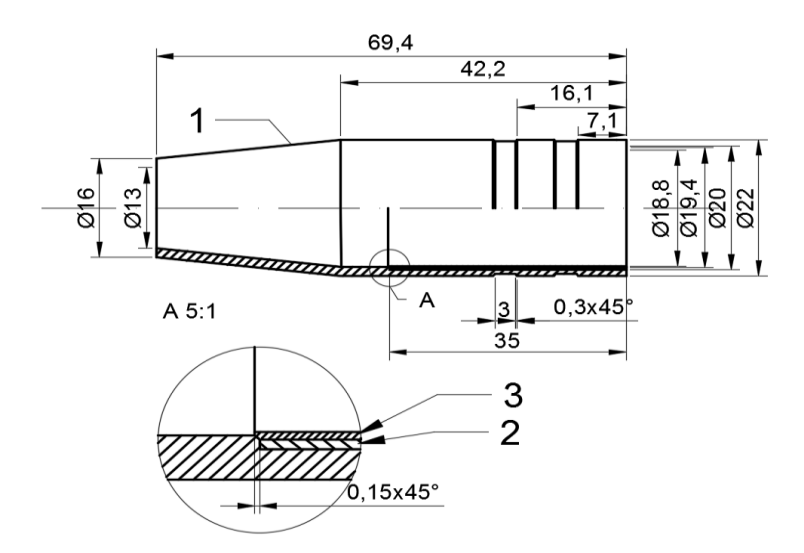

*Rys.8. Autorski rysunek techniczny dyszy spawalniczej.*

#### **3.2.3 Budowa rury łączącej**

Jest to element pośredni między układem pracującym, a korpusem palnika spawalniczego. Łączy się z łącznikiem prądowym za pomocą gwintu lewoskrętnego M8, a z drugiej strony łączy się z korpusem, a dokładniej łącznikiem wewnętrznym za pomocą gwintu prawoskrętnego M8. Pierwsza warstwa (na rys. 10 oznaczona numerem 1) jest miedzianym przedłużeniem całego układu, przenosi napięcie i natężenie prądu z łącznika wewnętrznego do łącznika prądu na początku układu. Wewnątrz tej miedzianej rury płynie gaz oraz przechodzi prowadnica z drutem.

Drugą warstwą jest izolacja teflonowa (na rys. 10 oznaczona numerem 2), jej celem jest odizolowanie warstwy zewnętrznej od prądu elektrycznego i temperatury. Jest nałożona na miedzaną rurę i utrzymana warstwą zewnętrzną.

Trzecią warstwą jest warstwa zewnętrzna z aluminium (na rys. 10 oznaczona numerem 3). Można nazwać to odcinkiem przedłużeniem korpusu zewnętrznego palnika. Celem tej warstwy jest ochrona rury miedzianej przed czynnikami zewnętrznymi.

Oryginalnie rura jest prosta, lecz za pomocą specjalnych imadeł (rys. 9) można ją wygiąć wedle potrzeby w odpowiednim punkcie i pod odpowiednim kątem. W przypadku tego modelu wygięcie wynosi 20 stopni i znajduję się około 60 mm od miejsca łączenia z łącznikiem prądowym. Na rysunku 3, rysunek oznaczony 1A) przedstawia wymiary rury oraz jej formę przed wygięciem, rysunek oznaczony 2A) przedstawia wygięcie rury w danym modelu.

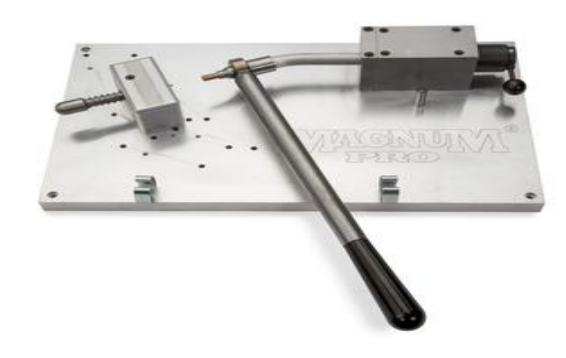

*Rys. 9. Imadło do wyginania lub wyprostowywania rury palnika spawalniczego na przykładzie produktu firmy Magnum Pro (www.lincolnelectric.com).*

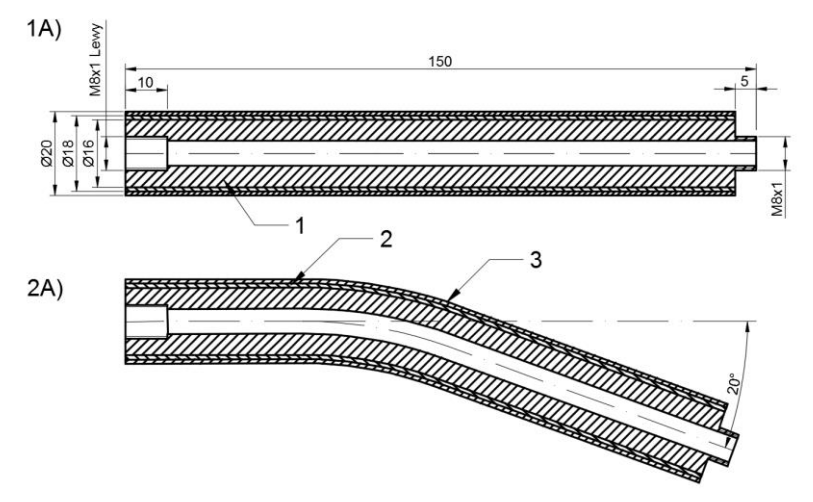

*Rys.10 Autorski rysunek techniczny rury łączącej palnika spawalniczego.*

#### **3.2.4 Budowa łącznika wewnętrznego**

Łącznikiem wewnętrznym nazywamy elementy miedziane, które przenoszą napięcie i natężenie prądu z przewodów źródła spawalniczego, zapłonu oraz to tutaj jest wprowadzany gaz i prowadnica z drutem przez środkowy otwór o średnicy 6 mm. Warto zaznaczyć, że gaz jest rozprowadzany wokół prowadnicy w wolnym miejscu, w modelu matematycznym trzeba było uznać, że gaz jest rozprowadzany równomiernie, aczkolwiek w rzeczywistości obejmuję objętość wolną pozostawioną po prowadnicy (prowadnice posiadają średnice między 2 a 4 mm).

Sam łącznik składa się z dwóch elementów, pierwszy (na rys. 11 oznaczony numerem 1) łączy się z rurą za pomocą gwintu prawoskrętnego, na pewnym odcinku posiada przekrój ośmiokątny, który zapobiega niepotrzebnemu obracaniu się elementów podczas montażu, przezbrajania lub po prostu ruchu palnika podczas pracy. Z drugiej strony łączy się z drugim elementem łącznika za pomocą gwintu lewoskrętnego, którego cel jest taki sam jak kształtu ośmiokątnego, zapobiega niepotrzebnemu obracaniu się elementów.

Drugi element (na rys. 11 oznaczony numerem 2) również posiada odcinek, który posiada przekrój ośmiokątny. Najważniejszym obszarem tej części jest końcówka. Końcowy fragment tulejki zwieńczony jest gwintem M8, nie jest to konieczny zabieg konstrukcyjny, zależnie od "conduitu" jego konstrukcja może być zakończona specjalnym gniazdem na tego typu łączniki lub przewody mogą być luźne, niektóre przewody odpowiadające od gazu i prowadnicy z drutem zakończonem są gwintem w celu ustabilizowania połączenia. Po za tym na dysku istnieję gniazdo na przewody zapłonu i prądu o kształcie eliptycznym (potocznie fasolki) z dwoma otworami pod te przewody.

Między dwoma elementami łącznika jest niewielki pierścień teflonowy (na rys. 11 oznaczony numerem 7) o średnicy 14mm i szerokości 4 mm. Znajduję się on na połączeniu gwintowym dwóch elementów łącznika, jego celem jest wydłużenie żywotności elementu, zapobiega zwarciom i niepotrzebnym nagrzaniom elementów.

Na połączeniu z rurą miedzaną jest również pierścień ceramiczny (na rys. 11 oznaczony numerem 5), który izoluje łącznik i warstwe teflonową i aluminiową rury przed temperaturą i prądem elektrycznym (po to aby elementy się ze sobą nie stykały).

Prawie całość łącznika wewnętrznego jest ochraniana przez specjalny korpus wewnętrzny wykonany z mosiądzu. Tak samo jak w przypadku samego łącznika, korpus również dzieli się na dwa elementy z powodów montażowych, obie części są połączone ze sobą za pomocą czterech swożni. Celem tego korpusu jest izolacja prądu i ciepła od korpusu zewnętrznego oraz zablokowanie niepotrzebnych obrotów palnika spawalniczego.

Pierwsza część (na rys. 11 oznaczona numerem 3) posiada specjalny otwór ośmiokątny dla kształtu blokującego łącznika. Ponadto jak już zostało to wspomniane posiada cztery otwory na swożnie o średnicy 2 mm (na rys. 11 oznaczone numerem 6), ustawione w czterech punktach w odległości 13 mm od osi symetri łącznika.

Druga część (na rys. 11 oznaczona numerem 4), również posiada otwór pod kształt blokujący tym razem drugiej części łącznika. Dodatkowo posiada dwa otwory gwintowane M6 pod śruby blokujące, które usztywniają cały układ przed obracaniem (ich gniazda znajdują się w korpusie zewnętrznym, o czym w następnym podrozdziale).

Dodatkowo wokół korpusu wewnętrznego jest warstwa izolacji teflonowej. Zakładana na pierścień ceramiczny i opasająca cały korpus wewnętrzny. Na rysunku 12 zostały pokazane wymiary tej warstwy, razem z pewnymi elementami z poprzedniego rysunku w celu odniesienia do reszty konstrukcji. Warstwa ta jest kolejnym elementem bezpieczeństwa izolującym układ od korpusu zewnętrznego, przez warstwe przechodzą również dwa otwory pod śrubę blokującą, o których trzeba pamiętać w czasie montażu.

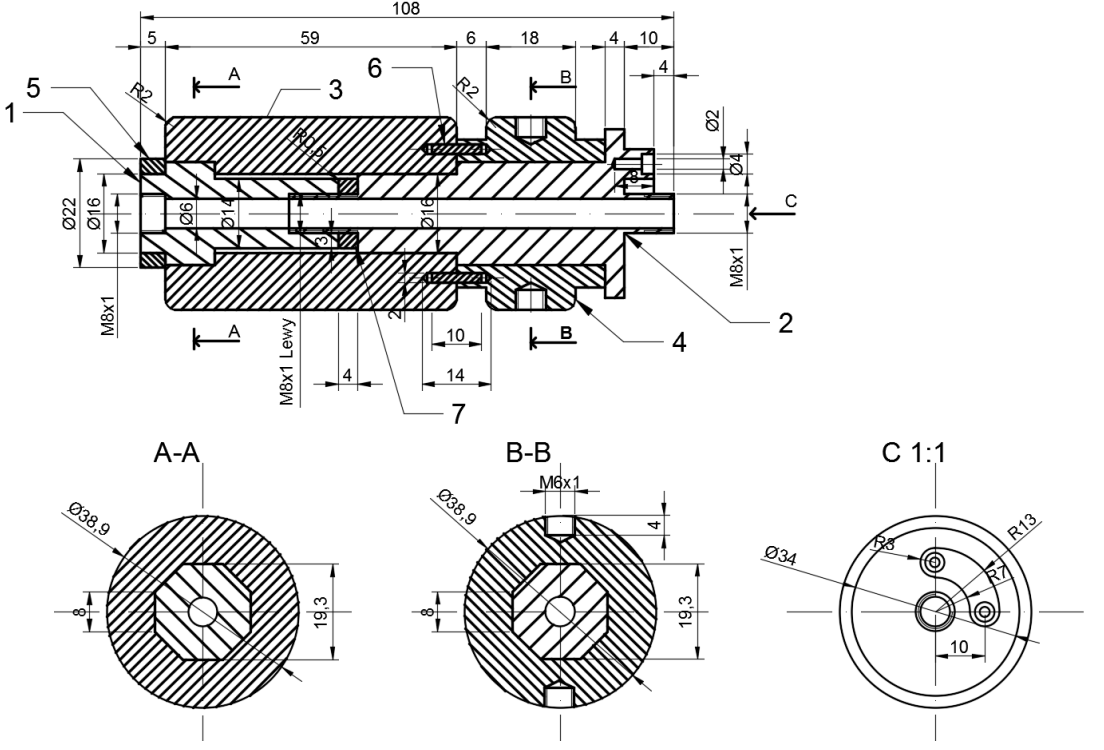

*Rys.11 Autorski rysunek techniczny łącznika wewnętrznego.*

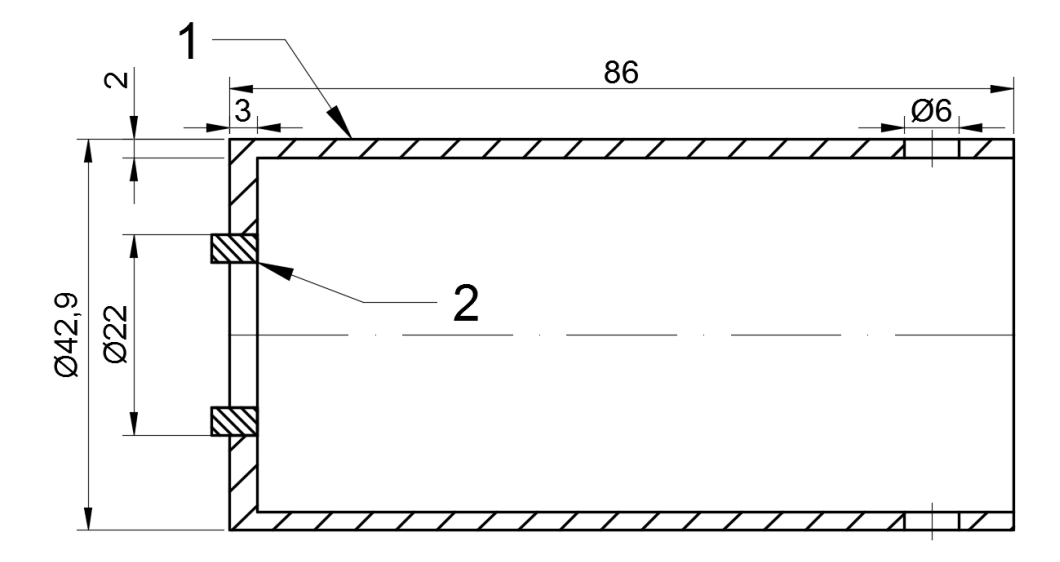

*Rys.12 Autorski rysunek techniczny izolacji teflonowej, numerem 1 oznaczona jest warstwa teflonowa, numerem 2 w celach orientacji konstrukcji oznaczony jest pierścień ceramiczny (na rys.4 oznaczony numerem 5).*

#### **3.2.5 Budowa korpusu zewnętrznego z dyskiem łączącym**

Korpus zewnętrzny i dysk łączący wykonane są ze stopu aluminium. Korpus składa się z dwóch elementów zakładanych na palnik, które łączą się za pomocą czterech śrub. Celem obu części jest ochrona palnika przed czynnikami zewnętrznymi, oraz otoczenia przed czynnikami pojawiającymi się od strony palnika, dodatkowo usztywnia cały układ i z pomocą dysku łączy się z kiściem robota przemysłowego.

Część przednia korpusu (na rys. 13 oznaczona numerem 1) osłania połączenie rury z łącznikiem wewnętrznym. Tylnia część (na rys. 13 oznaczona numerem 2) pokrywa większość łącznika wewnętrznego oraz niewiele wystaję poza jego linie jako dodatkowa ochrona przed uszkodzeniem gniazda pod przewody. To na tej części występują dwa gniazda pod śruby blokujące niepotrzebne obroty układu, śruby te łączą się z korpusem wewnętrznym by temu zapobiec. Część tylna łączy się z dyskiem za pomocą czterech śrub.

Dysk łączący wykonany z aluminium (na rys. 13 oznaczony numerem 3), połączony z korpusem zewnętrznym. Element ten łączy się z kiściem robota za pomocą czterech swożni i ośmiu śrub, tego typu układ zapewnia najlepsze przełożenie siły, ruchu i odpowiednią stabilizację. Jako, że jest to palnik typu "thru-arm", dysk znajduje się w bezpośrednim połączeniu z układem palnika zrobotyzowanego. To ten element jest pierwszą częścią palnika przez, który przechodzi przewód prowadzący ("conduit").

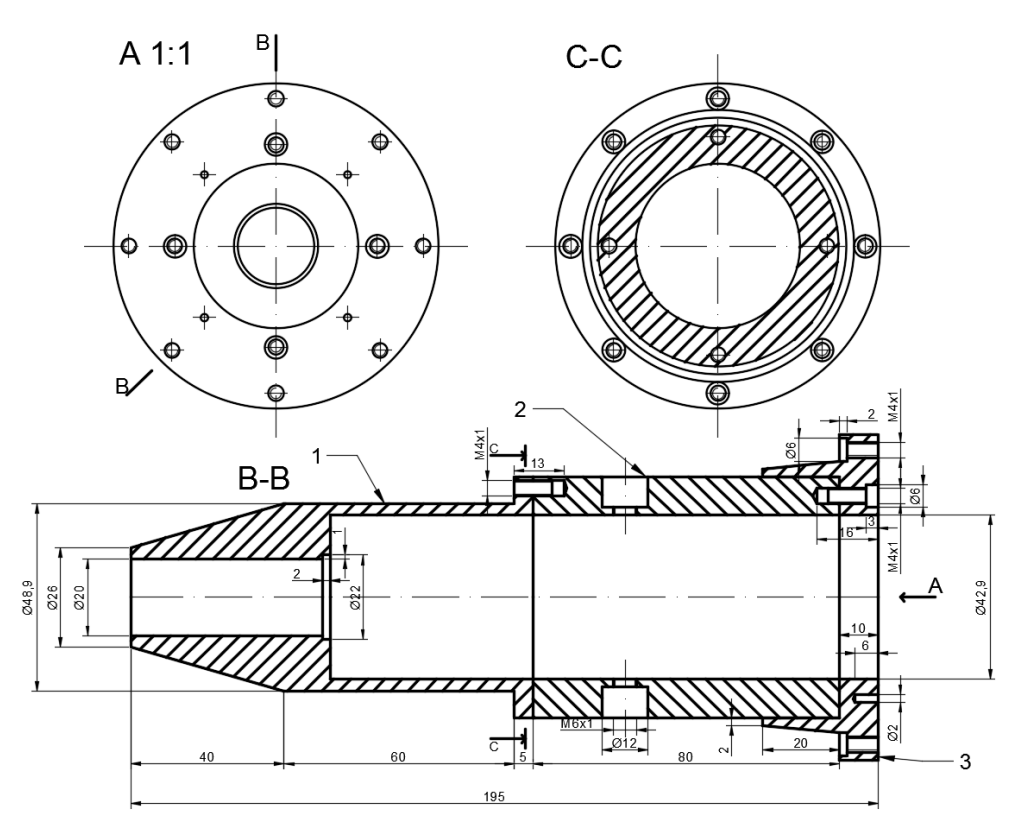

*Rys. 13 Autorski rysunek techniczny korpusu zewnętrznego razem z dyskiem łączącym.*

## **3.2.6 Inne części palnika oraz elementy współpracujące**

Oprawka gumowa (potocznie "zaślepka") okrywa końcówkę rury palnika i kawałek dyszy spawalniczej. Celem tego elementu jest zasklepienie ewentualnych przerw w izolacji podczas montażu elementów oraz polepszenie utrzymania dyszy spawalniczej na swoim miejscu.

Przewód prowadzący (potocznie nazywany "conduitem", rys. 14) jest to przewód o specjalnej budowie, dzięki której posiada wysoką odporność na zginanie. Dodatkowo dzięki względnej przestrzeni mniejsze przewody nie ściskają się ze sobą. Przez te cechy tego typu rozwiązanie jest wręcz konieczne, przedłuża znacząco żywotność okablowania robota i palnika oraz sprawia że cykl pracy jest bezproblemowy.

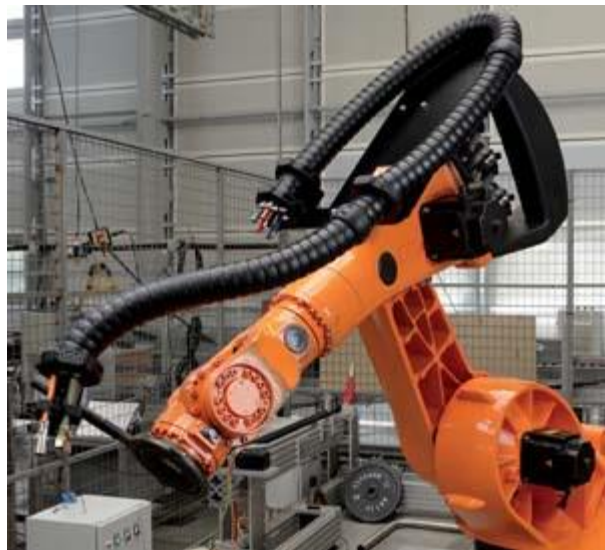

*Rys.14. Przykład przewodu prowadzącego spawalniczych robotów przemysłowych (www.igus.com).*

Prowadnicą (rys. 15) nazywamy przewód ochraniający drut do spawania w spawarkach i robotach spawalniczych. Znajduję się on w przewodzie prowadzącym i jest to element eksploatacyjny. Wykonany ze stali galwanizowanej, poliamidu lub nylonu w kształcie spiralnym, dzięki czemu można bezproblemowo przepchnąć go przez przewód prowadzący bez niszczenia innych elementów.

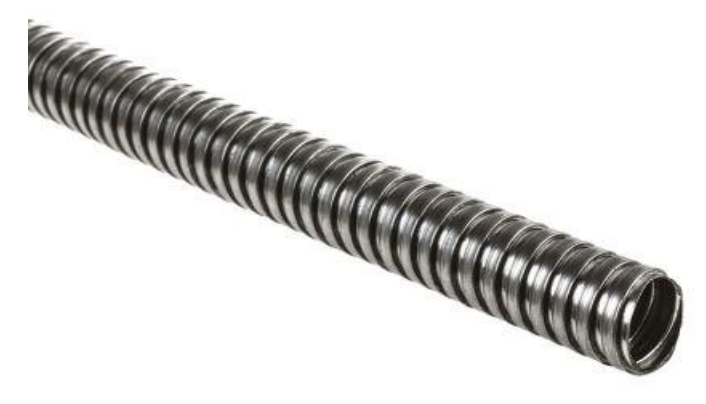

*Rys.15. Przykład prowadnicy o kształcie spiralnym (uk.rs-online.com/web/p/cable-conduits).*

## **4. MES i systemy CAD 4.1 MES i użyte oprogramowanie 4.1.1 Metoda elementów skończonych**

Metoda elementów skończonych (w skrócie MES, ang. Finite Element Method, w skrócie FEM), jest to narzędzie matematyczne powszechnie stosowane do obliczeń inżynierskich. Jest to zaawansowana metoda rozwiązywania równań różniczkowych, która polega na dyskretyzacji (podziale) na skończone elementy o zróżnicowanym kształcie, a wynikiem są zbliżone przez konkretne funkcję wyniki wykonane dla węzłów tego podziału [1,6].

Nazwa pochodzi od głównej cechy tej metody, czyli siatki elementów skończonych. Są to elementy połączone ze sobą w skończonej liczbie punktów znajdujących się na obwodach, najczęściej punkty narożne inaczej nazywane węzłami. Przed rozpoczęciem obliczeń trzeba dobrać odpowiednią gęstość elementów siatki, w taki sposób by funkcję aproksymujące w nich były jak najprostsze. Kształty tych elementów różnią się od siebie zależnie od potrzeb, mogą to być figury płaskie jak i bryły przestrzenne. Najczęściej spotykanym kształtem jest trójkąt lub czworokąt dla modeli dwuwymiarowych, a w przypadku obiektów przestrzennych mogą przybrać formę czworościanów lub sześcianów.

Modelem matematycznym obiektu badanego może być pojedyńczy element, złożony fragment konstrukcyjny jak i cała maszyna lub inne obiekty jak np. zwierzęca lub ludzka kończyna w przypadku analizy związanej z biologią lub medycyną. Model musi być odpowiednio uproszczony składający się z zdefiniowanych skończonych elementów, zbyt duże skomplikowanie może spowodować o wiele większy margines błędu lub w ogóle uniemożliwić obliczenie badanego problemu. Mimo wszystko model powinien jak najbardziej odwzorowywać rzeczywistość, żeby wyniki były wiarygodne.

Niestety, jak w przypadku każdej metody aproksymacyjnej, MES również może wprowadzić błędy do badanego problemu. Tego typu błędami może być wcześniej wspomniany model matematyczny, który nie odzwierciedla wystarczająco rzeczywistości. Poza tym błędy spowodane złym wprowadzeniem danych wejściowych, warunków początkowych lub brzegowych, czy złe dane na temat materiałów i interakcji z układem lub światem zewnętrznym. Niektóre błędy mogą być generowane przez używany program np. błędnie wygenerowana siatka elementów skończonych, czy błedne zaokrąglenie wyników spowodowane limitacją programu. Trzeba zawsze pamiętać o weryfikacji otrzymanych wyników, poprzez porównanie otrzymanych wyników z innymi tego typu badaniami lub poprzednimi próbami, czy też walidacja samego modelu w celu sprawdzenia czy nie wystąpił błąd modelowania.

Zaletą MES jest na przykład możliwość wykonania analizy bardzo skomplikowanych modeli, których jedynym ograniczeniem jest oprogramowanie i moc obliczeniowa komputera. Niestety trzeba mieć na uwadze im gęstsza siatka elementów skończonych, tym obliczenia wykorzystują więcej pamięci komputera co może doprowadzić do dłuższego czasu przeprowadzenia analizy jak i uszkodzenia komputera (ich przegrzania przy nieodpowiednim chłodzeniu).

W każdym przypadku analizy tą metodą istnieją dwa najważniejsze etapy, które są potrzebne do wykonania zadania. Pierwszym etapem jest tzw. pre-processing (z ang. wstępne przetwarzanie). Na tym etapie określamy kształt i wymiary modelu (inaczej modułu), definiujemy obszar obliczeniowy, dzielimy ten obszar na elementy, definiujemy przestrzeń aproksymacji i określamy parametry modelowanego procesu (w tym warunki brzegowe). Drugim etapem jest post-processing (z ang. przetwarzanie końcowe), to na tym etapie przedstawiamy wyniki badanego problemu. Zależnie od funkcji i rezultatu wyniki mogą być przedstawione w formie wyniku obliczeniowego, wykresu, czy nawet wizualizacji obszarowej i przestrzennej.

## **4.1.2 COMSOL Multiphysics**

Użytym oprogramowaniem był Comsol Multiphysics 5.1 z modułem wymiany cieplnej w ciałach stałych (ang. heat transfer in solids). Jest to wieloplatformowy program służący do analizy, rozwiązywania i symulacji zadań i problemów przy użyciu metody elementów skończonych. Program posiada wiele możliwości rozwiązania różnych zadań związanych z takimi modułami jak: elektryczność, mechanika, mechanika płynów i gazów, wymiana ciepła, czy inne aplikację fizyko-chemiczne, jak także ich kombinację nazywane modułem "Multiphysics". Dodatkowo oprogramowanie posiada wiele rozszerzeń pozwalających na współpracę z innymi programami, jak na przykład tzw. "LiveLink" dla programu MATLAB, czy też możliwość importowania modeli z programów tworzących rysunki lub modele CAD. Jak widać program pozwala na szeroki dostęp do różnych możliwości rozwiązania symulacji, które są głównie limitowane potrzebami użytkownika. Przykładem współpracy jest ta praca, w której użyto modeli trójwymiarowych i dwuwymiarowych kolejno z programów Autodesk Inventor i AutoCad [2,3,4,11].

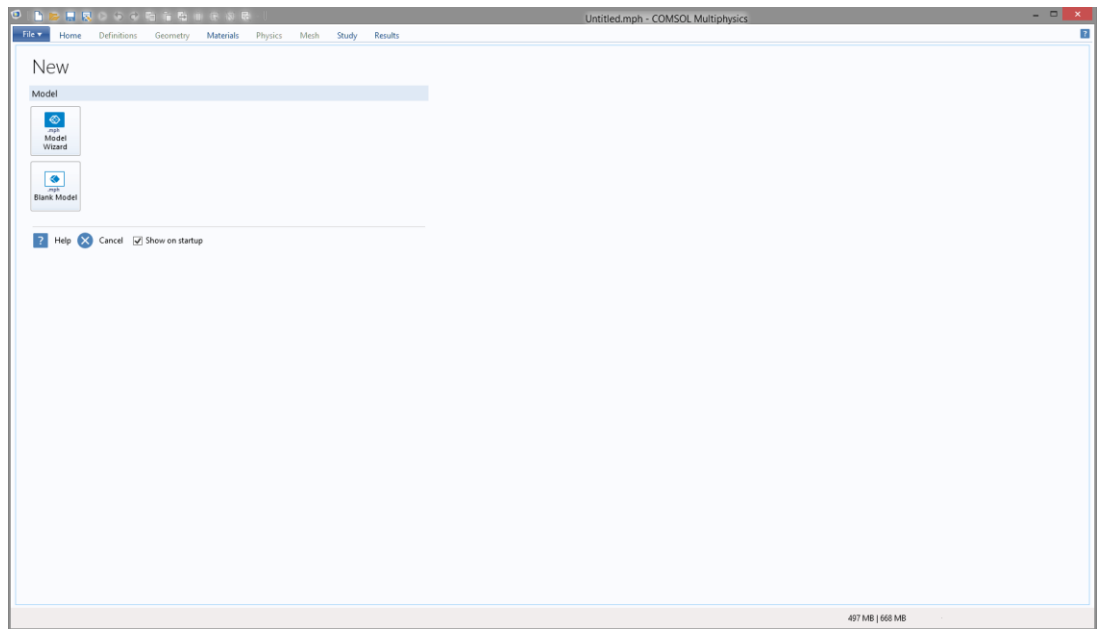

*Rys.16. Ekran startowy do COMSOL Multiphysics 5.1.*

Zastosowany w programie interfejs wstążkowy pozwala na szybkie i trafne odnajdywanie się w opcjach i możliwościach programu. Comsol posiada dwa tryby pracy. Pierwszy zwany "Model Builder" służy do wszystkiego wspomnianego wcześniej, czyli tworzenia odpowiedniej symulacji. Drugi tryb nazywany "Application Builder", służy do tworzenia osobnych do programu aplikacji wykorzystujących daną symulację. Dzięki temu trybowi można stworzyć aplikację z własnym interfejsem i opcjami zależnie od potrzeb lub wyobraźni.

| O<br>■ 見きなる を 音 も 前 日 初 巳 -<br>Untitled.mph - COMSOL Multiphysics                                                                                                    |                                                                                                    |                                                                                        |                                                                                                    | $ -$<br>$\mathbf{x}$            |  |  |
|----------------------------------------------------------------------------------------------------|----------------------------------------------------------------------------------------------------|----------------------------------------------------------------------------------------|----------------------------------------------------------------------------------------------------|---------------------------------|--|--|
| File v<br>Definitions Geometry<br><b>Materials</b><br>Home                                                                                                    | Physics<br>Mesh<br>Study<br>Results                                                                                                    |                                                                                        |                                                                                                    | $\overline{?}$                  |  |  |
| <sup>19</sup> Model Data Access<br>Α<br>6Ì<br>· Record a New Method<br>Application<br>Builder<br>Component<br>F Test Application<br>١.<br>Model<br>Application                                                                                                    | <b>E</b> Import<br>P: Parameters<br>現<br>a= Variables -<br>da LiveLink -<br>Build<br>Add<br>Add<br>fool Functions -<br>Component -<br>All<br>Material<br>Definitions<br>Materials<br>Geometry                                                                                                    | Heat Transfer<br>in Solids<br>Add<br><b>Physics</b><br>Physics                         | $\Box$<br>^ძბ<br>∿ঔ<br>辱<br>▬<br>Build<br>Mesh<br>Compute Study<br>1<br>Select Plot Add Plot<br>Add<br>Windows<br>Reset<br>Mech<br>Study<br>Desktop -<br>$1 -$<br>Group -<br>Group -<br>۰<br>Study<br>Results<br>Mesh<br>Layout                                                                                                    |                                 |  |  |
| Model Builder<br>$-1$<br>←→す→甘油日→<br>4 S Untitled.mph (root)<br>4 Global Definitions<br><b>ED</b> Materials<br>A < <a> Component 1 (comp 1)<br/><math>\triangleright</math> <math>\blacksquare</math> Definitions<br/>A Geometry 1<br/><b>181 Materials</b><br/>- I Heat Transfer in Solids (ht)<br/>Heat Transfer in Solids 1<br/>Initial Values 1<br/>Axial Symmetry 1<br/><sup>1</sup> Thermal Insulation 1<br/>E<sup>er</sup> Equation View<br/>A Mesh 1<br/>4 hold Study 1<br/>Step 1: Time Dependent<br/><b>Results</b></a> | Settings Properties<br>Heat Transfer in Solids<br>Label: Heat Transfer in Solids<br>Name: ht<br>Domain Selection<br>All domains<br>Selection:<br>$\boxed{\circ}$<br>Active<br><b>*</b> Equation<br>Equation form:<br>Study controlled<br>Show equation assuming:<br>Study 1, Time Dependent<br>$\rho C_{\rho} \frac{\partial T}{\partial t} + \rho C_{\rho} \mathbf{u} \cdot \nabla T + \nabla \cdot \mathbf{q} = Q + Q_{\text{ted}}$<br>$q = -k\nabla T$<br>* Physical Model<br>Surface-to-surface radiation<br>Radiation in participating media<br>Heat transfer in biological tissue<br>Isothermal domain | $-1$<br>$\omega$<br>も由角中<br>÷<br>$\overline{\phantom{0}}$<br>翅<br>$\omega$<br>$\omega$ | Graphics<br>Add Physics Add Material<br>$-1$<br>QQQ+B ↓   6 - ■ - - N   5 ● R   8 ●<br>+ Add to Global Materials<br>国国 2 回目<br>+ Add to Selection<br>o<br>2 1: Recent Materials<br><b>Naterial Library</b><br><b>Built-In</b><br>$0.8^{\circ}$<br>$E$ AC/DC<br><sup>1</sup> C Batteries and Fuel Cells<br>$0.6-1$<br><b>B</b> Bioheat<br>b.<br><b>Δυ Equilibrium Discharge</b><br><sup>1</sup> <sup>8</sup> Liquids and Gases<br>0.4<br><b>DE MEMS</b><br>Monlinear Magnetic<br><b>III</b> Optical<br>0.2 <sup>1</sup><br><sup>1</sup> Piezoelectric<br>Piezoresistivity<br>$^{\circ}$<br><b>El Semiconductors</b><br><b>No. Thermoelectric</b><br><b>Sig User-Defined Library</b><br>$-0.2$ <sup>*</sup><br>$-0.4$<br>$-0.6$<br>$-0.8$<br>-1<br>$r = 0$<br>$-0.5$<br>'n.s<br>'n.<br>и<br>Messages Progress Log Table | $-1\times$<br>Search<br>$x + x$ |  |  |
|                                                                                                    | Heat transfer in porous media<br>Dependent Variables                                                                                                    |                                                                                        | COMSOL 5.1.0.234<br>Finalized geometry is empty.                                                                                                    |                                 |  |  |
| 649 MB I 788 MB                                                                                                    |                                                                                                    |                                                                                        |                                                                                                    |                                 |  |  |

Rys.17. Przykład interfejsu w trybie "Model Builder" w programie Comsol Multiphysics 5.1.

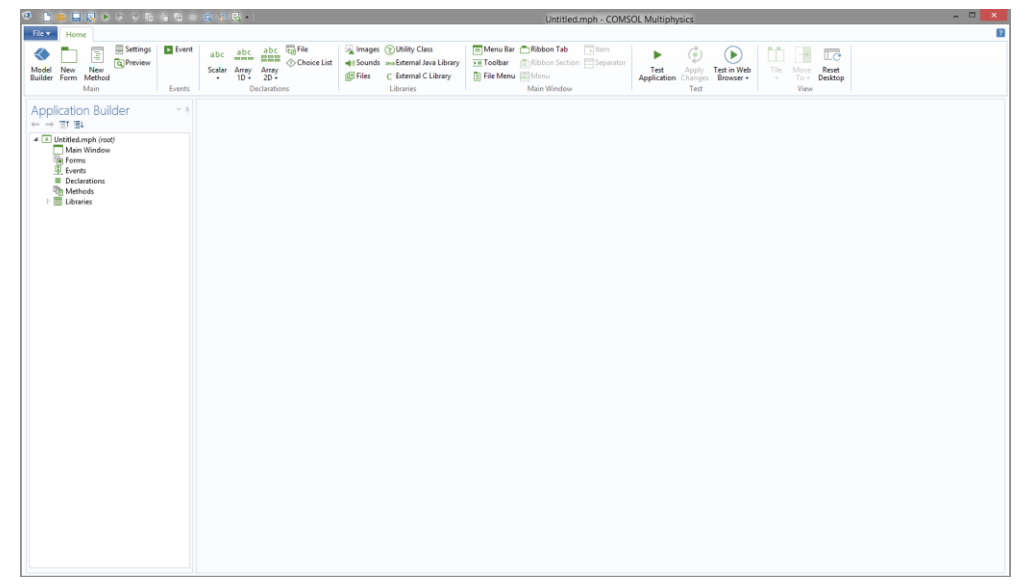

*Rys.18. Przykład interfejsu w trybie "Application Builder" w programie Comsol Multiphysics 5.1.*

## **4.2 Systemy CAD i użyte oprogramowanie 4.2.1 Definicja systemów CAD**

Systemy CAD (z ang. "computer aided design") są systemami projektowania wspomaganego komputerowo, mające zastosowanie w inżynierii mechanicznej, budowlanej i elektrycznej. Do systemów CAD należą programy zastępujące deskę kreślarską – dwuwymiarowe, jak i o wiele bardziej zaawansowane programy pozwalajace na modelowanie przestrzenne – w trójwymiarze. W dzisiejszych czasach systemy CAD obejmują o wiele szerszy zakres zastosowań, oprócz projektowania są w stanie zarządzać bazy danych, czy tworzyć sumulacje i wizualizacje [19].

#### **4.2.2 Autodesk Inventor**

Autodesk Inventor jest programem CAD firmy Autodesk. Jest to program pozwalający na modelowanie przestrzenne. Program charakteryzuję się elastycznymi możliwości jeżeli chodzi o projektowanie nowych komponentów, dzięki czemu jest faworyzowany przez inżynierów szukających nowych rozwiązań.

Podstawowymi modułami programu są: Moduł do tworzenia części (formatowanie .ipt), moduł do tworzenia złożeń (formatowanie .iam) i moduł do tworzenia dokumentacji (formatowanie .idw). Warto również wspomnieć że moduł odpowiadający za tworzenie części posiada możliwość sprawdzenia wytrzymałości pojedynczych komponentów.

Specyficzne formaty plików są zarówno zaletą jak i wadą. Zaletą jest stabilność formatu i możliwość wysłania starszych wersji modeli do nowszych wersji programu (niestety nie działa to wstecz). Program jest częściowo kompatybilny z programem AutoCad, ma możliwość eksportowania widoków (.idw), który niestety nie zawsze przenosi rysunek w całości (wymagane są lekkie poprawki już w samym AutoCadzie) [19].

## **4.2.3 Autodesk AutoCad**

Autodesk AutoCad jest programem CAD tworzony przez firmę Autodesk. Służy głównie do projektowania dwuwymiarowego, aczkolwiek posiada również funkcję projektowania trójwymiarowego, która mimo wszystko nie jest aż tak popularna. Program jest wykorzystywany przez wiele dziedzin inżynieryjnych i technicznych jak np. mechanika, elektronika lub architektura. Jest to spowodowane szerokim dostępem specjalistycznych nakładek do programu pozwalających na ulepszone projektowanie w danej dziedzinie (np. AutoCad Electrical, Civil Design itd.).

Formatem plików AutoCad są pliki z rozszerzeniem DWG (lub w przypadku ASCII – DXF), które stały się swego rodzaju standardem w aplikacjach CAD. Zaletami tego programu jest wielozadaniowość i niezawodność [19].

## **5. Problematyka i podstawy wymiany ciepła**

## **5.1 Cel pracy i opis problemu**

Jak już zostało to wspomniane we wstępie, celem pracy było zbadanie procesów wymiany ciepła w własnoręcznie stworzonym przykładzie zrobotyzowanego palnika spawalniczego. W przypadku tej pracy mamy doczynienia z palnikiem zrobotyzowanym MIG połączony z otwartym kiściem (typ "thru-arm"), jest to jeden z najbardziej rozpowszechnionych rodzajów palników w spawaniu zrobotyzowanym. Dlatego właśnie ważnym jest, aby o tym procesie wiedzieć jak najwięcej.

Zbadanie wymiany cieplnej i wpływu temperatury na poszczególne elementy palnika, może pozwolić na lepszy dobór parametrów podczas pracy, które w zamian pozwolą na dłuższą żywotność elementów budowy. Przy temperaturze w niektórych punktach sięgających nawet ponad 20 tysięcy stopni celsjusza, nie trudno sie dziwić, że błędy w czasie prac mogą doprowadzić do poważnych uszkodzeń jak i niebezpiecznych sytuacji.

Ważnym aspektem są również wykorzystane materiały. Każdy producent stara się wykorzystać jak najlepsze materiały w celu stworzenia swoich produktów. Odpowiednia wiedza na temat wpływu ciepła pozwala na zrozumienie doboru materiałów, jak i ewentualne ich zastąpienie tańszymi lub po prostu lepszymi odpowiednikami. Może to wpłynąć na rozwój konstrukcji palników jak i całego procesu zrobotyzowanego spawania.

Największym problemem w tej analizie było stworzenie odpowiedniego modelu matematycznego, który byłby w stanie odzwierciedlić rzeczywistość, jednocześnie będąc możliwym do symulacji (głównie ze względu dostępnej mocy obliczeniowej komputera). Chcąc zasymulować tego typu zagadnienie należy przeprowadzić szereg uproszczeń, które nie mają aż tak dużego wpływu na końcowy efekt (jak np. brak śrub w modelu uproszczonym).

#### **5.2 Podstawy wymiany ciepła**

Wymianą ciepła nazywamy sposób przekazywania energii pomiędzy układami termodynamicznymi. Wymiana następuje od ciała (lub ciał) o wyższej temperaturze do tego (tych) o niższej, jest to zgodne z drugą zasadą termodynamiki. Tego typu proces odbywa się tak długo aż cały układ będzie posiadał tą samą temperaturę [4,5,15].

Do sposobów transportu ciepła należy przewodzenie, konwekcja (swobodna i wymuszona) i promieniowanie (radiacja).

Przewodzenie występuje w zamkniętym układzie dzięki przekazywaniu energii cieplnej między obiektami w bezpośrednim kontakcie tak długo jak występuje różnica temperatur między nimi. W ciałach stałych wymiana następuje dzięki ruchowi elektronów swobodnych i drganiom występujących w strukturze krystalicznej. W przypadku płynów wymiana następuje dzięki energii kinetycznej atomów i cząsteczek.

Konwekcja jest przepływem ciepła jako ruch makroskopowych fragmentów płynów u których występuje różnica temperatur. Konwekcja swobodna występuje podczas działania sił masowych z układów zewnętrznych (płyny wciąż muszą mieć różną temperature oraz gęstość). Konwekcja wymuszona występuje gdy siły zewnętrzne wymuszają wymianę cieplną.

Promieniowanie, inaczej nazywane radiacją jest wymianą cieplną w której między obiektami wymiany występuje pewien ośrodek przenikliwy (np. powietrze). Do uruchomienia tego procesu wymagana jest większa ilość energii wypromieniowanej w stosunku do energii pochłoniętej przez obiekt.

#### **5.3 Prawo Fouriera**

Przewodzenie ciepła jest zjawiskiem występującym między ciałami o różnych temperaturach utrzymujących bezpośredni kontakt [4,5,15].

Ciepło płynie od obiektu o temperaturze wyższej, do temperatury niższej. Przybliżeniem dla większości przypadków jest równanie różniczkowe Fouriera, które w postaci jednowymiarowej jest opisane za pomocą równania (5.3.1):

$$
q = -k \frac{\partial T}{\partial x} \tag{5.3.1}
$$

gdzie: q – gęstość przewodzonego strumienia ciepła  $\left[\text{W/m}^2\right]$ ,  $\lambda$  – współczynnik przewodzenia ciepła  $\frac{W}{\cdots}$  $\frac{w}{m*K}$ ],  $\frac{du}{dx}$  – pochodna temperatury w kierunku prostopadłym do powierzchni izotermicznej.

W celu uzyskania jednego rozwiązania równania, potrzebne jest spełnienie warunków jednoznaczności, które są powiązane z warunkami granicznymi (początkowymi i brzegowymi).

#### **5.4 Równanie wymiany ciepła**

Podstawowym równaniem, na którym się opiera wymiana ciepła jest poniższe równanie różniczkowe cząstkowe (5.4.1). Opisuję ono wymianę ciepła ukazaną w pierwszym prawie termodynamiki w pewnym zakresie czasu. Równanie te jest opisane w tej formie bez wpływu ruchu mas i radiacji. Poniższe przedstawienie równania opisuję wymianę ciepła w ciałach stałych [4,5,15].

$$
\rho C_p \frac{\partial T}{\partial t} + \nabla \cdot \boldsymbol{q} = Q + Q_{ted}
$$
 (5.4.1)

$$
q = -k\nabla T \tag{5.4.2}
$$

Gdzie: Q i Q<sub>ted</sub> jest sumą wolumetrycznego źródła ciepła, C<sub>p</sub> to ciepło właściwe,  $\rho$  to gęstość, VT to gradient temperatury.

Powyższe równanie w tej fundamentalnej formie opisuje wymianę ciepła między ciałami stałymi. Równanie to jest użyteczne w celu wyznaczenia, który z parametrów (np. gęstość lub współczynnik przewodzenia ciepła) wpływa na określone wyrażenie.

## **5.5 Warunki brzegowe**

Warunki brzegowe w przypadku wymiany ciepła dzielą się na cztery rodzaje i określają warunki wymiany ciepła na powierzchniach zewnętrznych obiektów [4,5,15].

a) Warunkami brzegowymi pierwszego rodzaju nazywamy warunkami Dirichleta. Opisują one rozkład temperatury na powierzchniach ciał w każdej chwili.

b) Warunkami brzegowymi drugiego rodzaju nazywamy warunkami Neumanna. Opisują one rozkład gęstości strumienia ciepła q na powierzchni ciała w każdej chwili.

c) Warunkami brzegowymi trzeciego rodzaju nazywamy warunkami Fouriera (czasem Robina). Opisują one temperaturę płynu otaczającego ciało i współczynnik przejmowania ciepła na powierzchni ciał w każdej chwili.

d) Warunki brzegowe czwartego rodzaju opisują warunki przy idealnym kontakcie (styku) powierzchni ciał, co jest założeniem nie rzeczywistym i określają równość temperatury na danym styku.

## **6. Model matematyczny i zastosowane materiały**

## **6.1 Modele uproszczone zrobotyzowanego palnika spawalniczego**

W celu przeprowadzenia symulacji utworzony model palnika spawalniczego (Rys. 5, rozdział 3.2) trzeba było uprościć. Powodem tego zabiegu była niemożliwość przeprowadzenia obliczeń – a dokładniej utworzenia siatki elementów skończonych - przez program Comsol na zbyt skomplikowanym modelu. Program nie radzi sobie z bardziej skomplikowanymi łączeniami (jak np. śruby), czy kształtami lub niewielkimi zmianami kształtu (jak np. zaokrąglenia).

Pierwotnie został utworzony uproszczony model przestrzenny całego palnika (Rys. 19). Od pierwowzoru różnił się brakiem połączeń gwintowych, brakiem śrub i ich gniazd, brakiem zaokrągleń i generalnym wygładzeniem kształtu. Dzięki temu mimo tych zmian, model wciąż dobrze odzwierciedlał rzeczywistość, jako że przeprowadzone zmiany upraszczające nie miały wpływu na samą wymianę ciepła, a głównie na konstrukcję i montaż. Przykładem tego może być brak połączeń gwintowych, głównię odnosi się to do głównej ścieżki przepływu prądu, aczkolwiek każdy element w tym układzie jest stworzony z tego samego materiału, więc nie ma to wpływu na symulację. Kolejną różnicą między pierwowzorem jest obecność zamodelowanego drutu, prowadnicy i gazu osłonowego. Nie są to elementy bezpośrednie palnika, ale biorą konkretny udział w procesie wymiany ciepła. Zamodelowany gaz skupiał się w okół drutu i końcówki prądowej, w taki sposób że końcówka drutu i powierzchnia gazu wokół niej była początkiem i powierzchnią czołową modelu. Niestety problemem tego modelu były absurdalnie duże czasy przetwarzania i obliczenia symulacji, jak i sam rozmiar pliku (dochodzący nawet do kilku GB). Chcąc przeprowadzić symulację z użyciem tego modelu potrzebny byłby komputer z większą ilością pamięci (mówimy tu o więcej niż 8GB RAM).

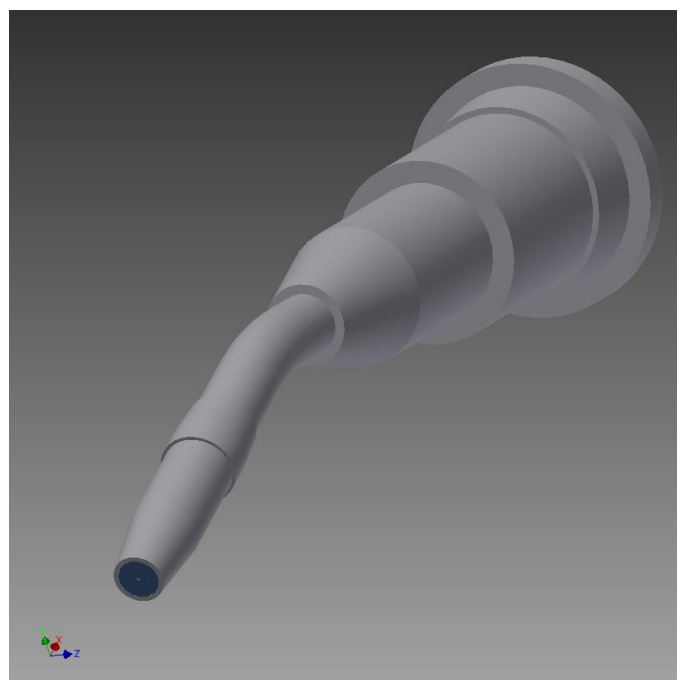

*Rys.19. Autorski model przestrzenny uproszczonego palnika spawalniczego robota przemysłowego.*

Kolejnym krokiem było stworzenie modelu uproszczonego najważniejszego elementu palnika i najbardziej narażonego na wpływ temperatury – jego przedniej części, włączając w to dyszę i łącznik prądowy. Tym sposobem powstał drugi model uproszczony (Rys. 20), zawierający przednią część palnika, kończący się na pewnej długości rury palnika spawalniczego. Dodatkowo na przodzie przestrzeń gazu i drut zostały przedłużone i został dodany dysk symulujący materiał spawany. W rzeczywistości odstęp między drutem (lub elektrodą) a przedmiotem spawanym jest bardzo niewielka, na modelu został odwzorowany zerowy odstęp poprawiony o odpowiednie parametry. Niestety po dobraniu odpowiednich parametrów, warunków i funkcji pojawił się ten sam problem co poprzednio. Pliki były zbyt duże do manipulowania, a czasy obliczeń były zbyt długie, po dodaniu wymiany ciepła w płynach (do analizy gazu osłonowego) plik przestał odpowiadać i nie dało się niczego obliczyć.

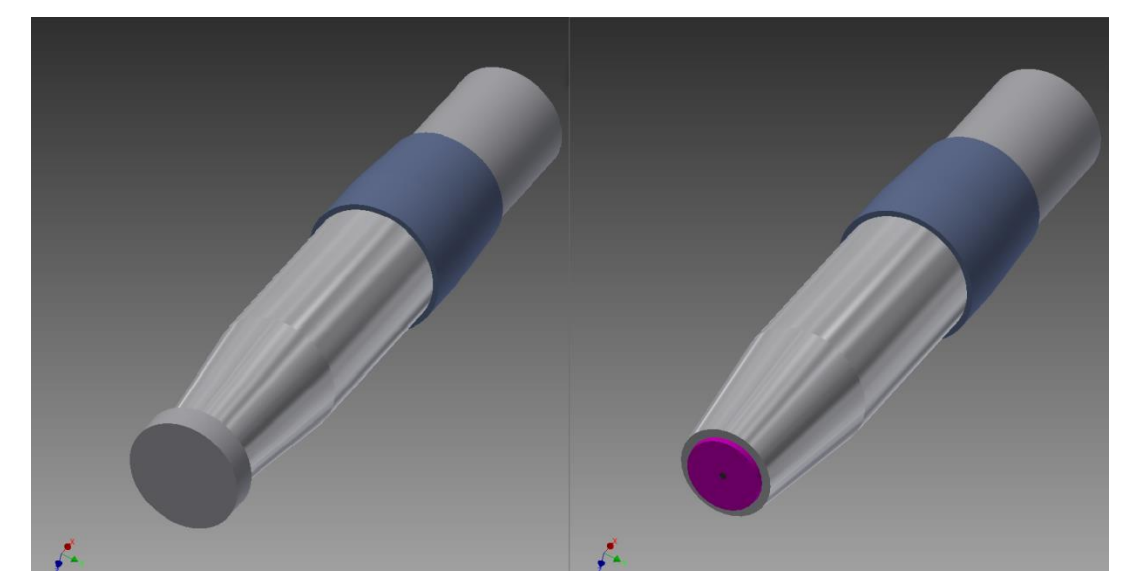

*Rys.20. Autorski model uproszczony przedniej części palnika. Po lewej z widocznym materiałem spawanym, po prawej bez.*

Ostatecznie modelem uproszczonym, który był analizowany i użyty do symulacji był dwuwymiarowy model (rysunek) poprzedniego modelu, czyli przedniej części palnika (Rys. 21). Model ten jest symetryczny osiowo, co pozwala wciąż symulować i otrzymać wyniki jakby był modelem trójwymiarowym. Dzięki temu rozwiązaniu można było obliczyć skomplikowaną symulację. Oprócz jednego mankamentu model świetnie odwzorowywał rzeczywistość, jedynym problemem była nie możność odpowiedniego zamodelowania czterech otworów pod wypływ gazu na łączniku prądowym. Nie wpłyneło to na osiągnięte wyniki, jako że problem z punktu widzenia symulacji jest nieznaczący. Uproszczenie modeli do tego stopnia pozwoliło na bezproblemowy zapis i czasy obliczeń (pliki z rzędu kilkuset MB spadły do rozmiaru zaledwie kilku MB). Wymiary oczywiście zgadzają się z rzeczywistością.

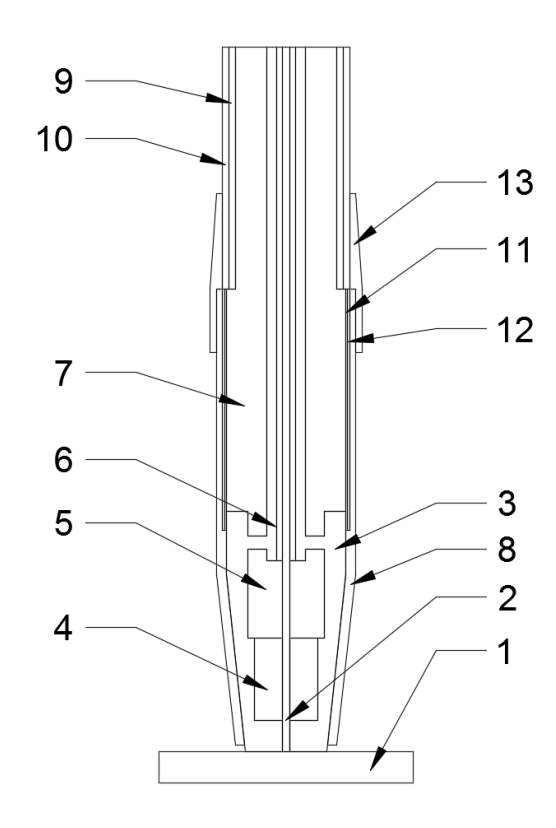

*Rys.21. Autorski model uproszczony dwuwymiarowy przedniej części palnika spawalniczego robota przemysłowego. Numerami są oznaczone odpowiednie obszary zaznaczone przez program.*

#### **6.2 Zastosowane materiały**

W symulacji wykorzystano starannie dobrane materiały, które odpowiadają rzeczywistym materiałom wykorzystanym w budowie palnika lub takie które posiadają właściwości takie same lub zbliżone do rzeczywistych. Rysunek nr 22 pokazuję tabelę (z programu Comsol Multiphysics) wykorzystanych materiałów i ich miejsc zastosowań w symulacji (numery brył z ustawionym danym materiałem). Wyjątek stanowi materiał numer 6, który został wykorzystany podwójnie. Było to spowodane potrzebą oznaczenia odpowiedniego materiału dla funkcji źródła ciepła w symulacji jako brzeg, program pozwala jedynie na ustawienie materiałów dla danych brył (domain) lub brzegów (boundary) stąd powtórzenie materiału.

| Material<br>Selection                                                        |                |
|------------------------------------------------------------------------------|----------------|
| 1. 1050 (UNS A91050) [solid] Aluminum (mat11)<br>Domain 10                   |                |
| 2. SBR (23 styrene - 77 butadiene) [solid] (mat2)<br>Domain 13               |                |
| 3. SiC (alpha) [solid, polycrystalline] (mat4)<br>Domain 12                  |                |
| 4. Teflon (polytetrafluoroethylene) [solid, molded sheet] (mat5)<br>Domain 9 |                |
| 5. Argon [gas] (mat6)<br>Domain 3                                            |                |
| 6. 1006 (UNS G10060) [solid] (mat7)                                          | Domains 1-2    |
| 6. 1006 (UNS G10060) [solid] 1 (mat10)<br>Boundary 4                         |                |
| 7. UNS C23000 (UNS C23000) [solid, cold drawn] (mat8)                        | Domains 8, 11  |
| 8. 2.25Cr-1Mo (ASTM A542) (UNS K21590) [solid, 723K] (mat9)<br>Domain 6      |                |
| 9. UNS C17510 (UNS C17510) [solid, cold-rolled 37% and aged 2 h at           | Domains 4-5, 7 |

*Rys.22. Tabela wykorzystanych materiałów w Comsol Multiphysics 5.1.*

Definicję materiałów w powyższej tabeli są oznaczone w większości przez północnoamerykańskie normy [12], powodem jest po prostu fakt że program Comsol Multiphysics jest programem rozwijanym przez amerykanów (mimo powstania w Szwecjie, w Sztokholmie).

Program ten posiada ogromną bibliotekę materiałów składającą się z kilkutysięcy możliwości doboru, każdy z nich posiadą opisanę najważniejsze parametry zarówno przez funkcję jak i stałe współczynniki liczbowe. W razie potrzeby istnieję rownież funkcja wprowadzenia własnego materiału, który nie wystepuję w bibliotece.

Numerem 1 na tabeli jest czyste aluminium (99.5%), jest to materiał zewnętrznej warstwy rury palnika spawalniczego (w symulacji domain oznaczony numerem 10).

Oznaczony numerem 2 jest SBR (styrene-butadiene rubber) jest to kauczuk butadienowostyrenowy inaczej nazywany gumą syntetyczną, należy do elastomerów. W modelu przedstawia obszar określony numerem 13, który odpowiada za oprawkę gumową (w zamian za brak naturalnej gumy w bibliotece Comsol, aczkolwiek również może zostać wykorzystany).

Węglik krzemu (SiC) oznaczony numerem 3 na tabeli jest materiałem zastępczym w przypadku tej symulacji. Odpowiada za warstwę izolacji ceramicznej w dyszy spawalniczej (oznaczony jako domain 12). W przypadku konstrukcji rzeczywistej materiałem użytym jest tzw. ceramika kordierytowa, niestety nie występuję ona w bibliotece programu, więc w celu ułatwienia została wykorzystany inny materiał ceramiczny o zbliżonych właściwościach (SiC) jeżeli chodzi o wymianę ciepła, ten fragment konstrukcji palnika odpowiada głównie za izolację prądu.

W przypadku materiałów numer 4 i 5 nie są potrzebne większe wyjaśnienia. Numer 4 jest to teflon, który w symulacji jest określony na obszarze 9 (domain 9) i oznacza izolacje teflonową rury palnika. Numer 5 jest to gaz osłonowy argon, który w przypadku tej symulacji jest uznawany jako najczystsza możliwość dla gazu osłonowego (99,995%). W symulacji określony na obszarze numer 3 odpowiadający za cały gaz osłonowy na modelu uproszczonym.

Tak jak zostało wspomniane wcześniej numerem 6 oznaczonę są dwa takie same materiały. Jest to miękka stal wykorzystywana w spawalnictwie, odpowiada za drut i w celu uproszczenia modelu również za obiekt spawany oznaczone kolejno numerami 1 i 2 obszarów (domain 1 i 2). Jak już zostało to wspomniane duplikat materiału powstał przez wymaganie oznaczenia granicy źródła ciepła osobnych materiałem. Program nie potrafi równocześnie zaznaczyć obszarów i granic w jednej definicji materiału.

Materiał UNS C23000 oznaczony numerem 7 jest stopem miedzi, a dokładnie mosiądzem. W przypadku symulacji odpowiada za oba elementy dyszy spawalniczej (włączając w to tuleje wciskową, domain 8 i 11). Normalnie w konstrukcji wykorzystywany jest mosiądz galwanizowany chromem, ale na rzecz symulacji jest to wystarczający odpowiednik. Pojemnoś

Materiałem numer 8 jest stal z dużą zawartością chromu i molibdenu. Materiał ten odpowiada za prowadnicę drutu spawalniczego, w której transportowany jest drut do łącznika (domain 6). W rzeczywistości prowadnica jest tworzona ze stali galwanizowanej lub specjalnych polimerów, aczkolwiek ze względu na brak odpowiednich materiałów w bibliotece programu został wykorzystany powyższy materiał, który jest dobrym zastępnikiem materiału rzeczywistego.

Ostatnim materiałem oznaczonym numerem 9 jest stop miedzi wykorzystywany w połączeniach prądowych palników spawalniczych. Elementami składowymi tego stopu są: Miedź (~98%), Nikiel (1,4-2,2%) i Beryl (0,2-0,6%). Stop ten odpowiada za całość elementów miedzianych w symulacji oznaczonych numerami 4,5 i 7.

Najważniejszymi parametrami wykorzystywanymi przez Comsol Multiphysics w symulacji są gęstość ρ (rho), pojemność cieplna Cp i przewodność cieplna k. Każdy z tych parametrów jest opisany pewną funkcją w wpływie temperatury. Program w przypadku, gdy temperatura jest zbyt niska lub zbyt wysoka dla danej funkcji uznaję wartość stałą danego parametru (na wykresach pokazanę przerywaną czerwoną linią). Poniższe wykresy pokazują dane funkcję dla wykorzystanych w symulacji materiałów, trzeba zaznaczyć że ze względu na limitację programu w obszarze znaków i liter z alfabetów innych niż angielski wykorzystane zostały zamienniki greckich liter (ich nazwy w alfabecie polskim jak np. ρ jako rho). Braki znaków polskich na wykresach są zabiegiem celowym, wykorzystanym z powyższego powodu.

W przypadku mosiądzu (materiał nr 7) i stali (materiał nr 8) wykresy dla pojemności cieplnej nie zostały wytworzone z powodu posiadania stałego współczynnika. Dla mosiądzu Cp jest równe 380 J/kg∙K, a w przypadku podanej stali jest to 470 J/kg∙K. Jest to uzupełnienie braków biblioteki Comsol.

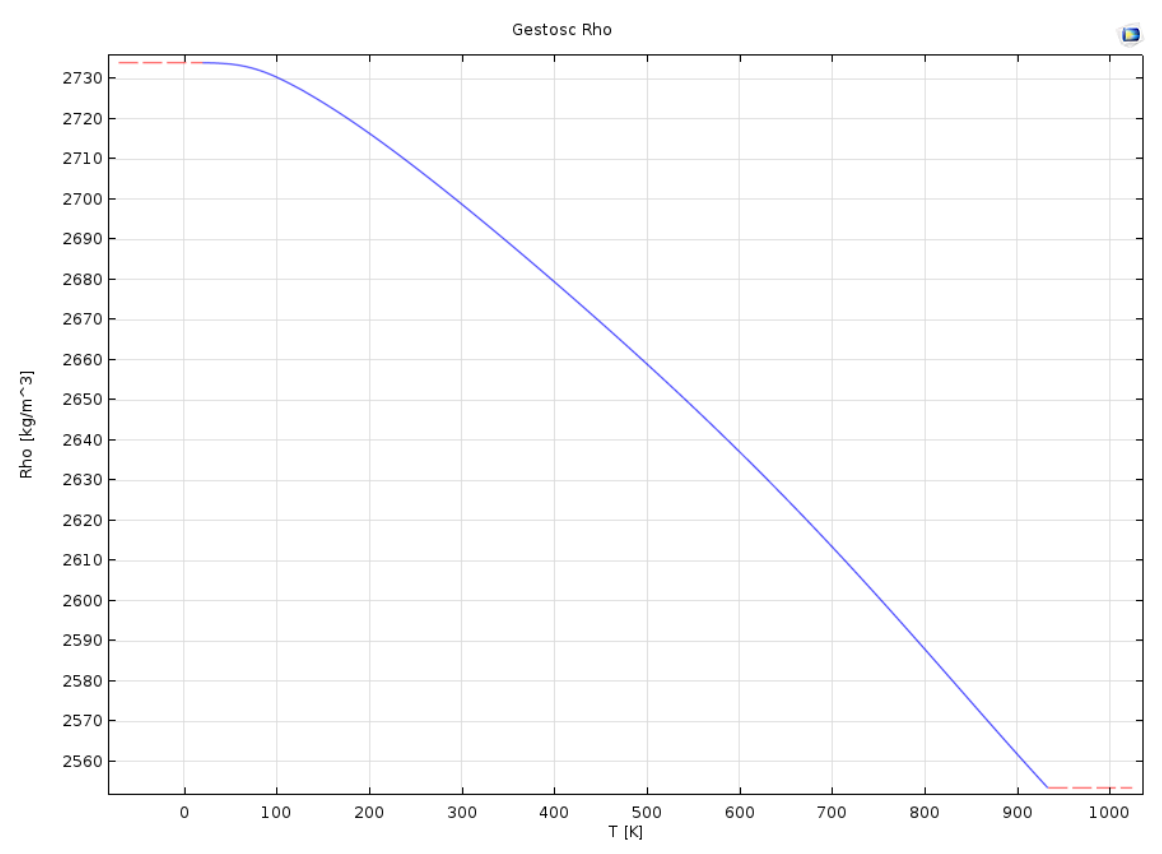

*Wykres 1. Wykres gęstości w danych temperaturach dla aluminium (materiał nr 1).*

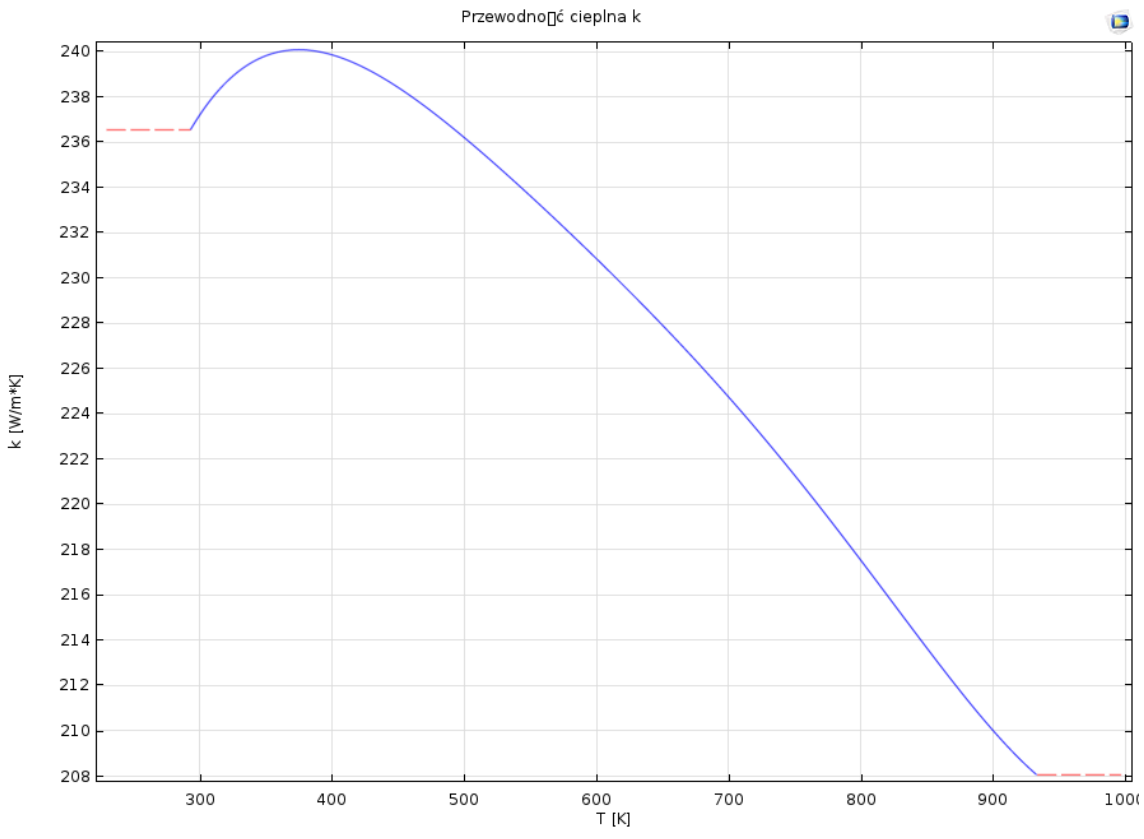

*Wykres 2. Wykres przewodności cieplnej k w danych temperaturach dla aluminium (materiał nr 1).*

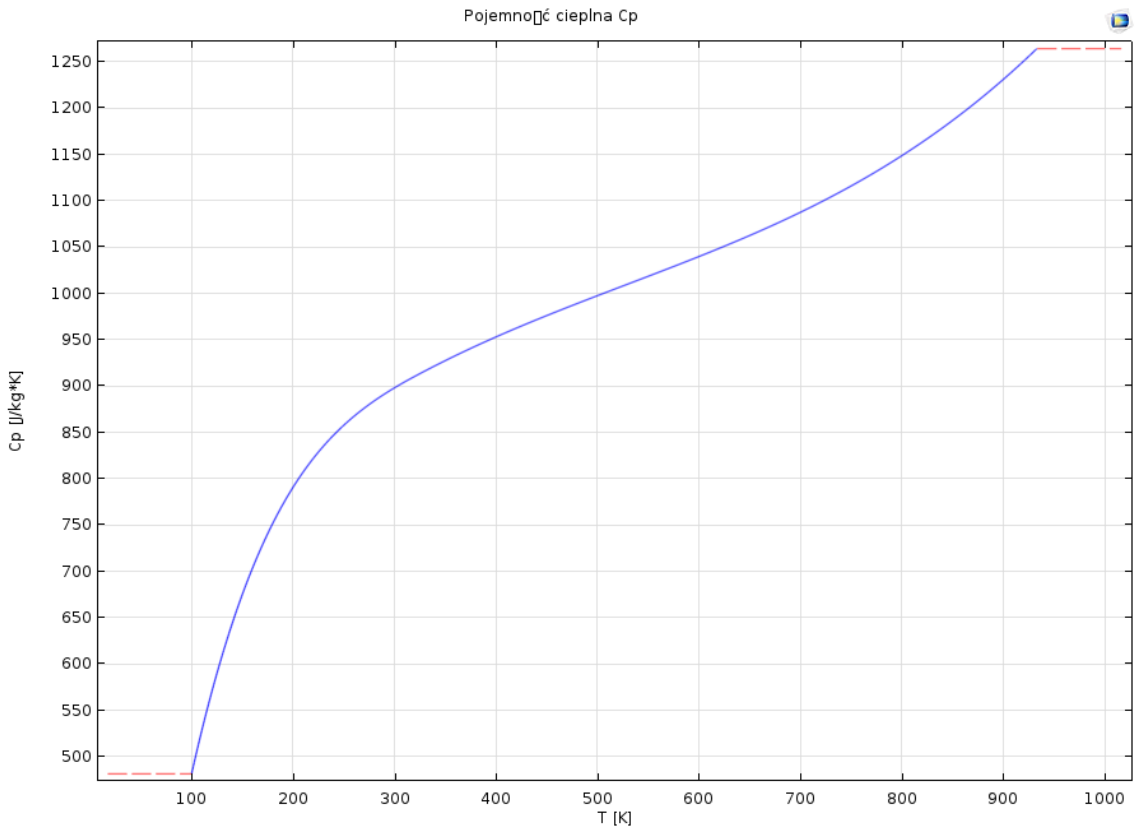

*Wykres 3. Wykres Pojemności cieplnej Cp w danych temperaturach dla aluminium (materiał nr 1).*

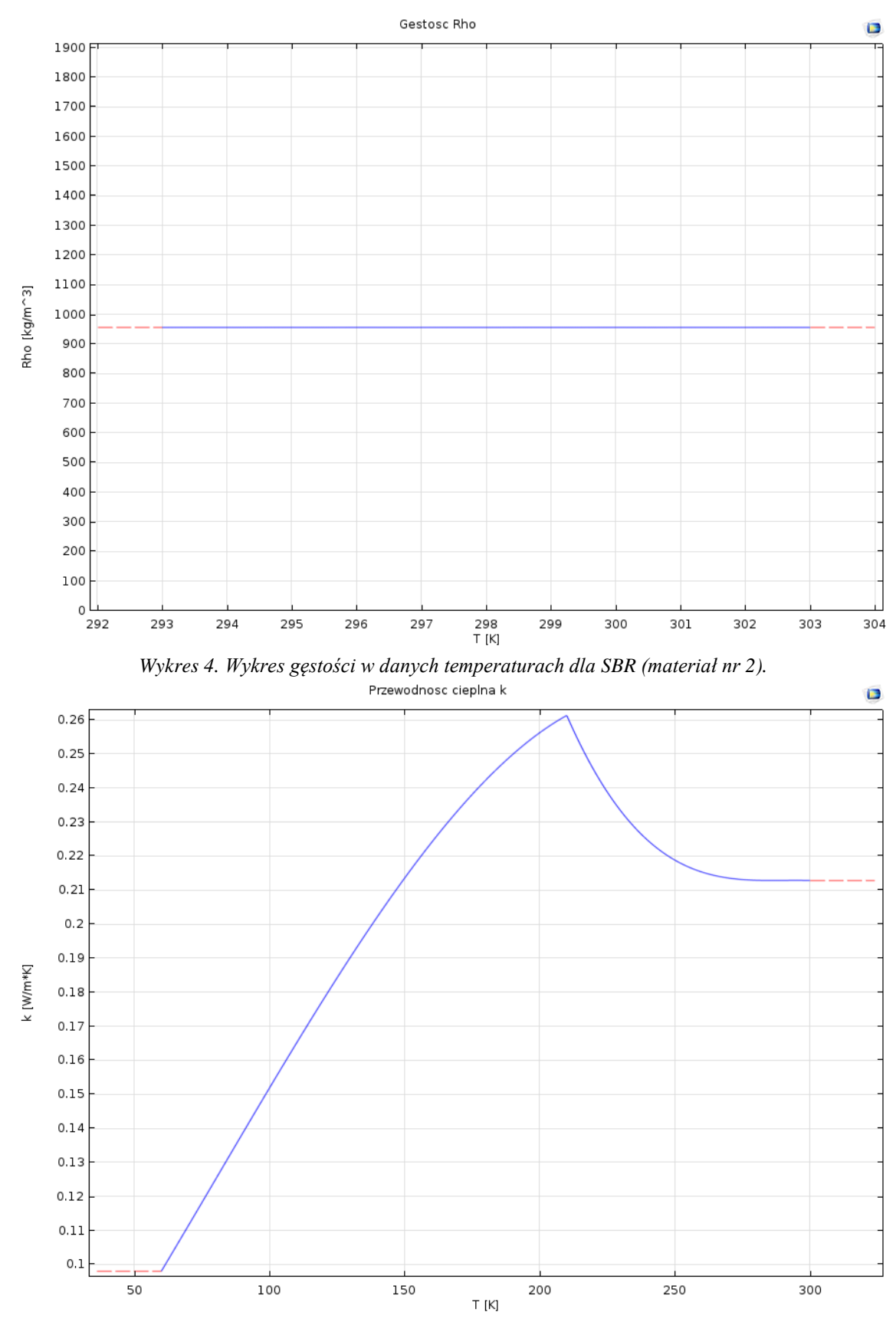

*Wykres 5. Wykres przewodności cieplnej k w danych temperaturach dla SBR (materiał nr 2).*

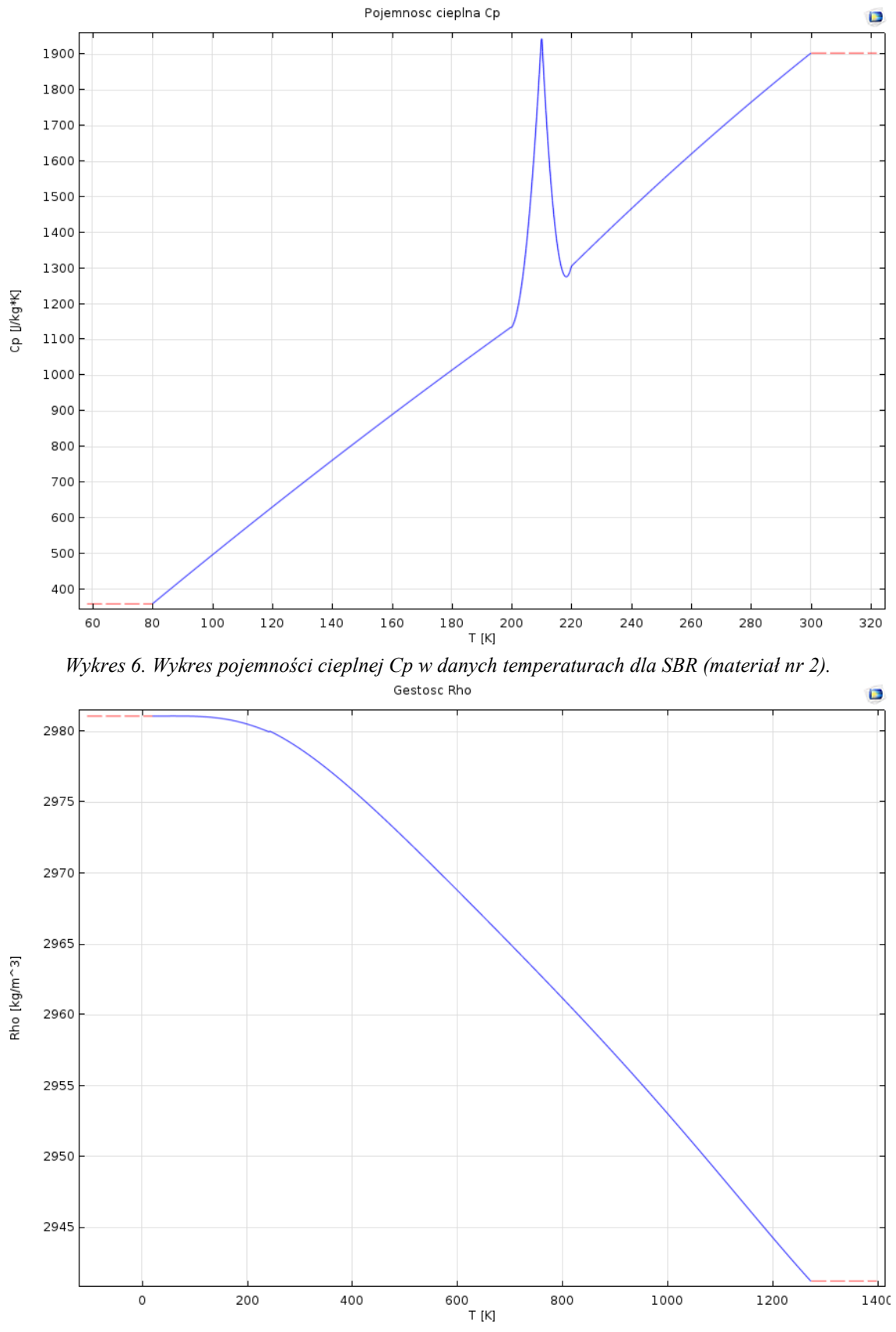

*Wykres 7. Wykres gęstości w danych temperaturach dla SiC (materiał nr 3).*

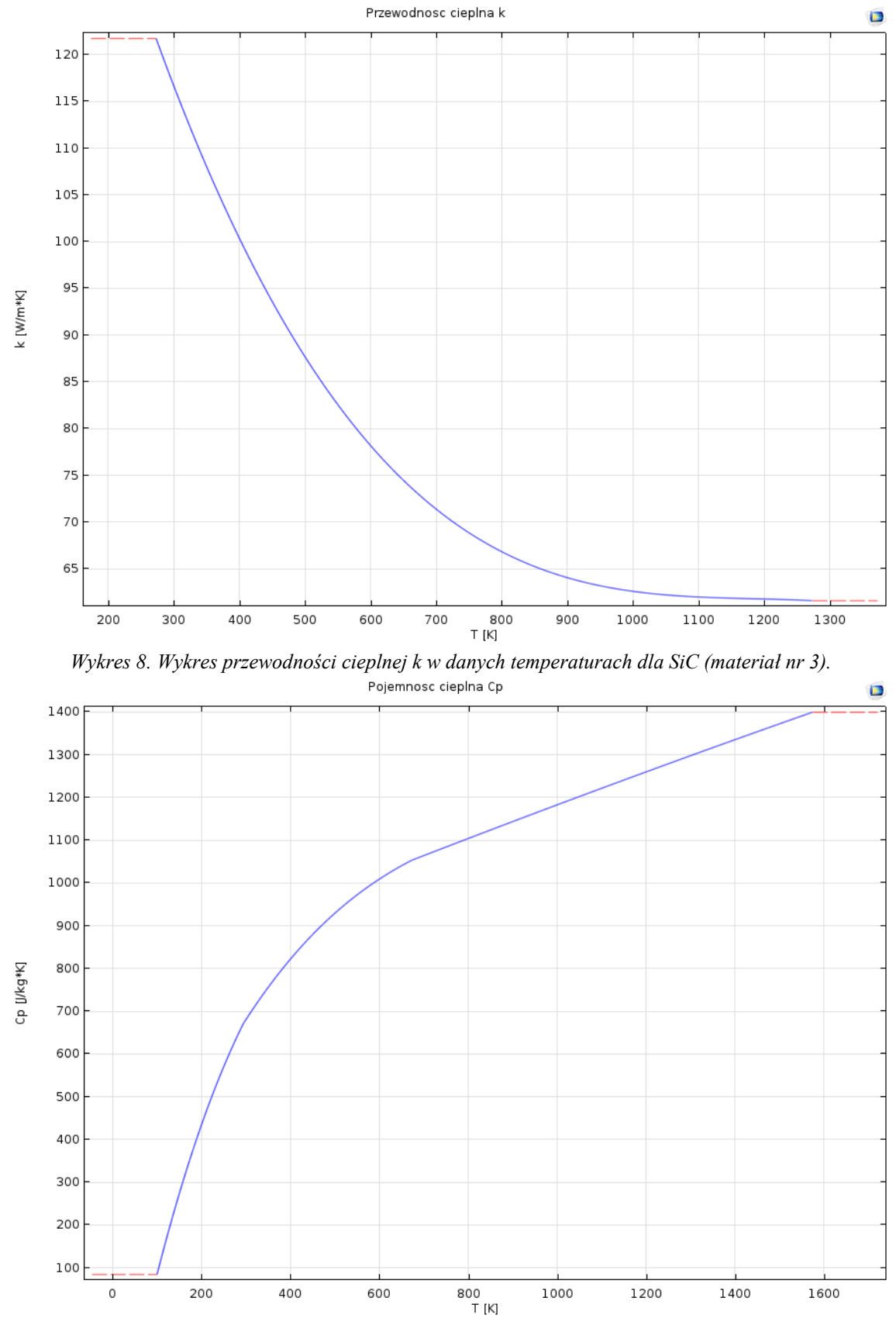

*Wykres 9. Wykres pojemności cieplnej Cp w danych temperaturach dla SiC (materiał nr 3).*

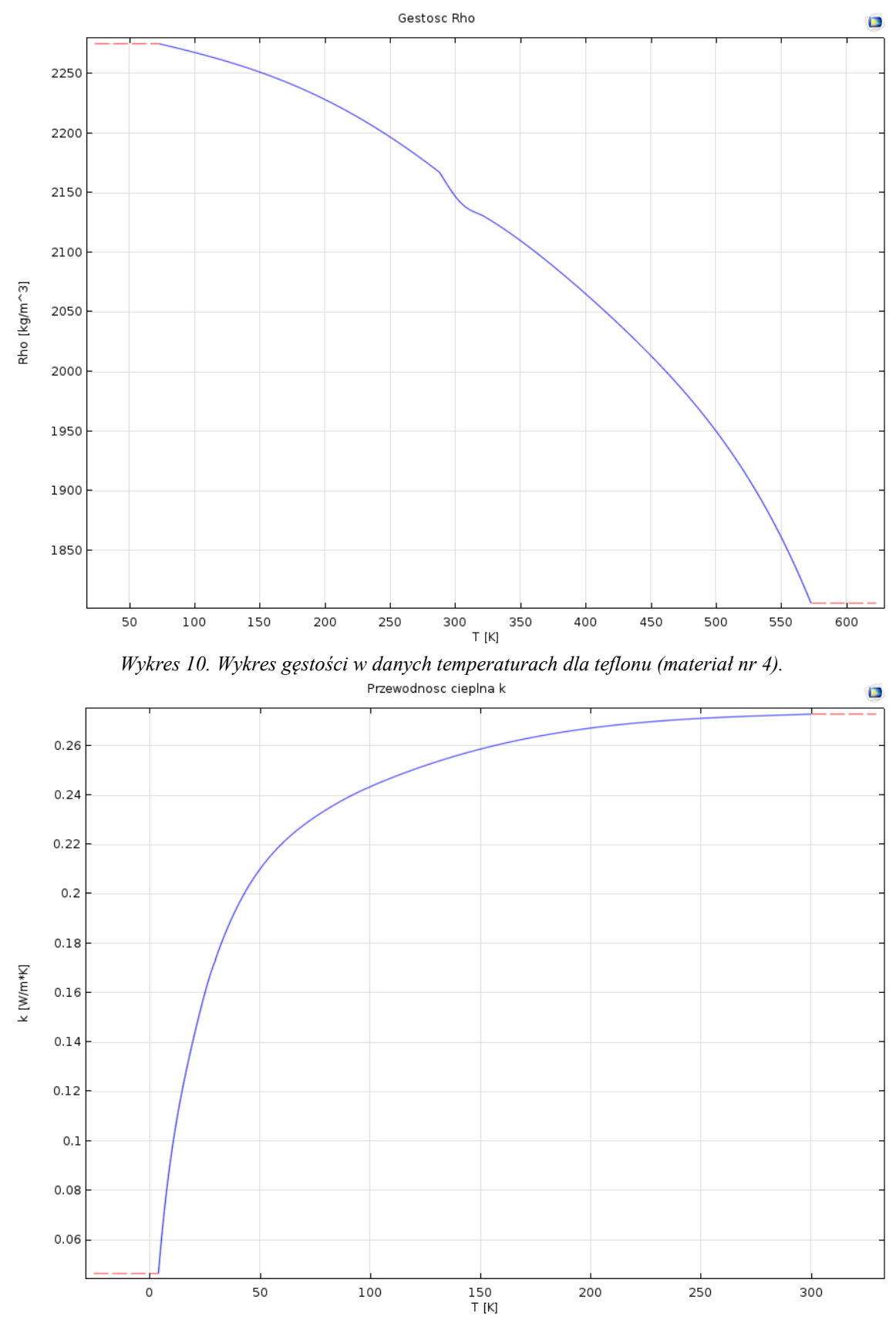

*Wykres 11. Wykres przewodności cieplnej k w danych temperaturach dla teflonu (materiał nr 4).*

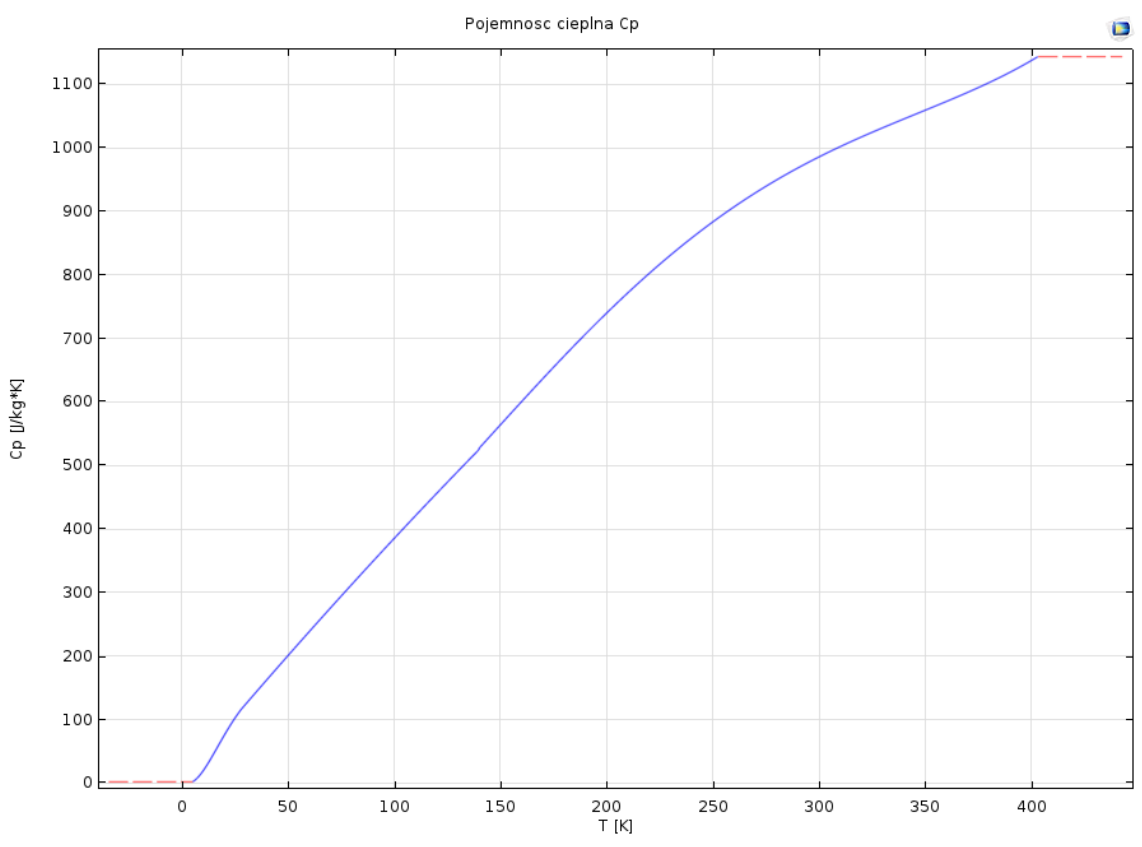

*Wykres 12. Wykres pojemności cieplnej Cp w danych temperaturach dla teflonu (materiał nr 4).*

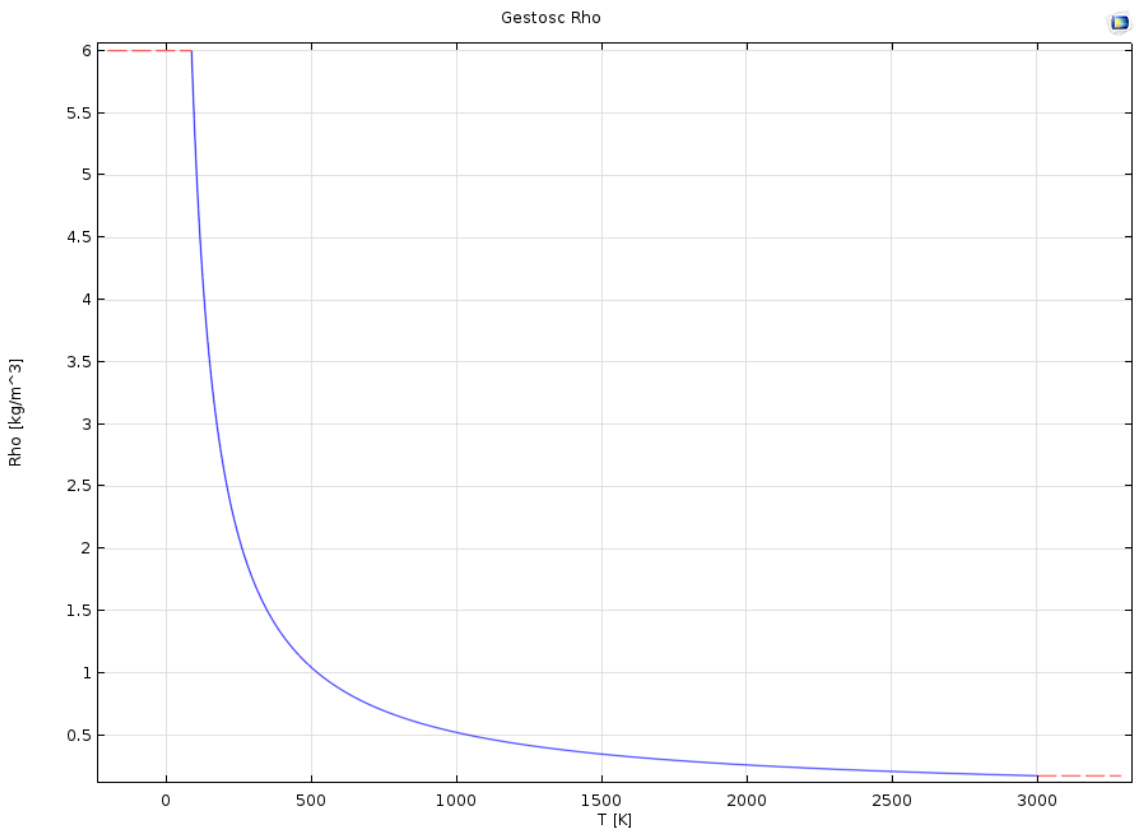

*Wykres 13. Wykres gęstości w danych temperaturach dla argonu (materiał nr 5).*

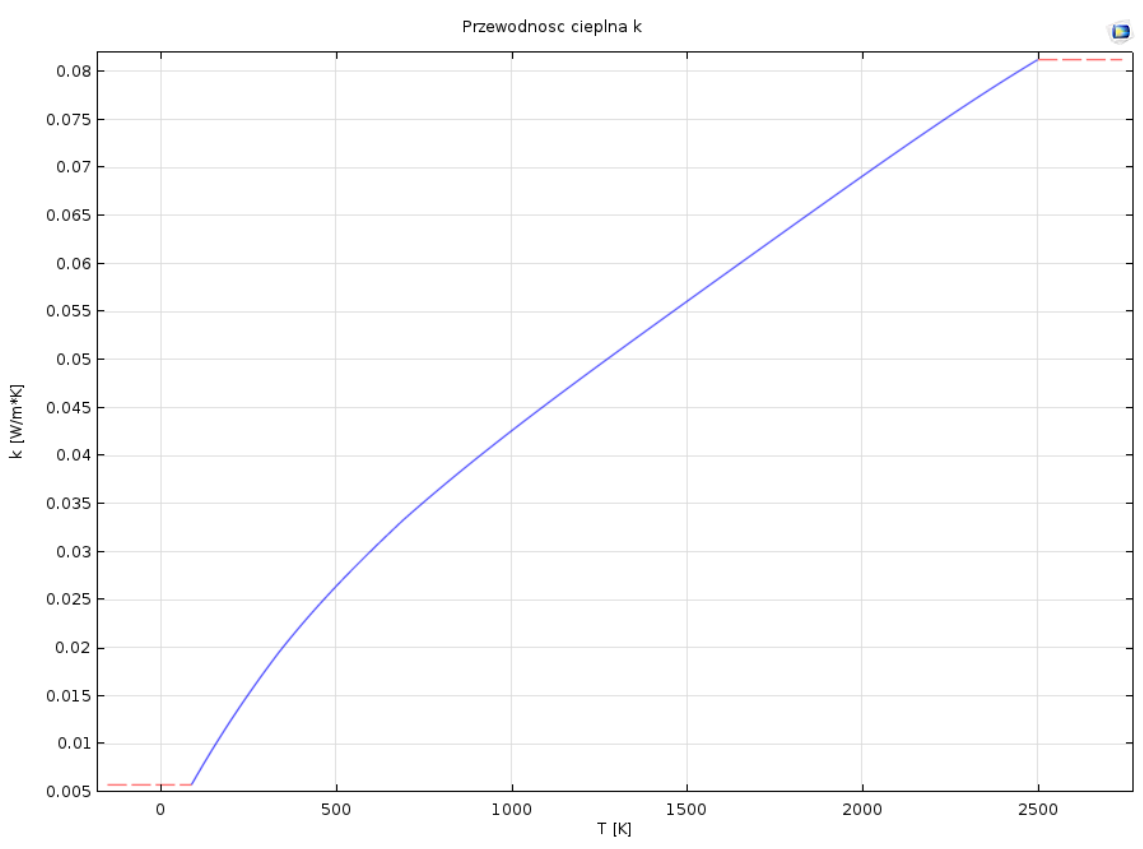

*Wykres 14. Wykres przewodności cieplnej k w danych temperaturach dla argonu (materiał nr 5).* Pojemnosc cieplna Cp

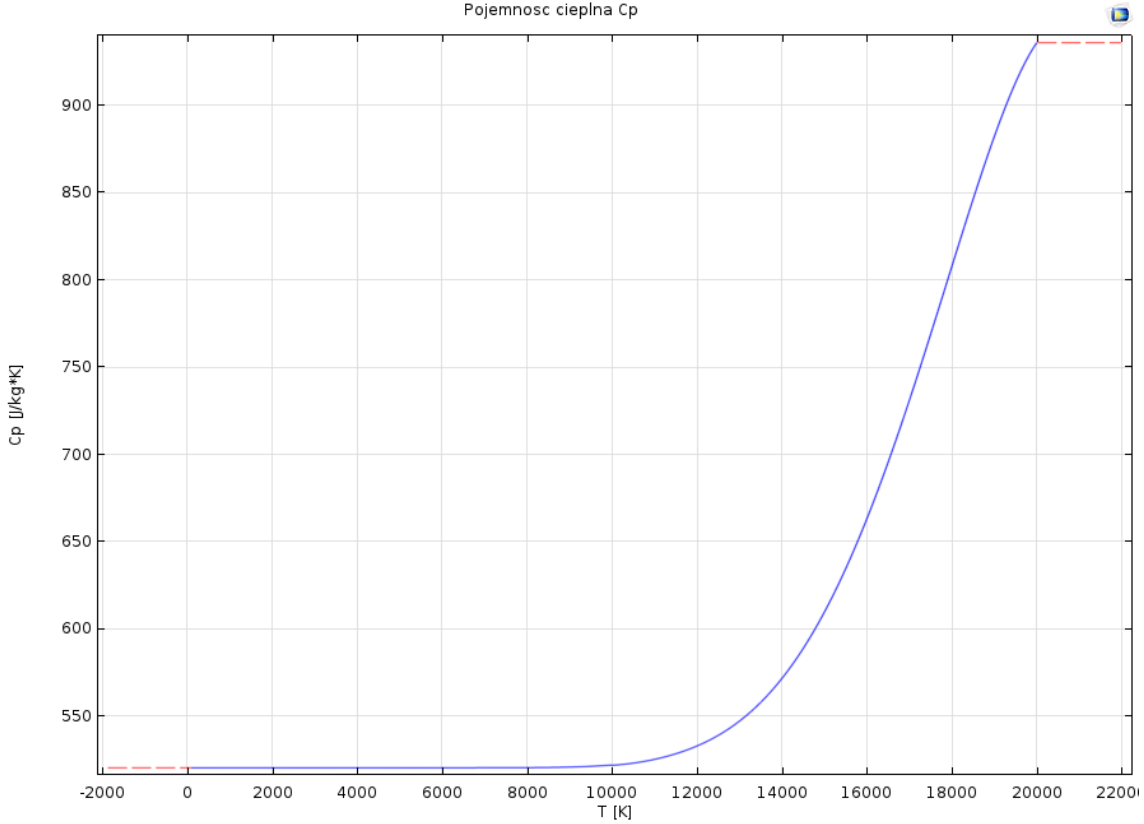

*Wykres 15. Wykres pojemności cieplnej Cp w danych temperaturach dla argonu (materiał nr 5).*

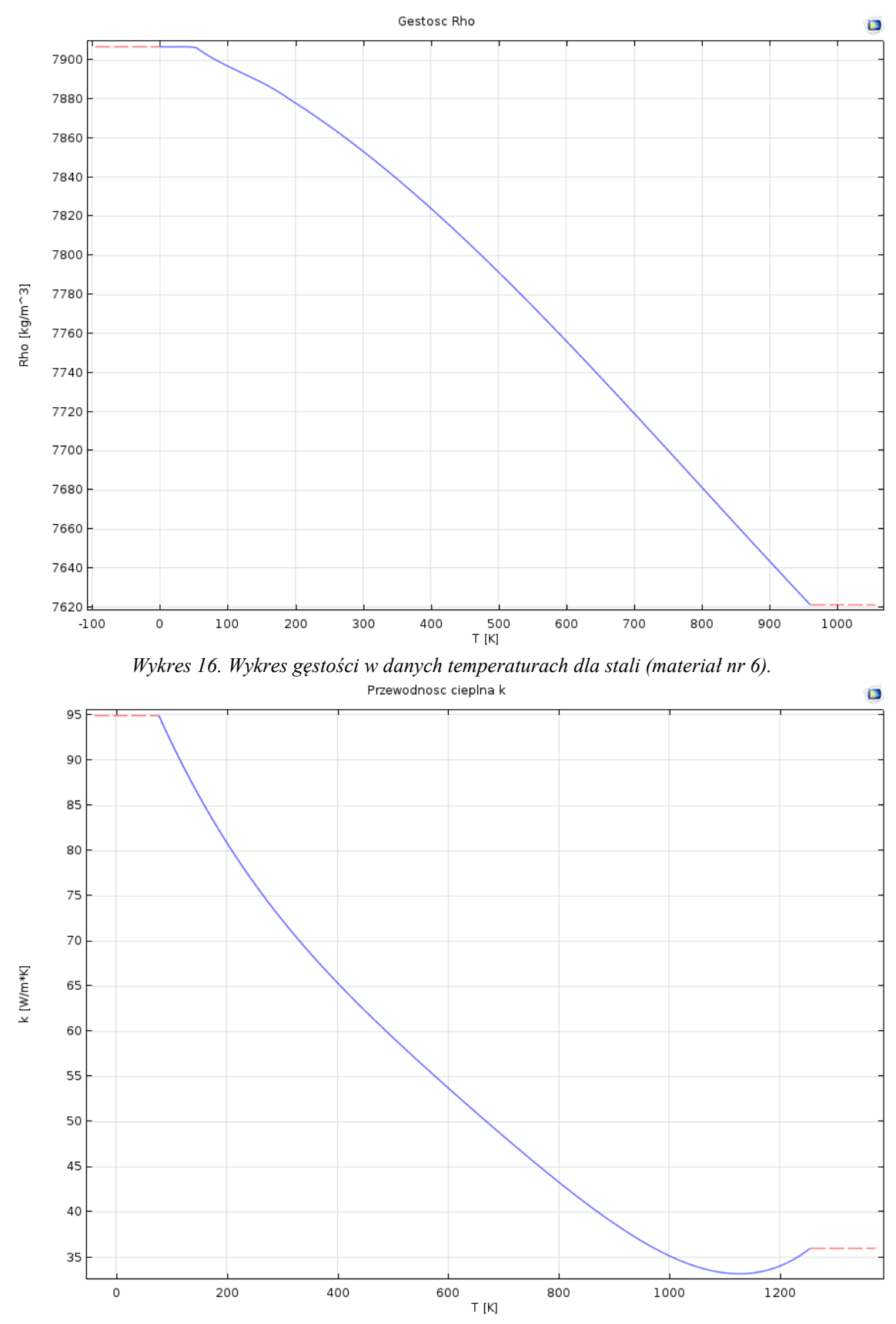

*Wykres 17. Wykres przewodności cieplnej k w danych temperaturach dla stali (materiał nr 6).*

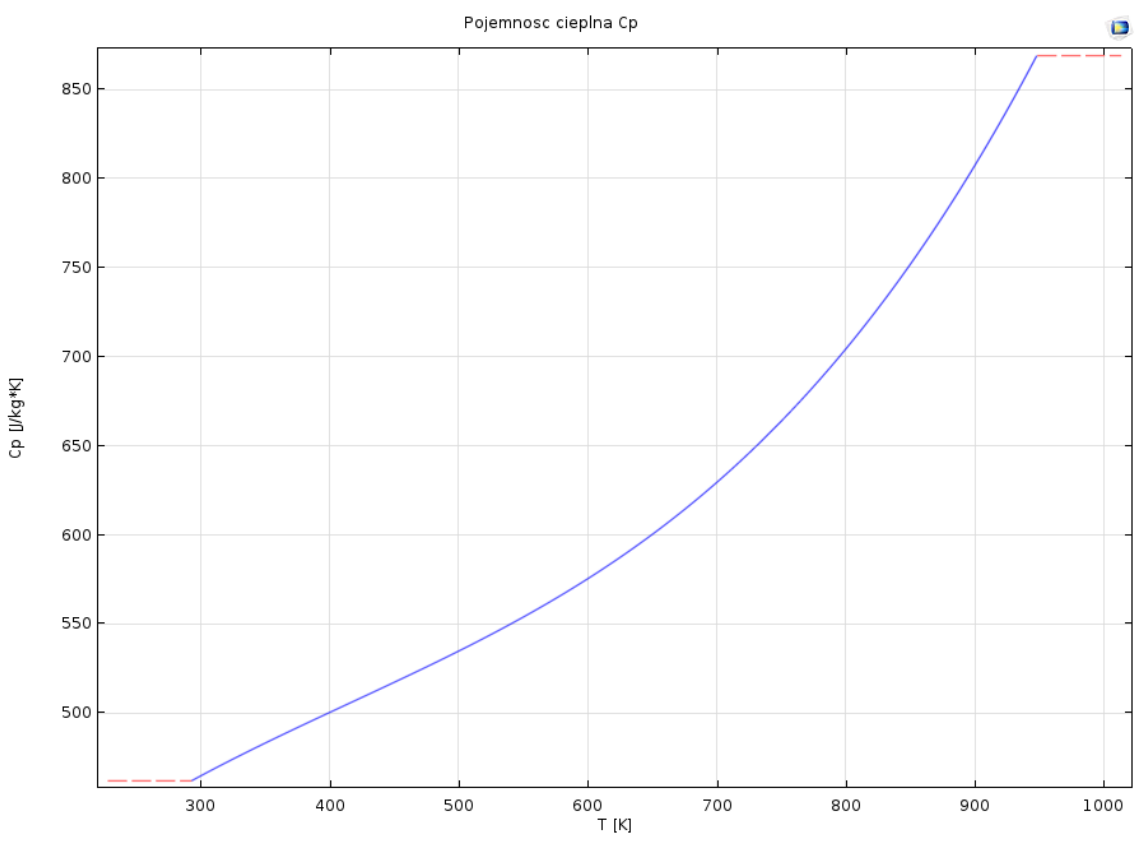

*Wykres 18. Wykres pojemności cieplnej Cp w danych temperaturach dla stali (materiał nr 6).*

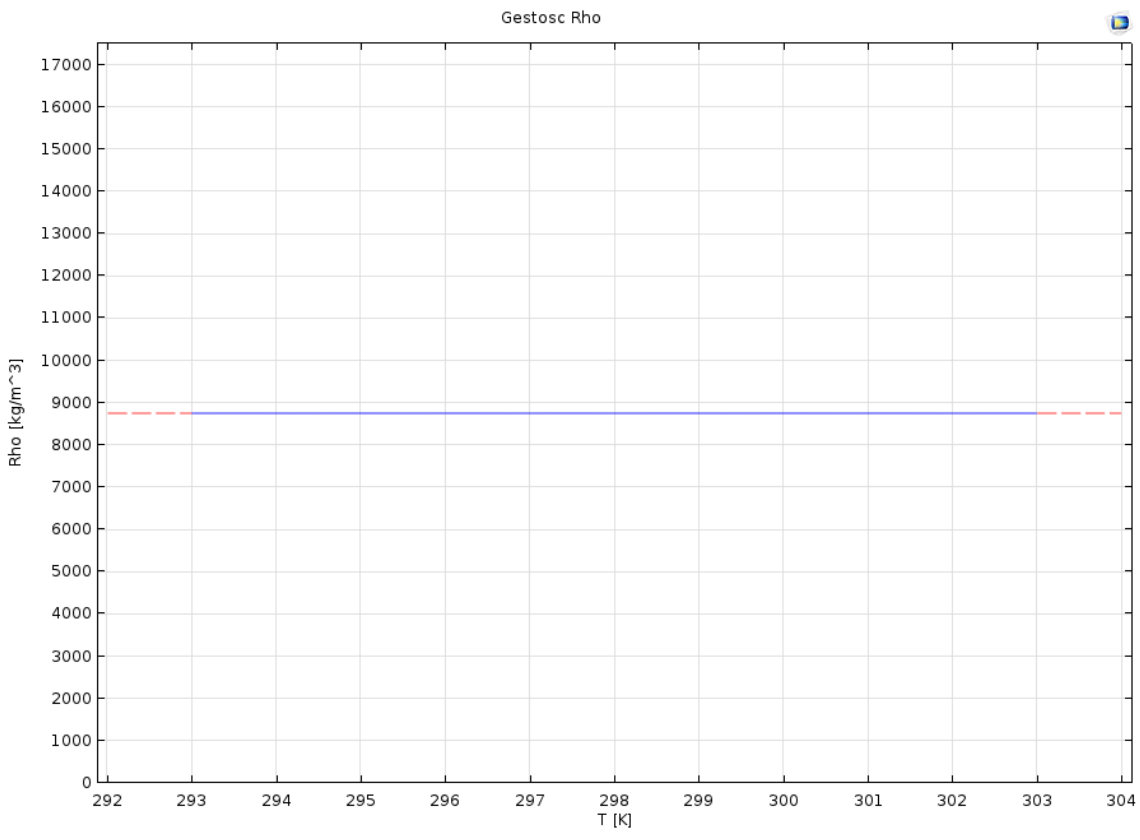

*Wykres 19. Wykres gęstości w danych temperaturach dla mosiądzu (materiał nr 7).*

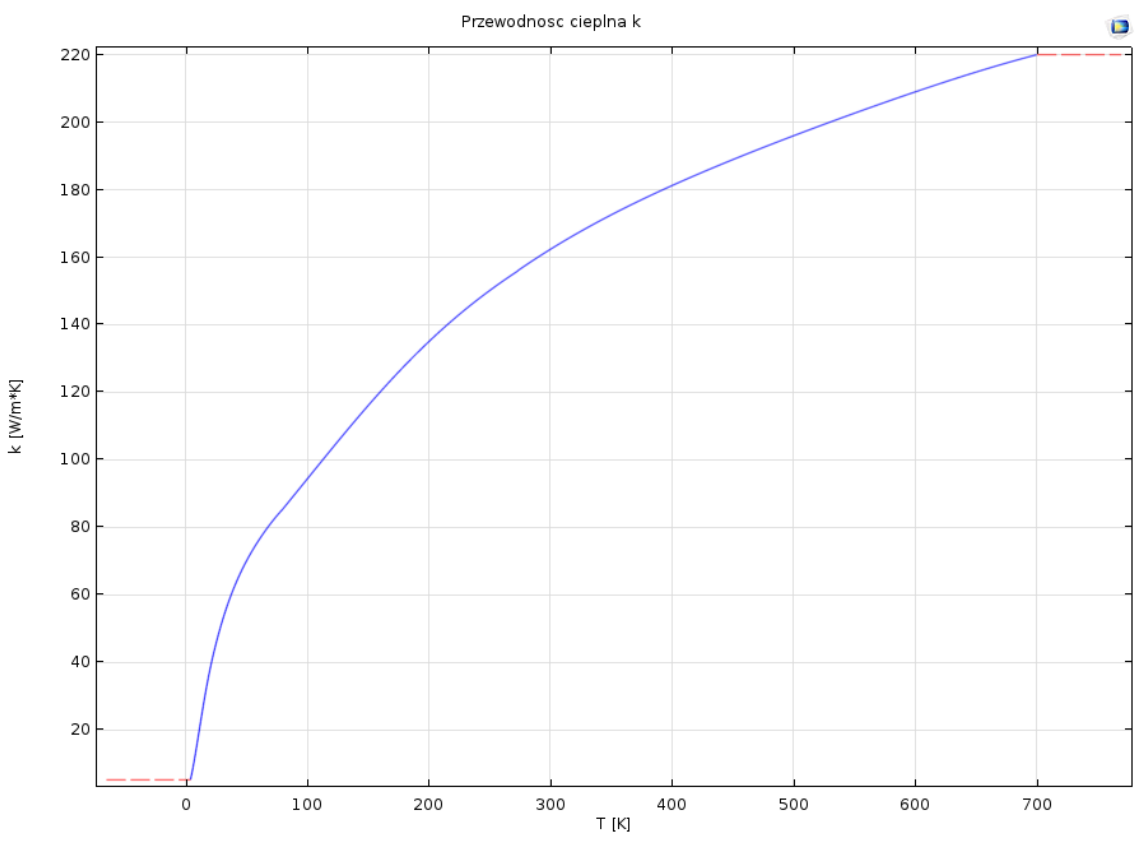

*Wykres 20. Wykres przewodności cieplnej k w danych temperaturach dla mosiądzu (materiał nr 7).*

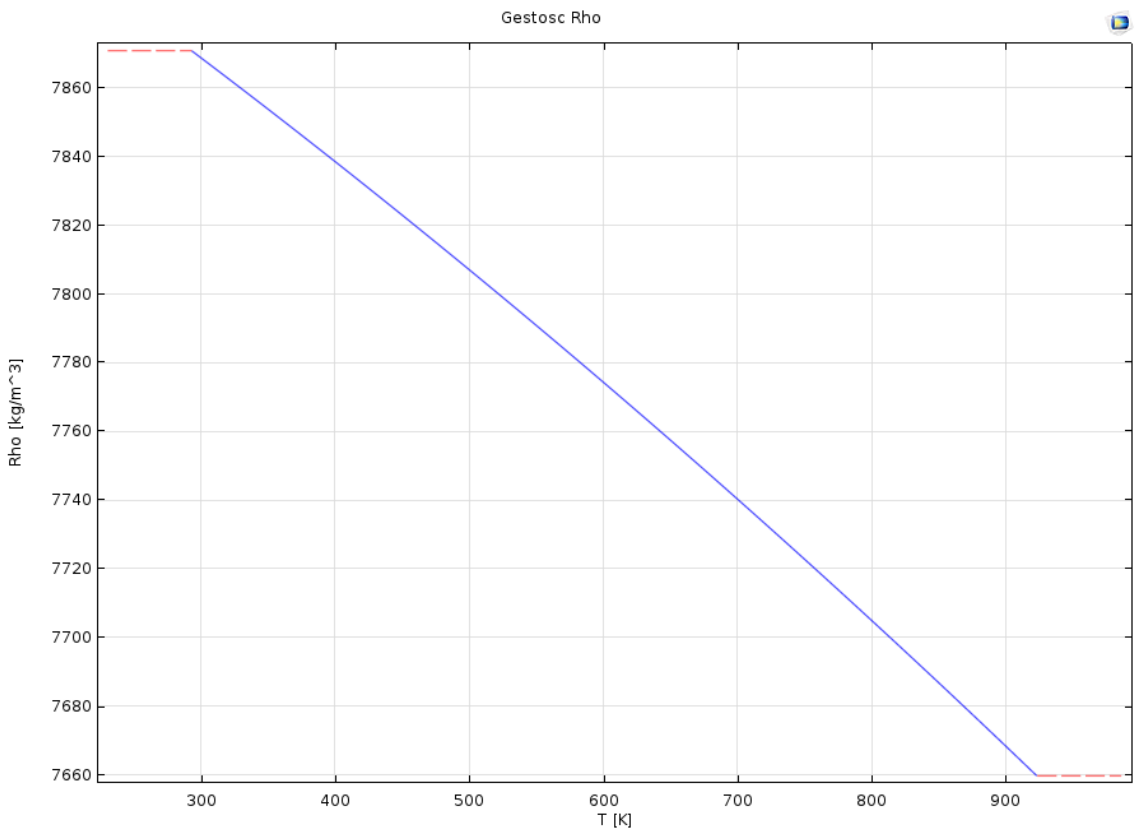

*Wykres 21. Wykres gęstości w danych temperaturach dla stali prowadnicy (materiał nr 8).*

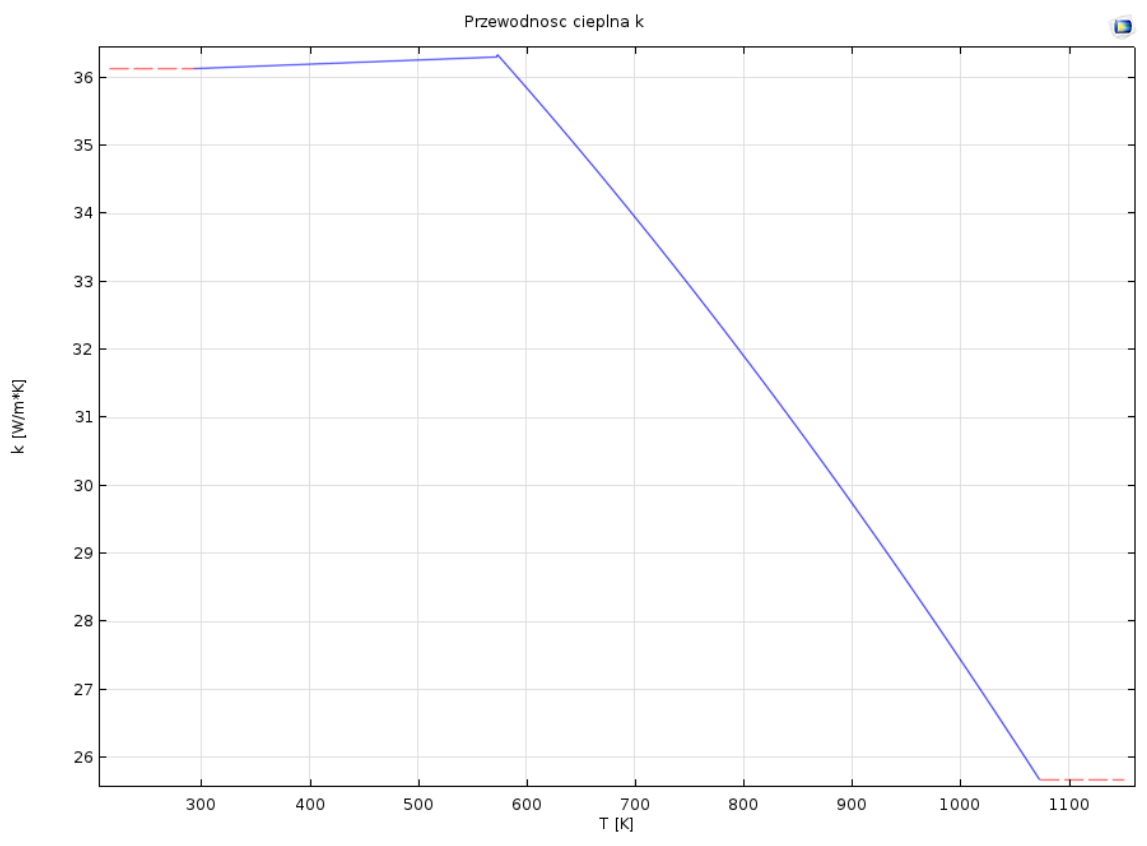

*Wykres 22. Wykres przewodności cieplnej k w danych temperaturach dla stali prowadnicy (materiał nr 8).*

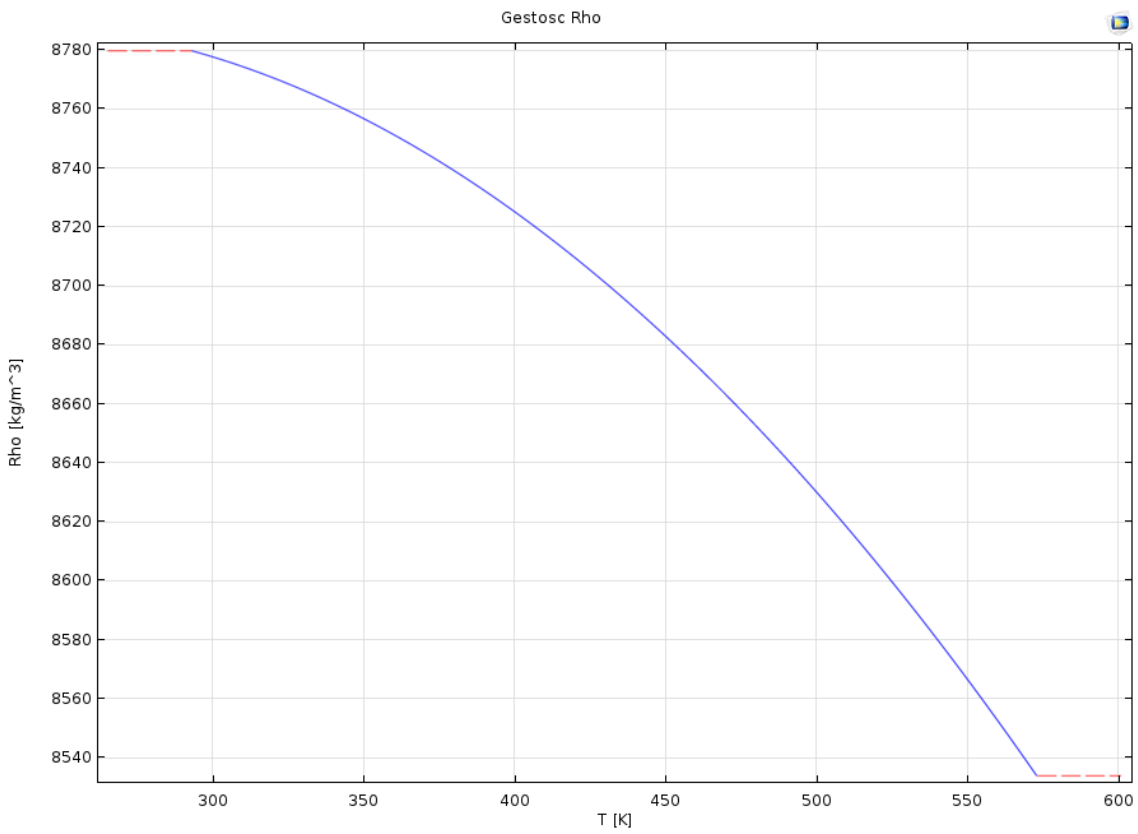

*Wykres 23. Wykres gęstości w danych temperaturach dla miedzi (materiał nr 9).*

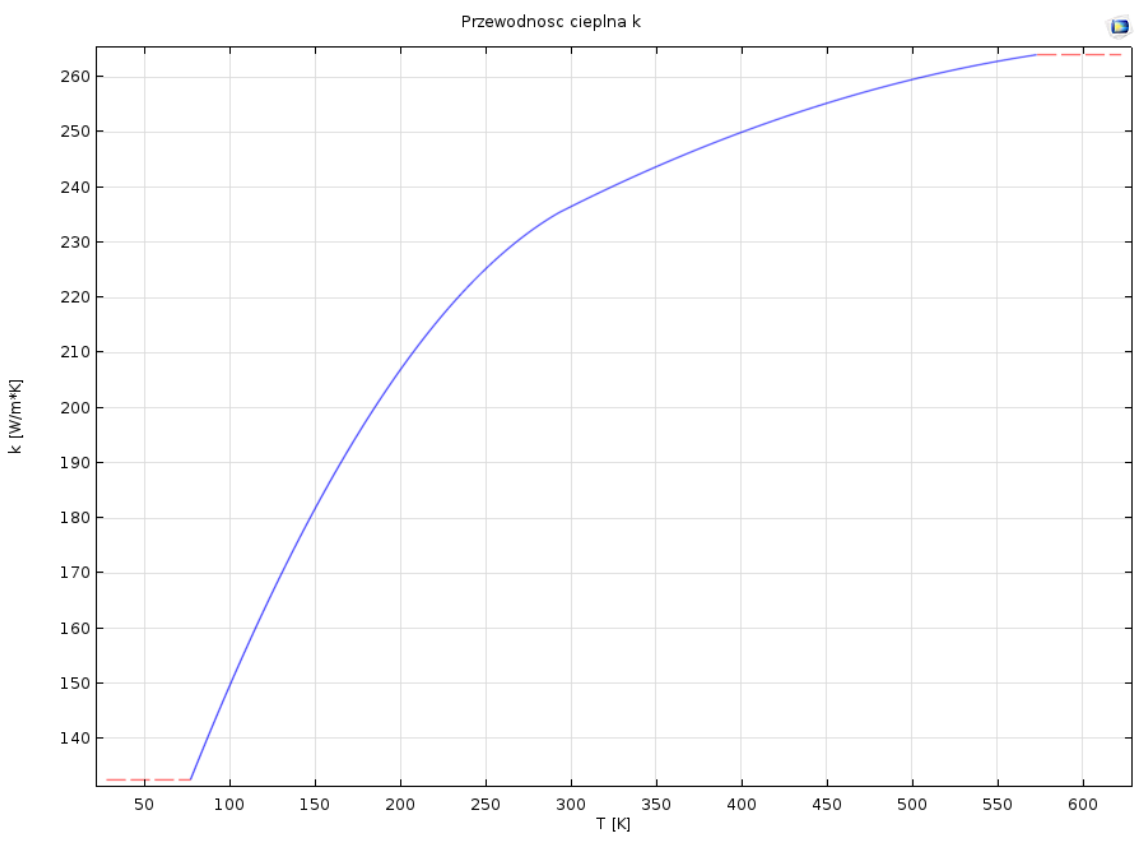

*Wykres 24. Wykres przewodności cieplnej k w danych temperaturach dla miedzi (materiał nr 9).*

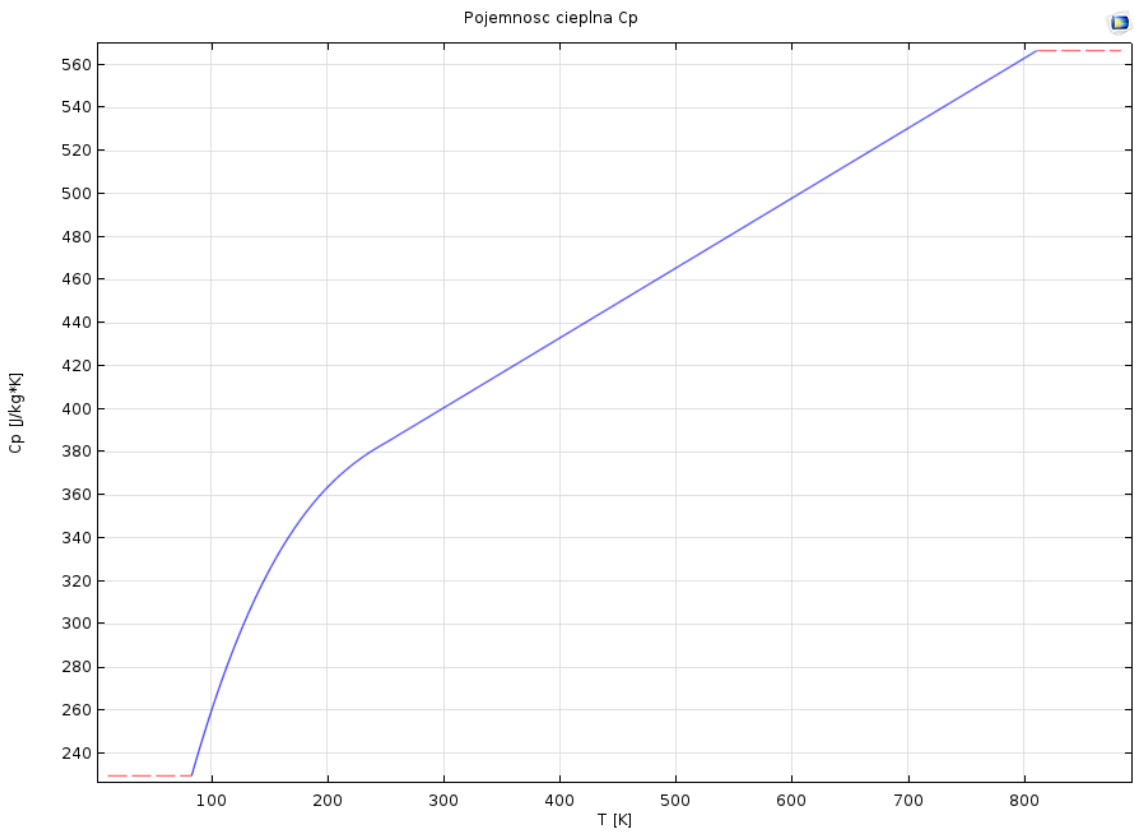

*Wykres 25. Wykres pojemności cieplnej Cp w danych temperaturach dla miedzi (materiał nr 9).*

## **7. Symulacja komputerowa i jej warunki**

## **7.1 Warunki początkowe i brzegowe symulacji**

Do przeprowadzenia poprawej symulacji spawania palnikiem robota przemysłowego został wykorzystany moduł *heat transfer in solids* w programie Comsol Multiphysics (Rys. 23 nr 1). Dzięki temu modułowi można obliczyć przepływ ciepła, ten warunek (równanie 7.1.1) obowiązuje na wszystkich obszarach symulacji (domenach, z wyjątkiem domeny 3):

$$
\rho C_p \frac{\partial T}{\partial t} + \nabla \cdot \boldsymbol{q} = Q + Q_{ted}
$$
(7.1.1)  

$$
\boldsymbol{q} = -k \nabla T
$$
  
**4 0** 1. Heat Transfer in Solids *(ht)*  

$$
\triangleright
$$
 2. Heat Transfer in Solids 1  

$$
\triangleright
$$
 3. Initial Values 1  

$$
\triangleright
$$
 5. Thermal Insulation 1  

$$
\triangleright
$$
 6. Initial Values 2  

$$
\triangleright
$$
 7. Heat Transfer in Fluids 1  

$$
\triangleright
$$
 8. Boundary Heat Source 1  

$$
\triangleright
$$
 9. Heat Flux 1

<sup>읧-</sup> Equation View

*Rys.23. Drzewo procesów symulacji wymiany cieplnej.*

Pod numerem 2 znajduje się powtórzenie definicji i równań z punktu 1 (ogólnego) dla ciał stałych, dodatkowo znajduje się tutaj informacja na temat temperatury referencyjnej otoczenia, która wynosi 293.15 K. W trzecim podpunkcie znajduje się pierwszy warunek początkowy dla modelu, w nim określony jest stan początkowy domen. Rozpisane w nim są wszystkie domeny oprócz 2, 4, 5 i 7 rozpoczynają symulację w temperaturze 293.15 K. Czwarty podpunkt oznacza cechę danego układu, czyli osiowosymetryczność dla wszystkich brzegów. W piątym podpunkcie jest oznaczona izolacja termiczna, która w przypadku tej symulacji nie ma większego znaczenia.

W punkcie 6 ma miejsce warunek początkowy dla domen odpowiadających za drut i elementy miedziane (domeny 2, 4, 5 i 7). Warunek ten opisuje stan początkowy, w którym podane obszary zaczynają pracę w temperaturze 1273.15 K (inaczej 1000  $^{\circ}$ C) [7,20,21]. Zostało to uznane jako odpowiednie rozpoczęcie symulacji, przed zajarzeniem łuku elektrycznego, a po uruchomieniu układu robota.

Heat transfer in fluids (punkt 7) określa przepływ ciepła w gazie osłonowym razem z zadanymi parametrami tego gazu podczas spawania MIG. Ciśnienie gazu zostało ustawione na 1.15 [atm], temperatura gazu 600 K, a prędkość przepływu na -3m/s w osi z (znak minus oznacza kierunek, w którym płynie gaz, w tym przypadku jest to na dół w kierunku osi r [7,20,21]. Przepływ ciepła w płynach określa poniższe równanie (7.1.2):

$$
\rho C_p \frac{\partial T}{\partial t} + \rho C_p \mathbf{u} \cdot \nabla T + \nabla \cdot \mathbf{q} = Q + Q_p + Q_{vd}
$$
 (7.1.2)

$$
\boldsymbol{q} = -k \nabla T
$$

Gdzie: u – jest prędkością gazu.

W punkcie 8 określony został warunek źródła ciepła na brzegu (ang. *boundary heat source*), który symuluje łuk elektryczny podczas spawania. Zadanym parametrem jest moc cieplna  $P_b$ , która wynosi 1250 W [7,20,21]. Warunek opisany jest równaniem:

$$
-\boldsymbol{n}\cdot\boldsymbol{q}=\boldsymbol{Q}_b\tag{7.1.3}
$$

gdzie:  $Q_b = \frac{P}{q}$ , *Pb*=1250 W, a *A* jest obszarem na której inicjowany jest łuk elektryczny.

Na samym końcu (punkt 9) został określony strumień ciepła, który symuluje przepływ powietrza wokół dyszy spawalniczej i gazu osłonowego. Przyjęto w nim współczynnik wymiany ciepła taki sam jak w przypadku gazów atmosferycznych czyli 10 W/m<sup>2</sup> · K.

Analiza została przeprowadzona dla czasu dwóch minut (120 sekund) z zapisem wyników co pół sekundy. Jako że badamy wpływ ciepła na samą konstrukcję palnika, a nie przedmiotu spawanego to brak ruchu dyszy w czasie nie ma znaczenia. Mimo to można uznać, że praca została wykonana na niewielkiej odległości w czasie tych dwóch minut. Warto również wspomnieć, że w czasach dłuższych niż pięć minut występowały spore błędy obliczeniowa ukazane na wykresach za pomocą potężnych skoków wartości.

Sieć elementów skończonych została wygenerowana jednakowo na całej geometrii (normal mesh), znajduję się w niej 3628 elementów poligonalnych, 944 elementów brzegowych i 47 wierzchołków. Całkowitym polem powierzchni sieci jest 1270 mm<sup>2</sup>.

#### **7.2 Wyniki i analiza**

Przedstawione wyniki pokazują wpływ ciepła przed zajażeniem łuku elektrycznego w zerowej sekundzie i po dwu minutowym spawaniu niewielkiego elementu. Wybranymi punktami analizy w pierwszym przypadku są dwa miejsca charakterystyczne na powierzchni źródła ciepła elektrody w miejscu gdzie jaży się łuk elektryczny. Pierwszym punktem jest punkt środkowy na powierzchni, który odzwierciedla miejsce zajażenia się łuku, drugim jest punkt na krawędzi drutu.

Poniższy wykres (wykres 26) ukazuję wzrost temperatury w czasie dwóch minut w obu punktach. Jak można zauważyć na wykresie w momencie zajażenia łuku na punkcie środkowym pojawia się bardzo wysoka temperatura (około 13000 K) po czym w czasie około 5 sekund wzrasta do temperatury około 15000 K i od tego momentu stabilnie wzrasta z czasem. W przypadku symulacji dłuższych niż 5 minut występował błąd obliczeniowy niezgadzający się z rzeczywistością, był to ogromny nagły skok w temperaturach.

Drugi punkt odzwierciedlający brzegi elektrody zachowuję się analogicznie do poprzedniego punktu, aczkolwiek przy mniejszych temperaturach. W momencie zajażenia łuku temperatura wzrasta do temperatury około 10000 K, po czym po około 5 sekundach temperatura stabilizuję się i od tej pory wzrasta stabilnie z czasem.

Analiza ta potwierdza dane z różnych źródeł, które opisują temperaturę łuku elektrycznego podczas spawania zależnie od natężenia elektrycznego i mocy cieplnej mieści się w przedziale temperaturowym od 3000 K do nawet 24000 K.

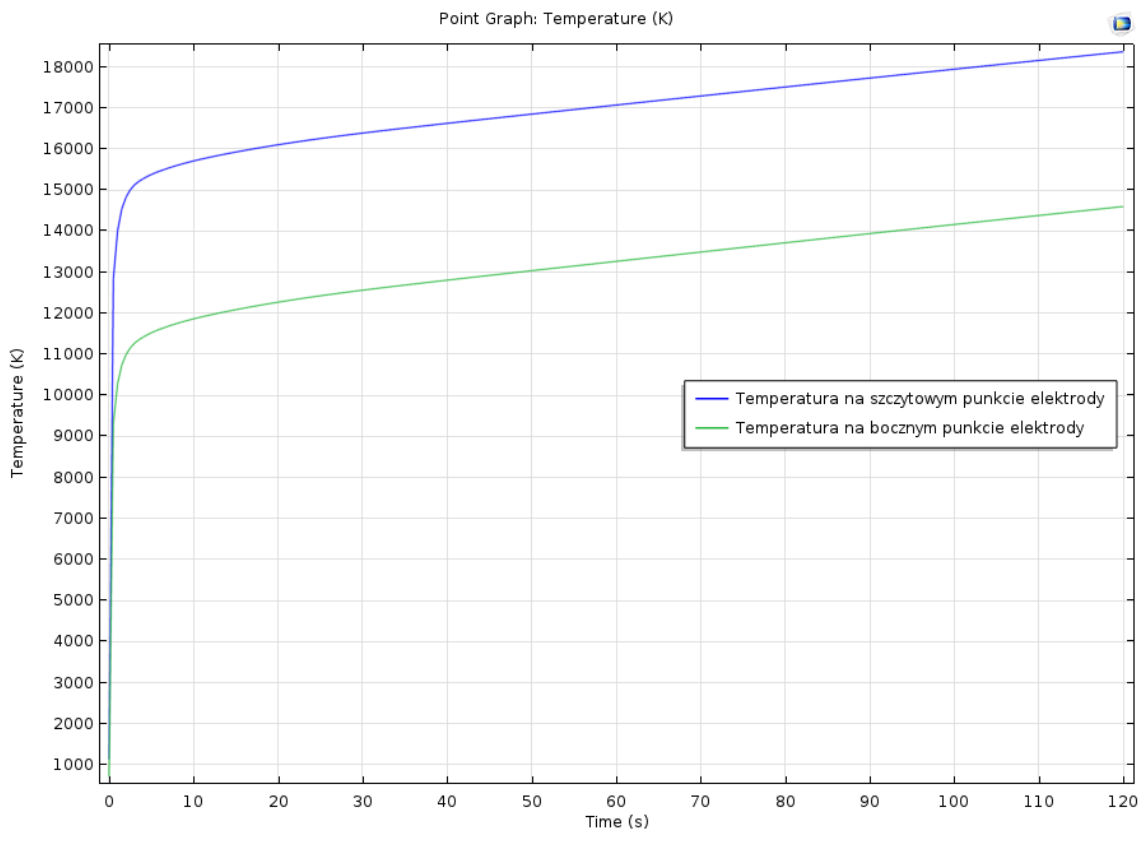

*Wykres 26. Wzrost tempretaruy w czasie w punktach na szczycie elektrody spawalniczej.*

Poniżej zostały przedstawione obrazy wytworzone w programie Comsol Multiphysics po zakończeniu symulacji. Są to obrazy trójwymiarowe i dwuwymiarowe konturowe rozkładu temperatur. Wykresy te zostały wygenerowane w trzech momentach pracy palnika. W 0 sekundzie, czyli momencie przed zajażeniem łuku elektrycznego, w 60 sekundzie oraz 120 sekundzie innymi słowy w dwóch momentach pracy palnika (po zajażeniu łuku). Ważną rzeczą do odnotowania jest stan materiału spawanego, jak już zostało to wspomniane w rzeczywistości czubek drutu jest oddalony od miejsca spawanego o niewielką odległość oraz fakt że w czasie spawania palnik porusza się po pewnej ścieżce spawania. Z tego powodu materiał spawany w momencie upływu dwóch minut wygląda na przegrzany (lub nawet spalony) w stosunku do reszty układu. Jest to niestety spowodowane niemożliwością zasymulowania rzeczywistego ruchu palnika w przypadku analizy osiowo symetrycznej i może to generować pewne błędy (aczkolwiek w przypadku tej pracy raczej znikome).

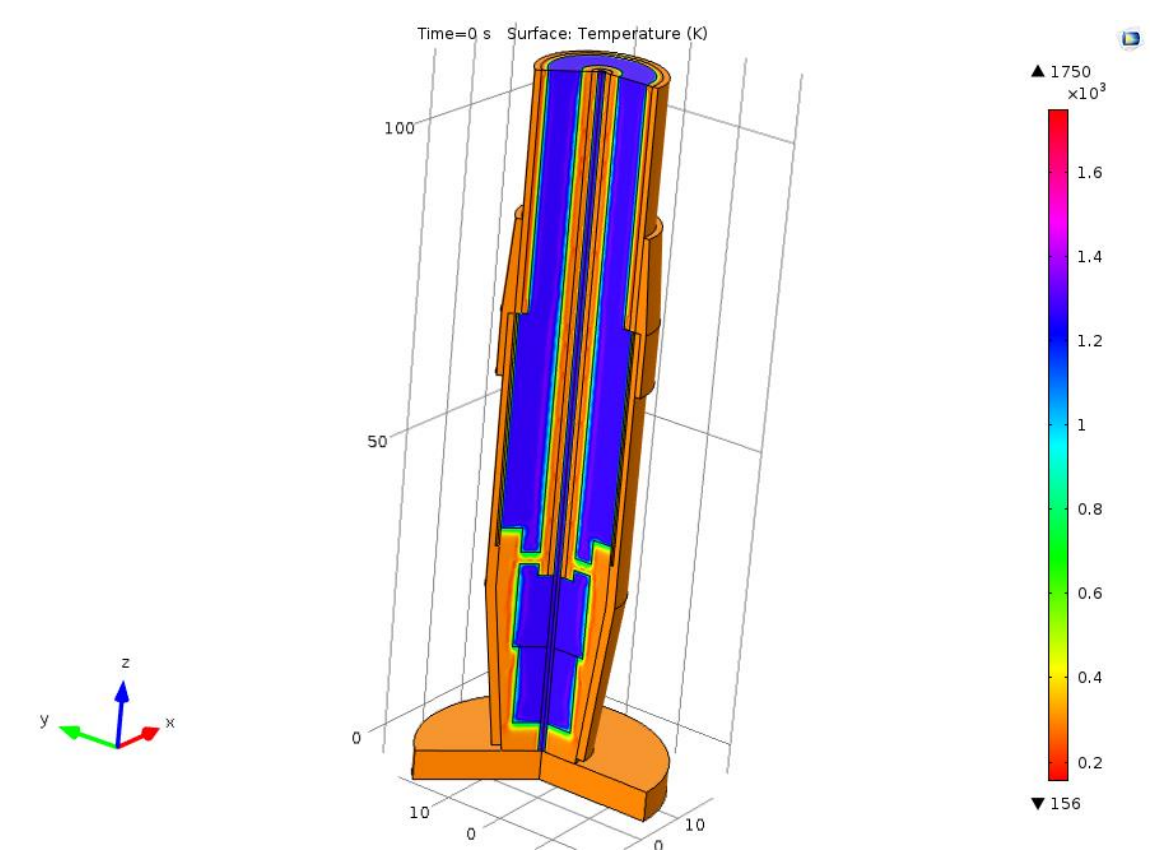

*Wykres 27. Obraz termiczny palnika przed zajażeniem łuku elektrycznego.*

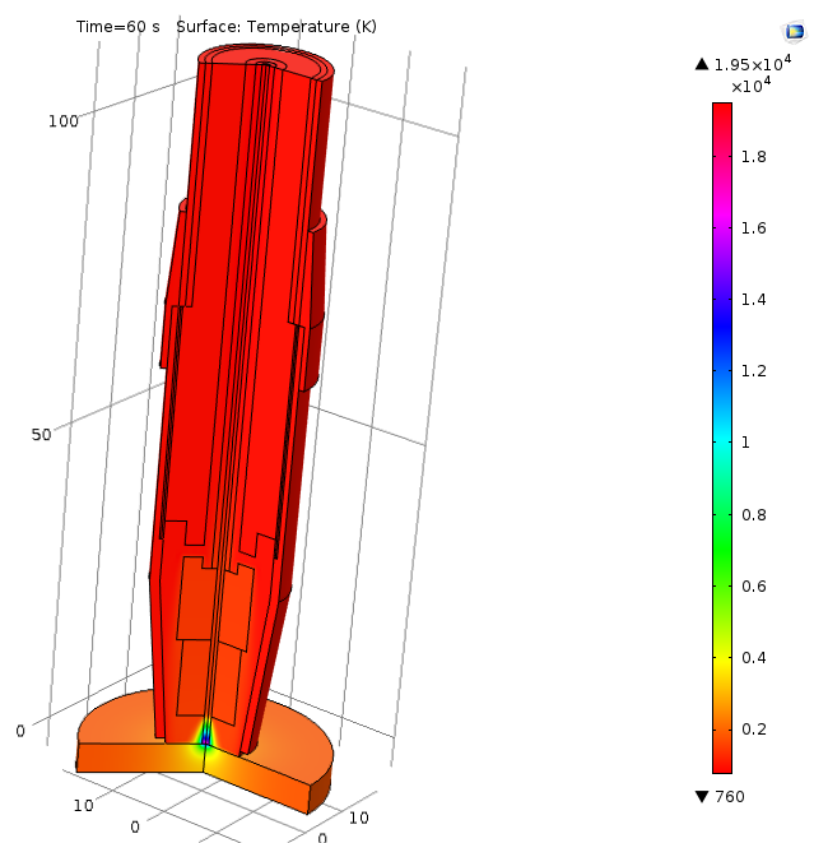

 $y\rightarrow x$ 

*Wykres 28. Obraz termiczny po minucie pracy palnika.*

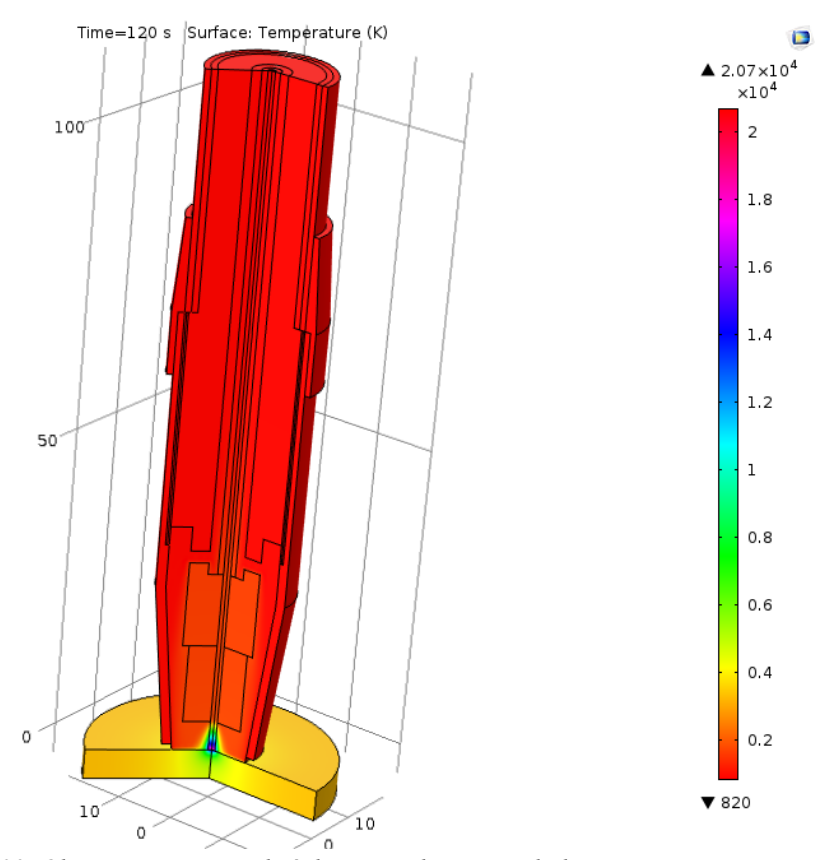

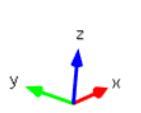

*Wykres 29. Obraz termiczny po dwóch minutach pracy palnika.*

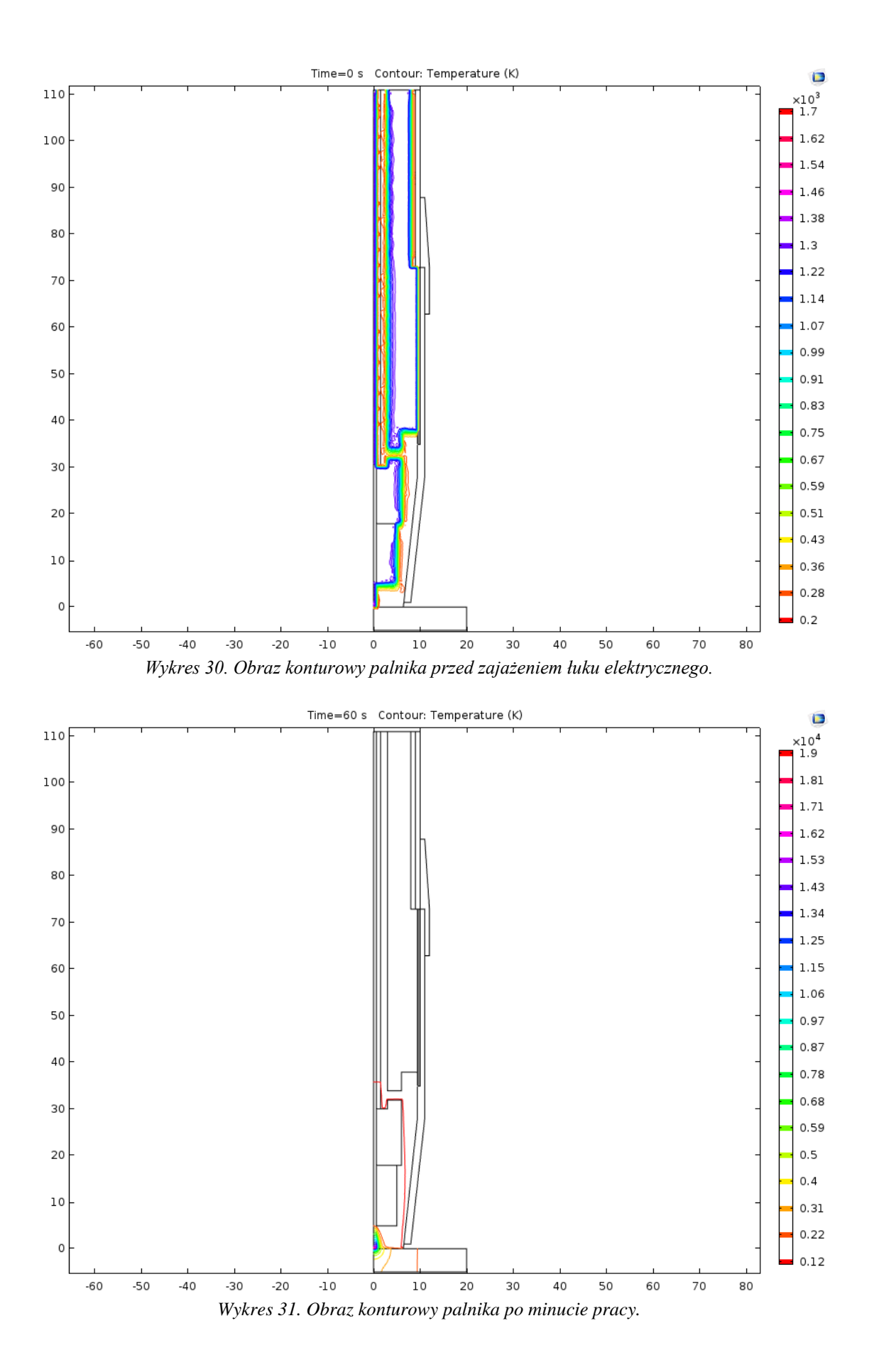

50

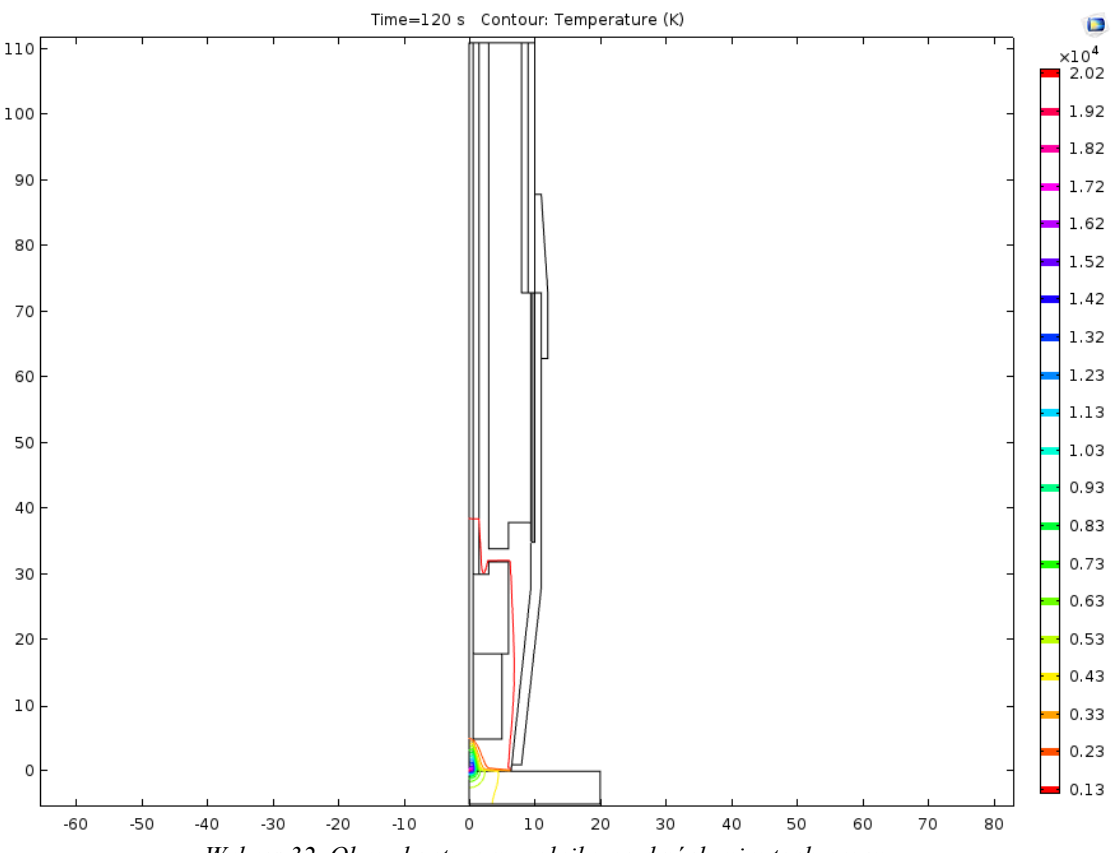

*Wykres 32. Obraz konturowy palnika po dwóch minutach pracy.*

Jak można zaobserwować przed zajażeniem łuku elektrycznego elementy miedziane odpowiadające za przepływ prądu elektrycznego są nagrzane do temperatury około 1200 K. Jest to temperatura wygenerowana przez przepływ prądu w układzie o napięciu 25 V i natężeniu 250 A.

Po zajażeniu łuku można zaobserwować wysoki wzrost temperatury w okolicy jego zajażenia. Trzeba zaznaczyć że ze względu na poziom różnicy między temperaturami w miejscu jażenia się łuku a resztą obiektu obraz termiczny staję się dosyć jednakowy i ciężko zobaczyć dokładną temperaturę. Jest to spowodowane ograniczeniem oprogramowania pod względem wytwarzania tego typu wykresów.

W przypadku modelu w miejscach innych niż końcówka drutu, temperatura opada, a nie wzrasta. Jest to spowodowane ruchem gazu osłonowego w kierunku otworu dyszy spawalniczej. Sam w sobie gaz jest wtłaczany w temperaturze około 600 K, dzięki drugiemu prawu termodynamiki wiemy że temperatura stara się wyrównać w kierunku od cieplejszego obiektu do zimniejszego, stąd można wywnioskować że temperatura w elementach miedzianych opada wraz z ruchem gazu osłonowego, który jest traktowany przez symulację jako płyn o niskiej gęstości.

Wykresy również wskazują że najcieplejszym miejscem w całej symulacji jest właśnie punkt w którym rozpoczyna się łuk elektryczny, potwierdzając przy tym literaturę na ten temat oraz pierwszy wykres (wykres 26.).

Z tego powodu poniższe wykresy zostały skupione na tym własnie obszarze, czyli wylocie dyszy spawalniczej i miejscem zajażenia się łuku elektrycznego.

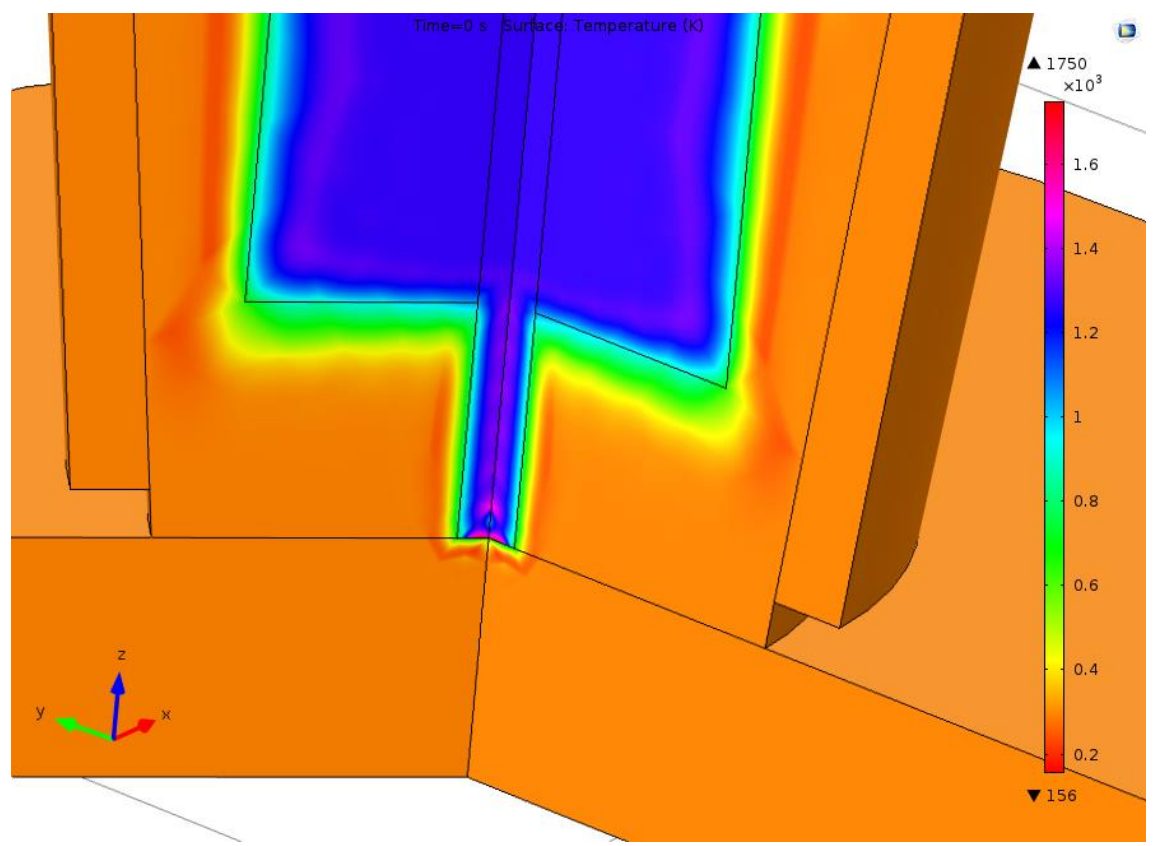

*Wykres 33. Obraz termiczny w miejscu największego wpływu na wymianę ciepła przed zajażeniem łuku elektrycznego.*

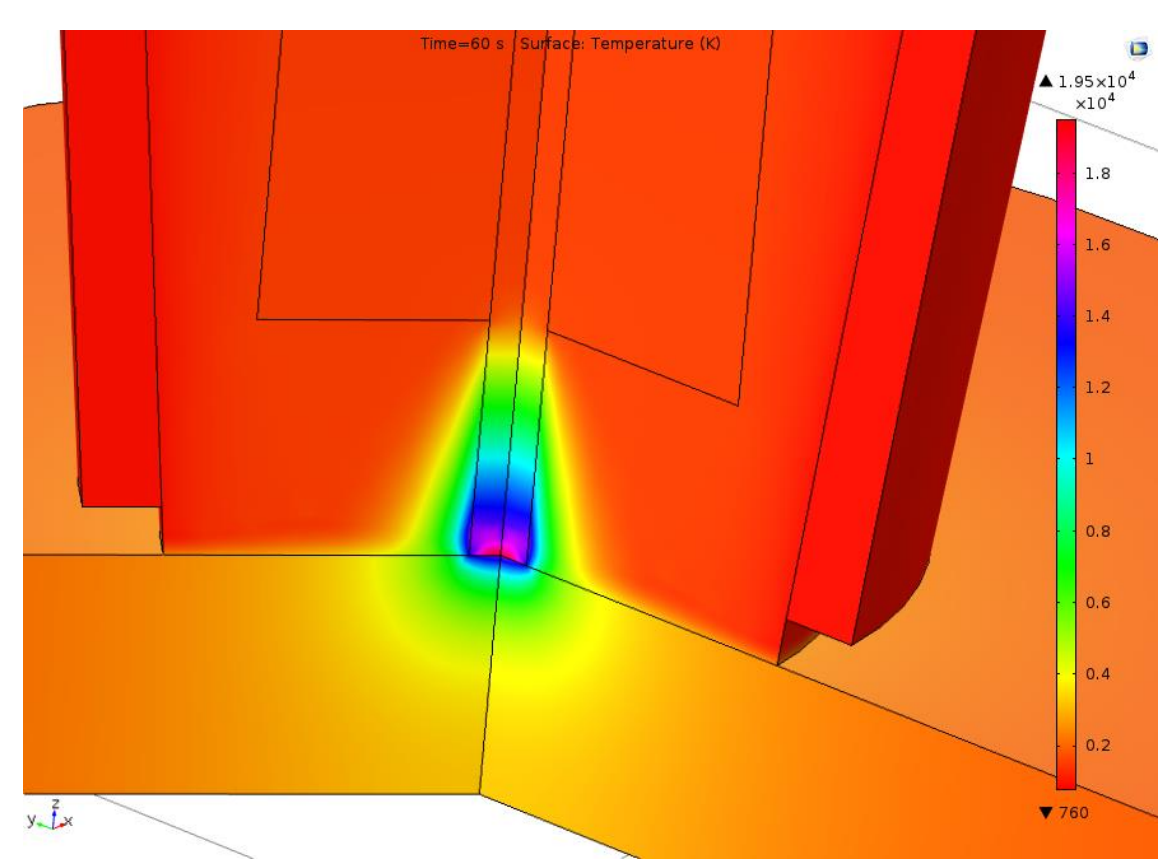

*Wykres 34. Obraz termiczny w miejscu największego wpływu na wymianę ciepła po minucie pracy.*

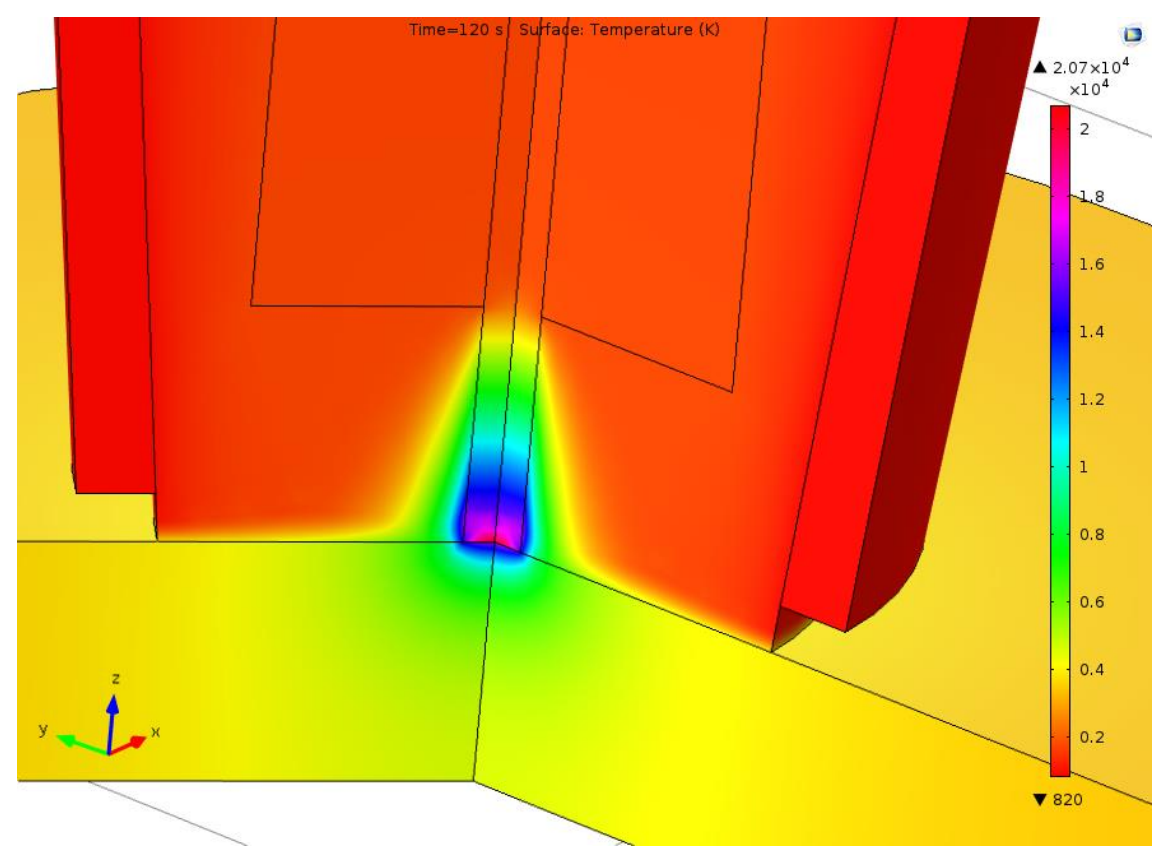

*Wykres 35. Obraz termiczny w miejscu największego wpływu na wymianę ciepła po dwóch minutach pracy.*

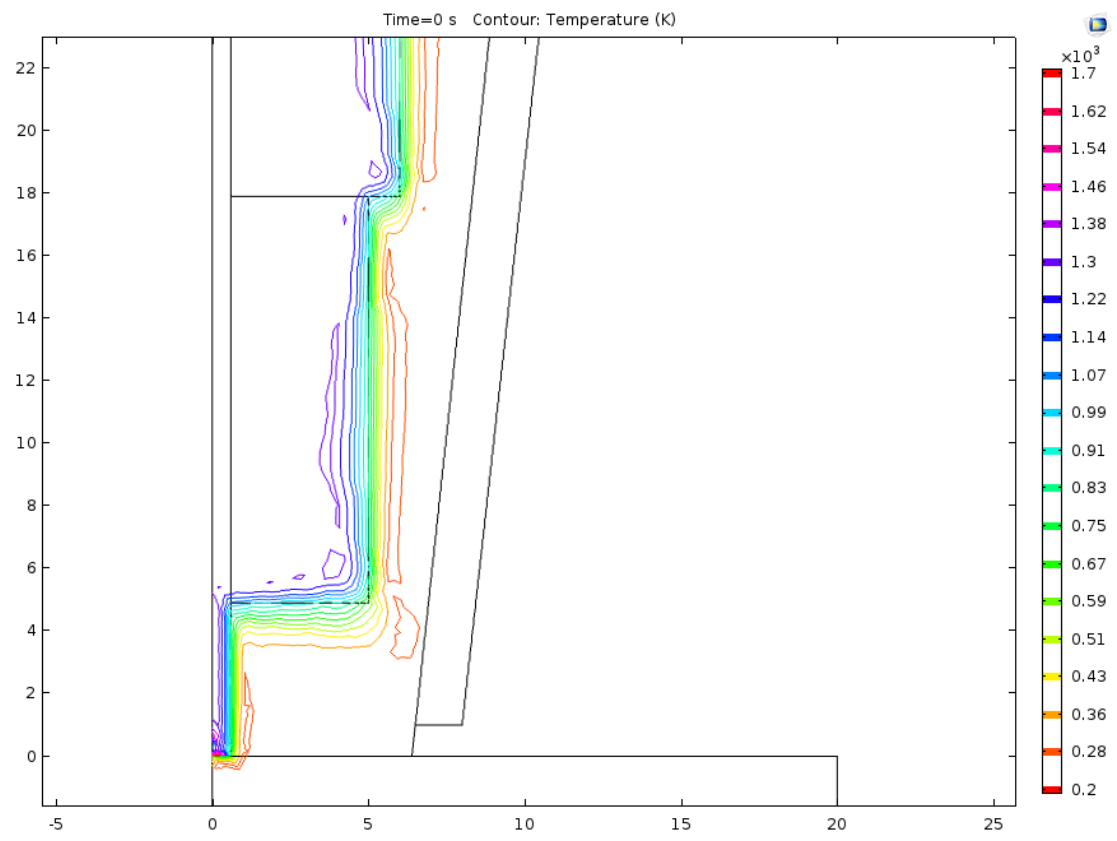

*Wykres 36. Obraz konturowy w miejscu największego wpływu na wymianę ciepła przed zajażeniem łuku elektrycznego.*

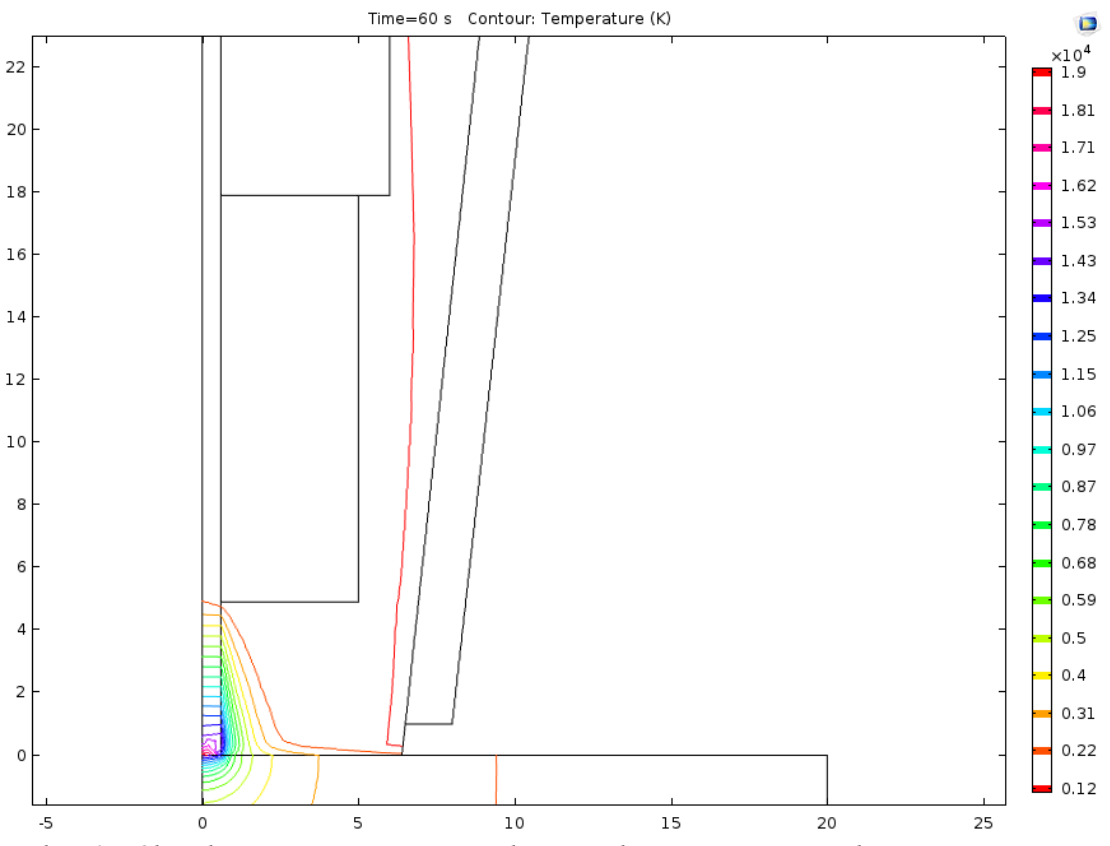

*Wykres 37. Obraz konturowy w miejscu największego wpływu na wymianę ciepła po minucie pracy.*

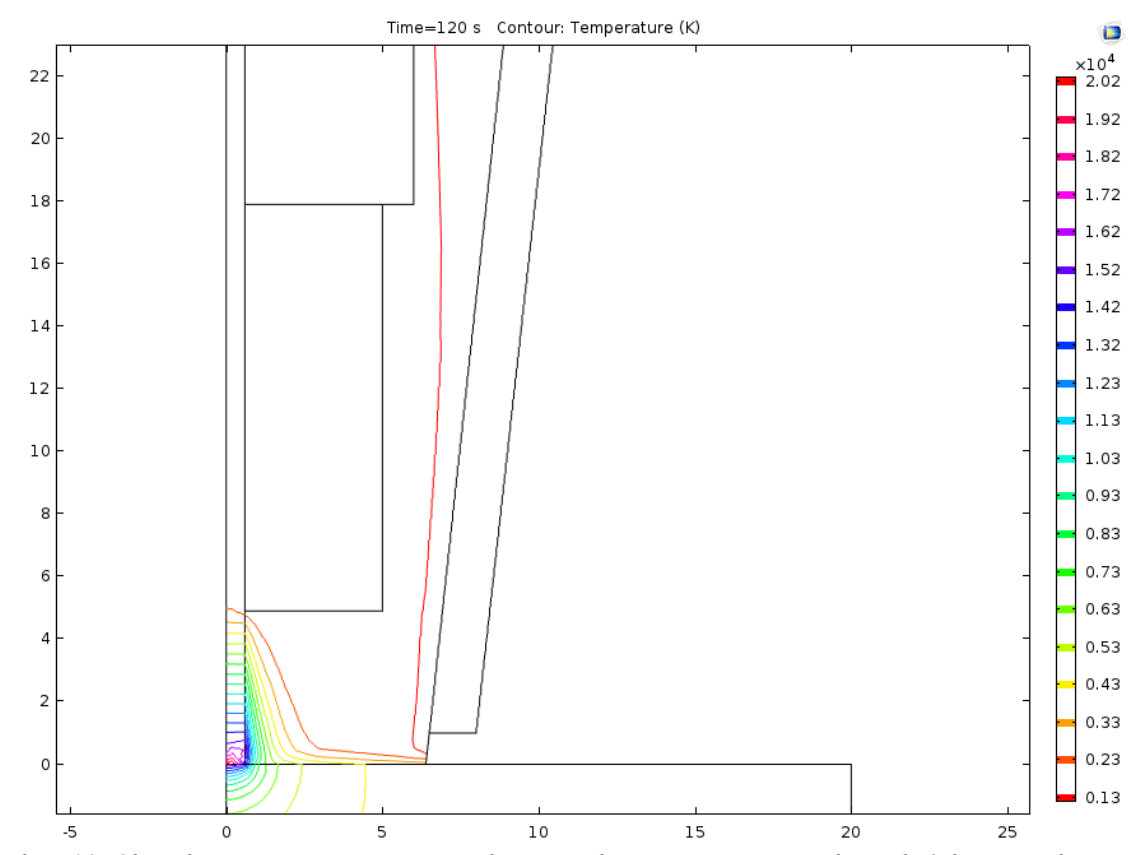

*Wykres 38. Obraz konturowy w miejscu największego wpływu na wymianę ciepła po dwóch minutach pracy.*

Jak zostało przedstawione na powyższych wykresach, strefa wpływu temperatury generowanej przez łuk elektryczny może sięgać w całej strefie odbicia gazu osłonowego od powierzchni materiału spawanego. Dodatkowo na wykresach jest również dobrze ukazana strefa wpływu ciepła podczas spawania na przedmiot spawany.

W celu sprawdzenia wpływu temperatury z łuku elektrycznego na dysze spawalniczą został wygenerowany poniższy wykres. Wykres ten pokazuję temperaturę w trzech punktach. Pierwszym jest punkt na krawędzi zamodelowanego gazu osłonowego na powierzchni materiału spawanego. Drugim punktem jest wewnętrzny obwód wylotu dyszy spawalniczej, a trzecim zewnętrzny obwód.

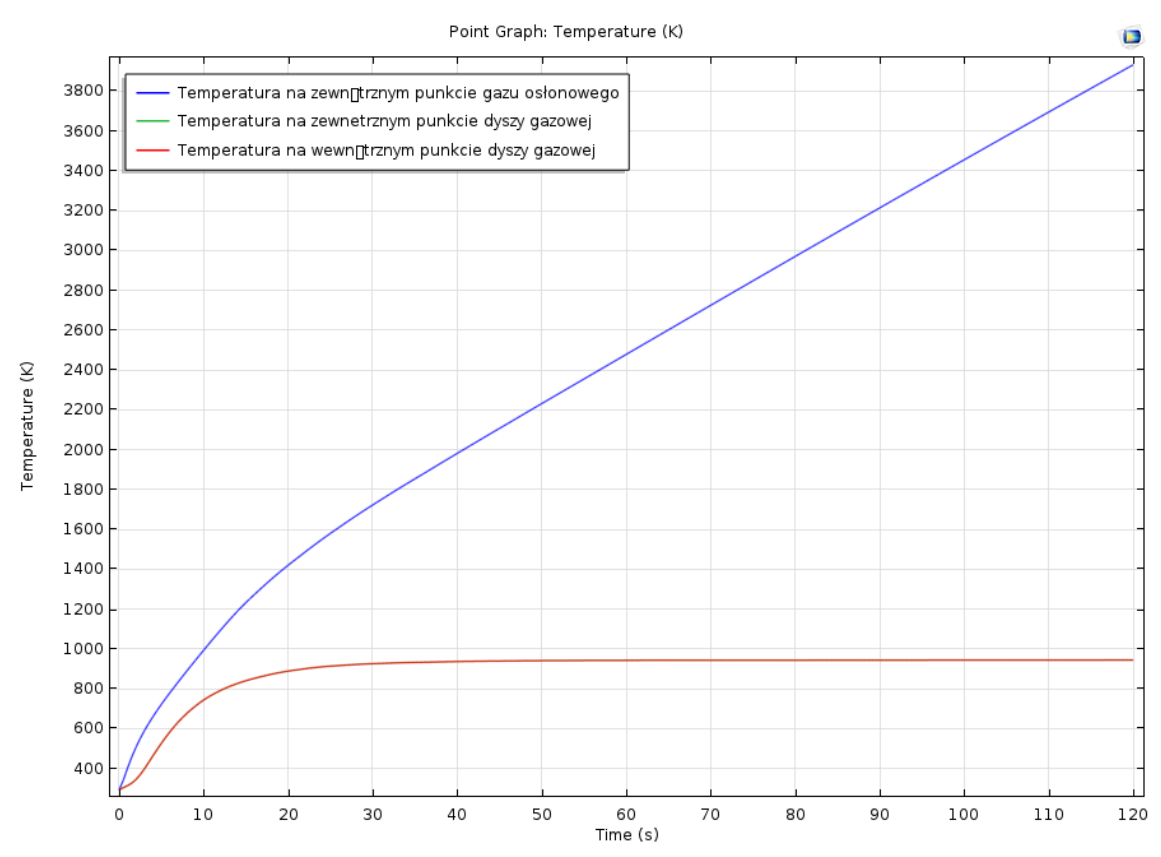

*Wykres 39. Temperatura w trzech punktach wylotu dyszy spawalniczej.*

Jak można zaobserwować temperatura w pierwszym punkcie jest najwyższa i się zwiększa stabilnie w czasie. Jest to spowodowane wpływem łuku elektrycznego, jak i również jego wpływu na materiał spawany, który oddaje ciepło z powrotem do układu.

Wbrew pozorom brak wykresu dla punktu zewnętrznego na dyszy spawalniczej nie jest błędem (kolor zielony na wykresie). Brak tego fragmentu wykresu jest spowodowane nakładaniem się temperatury obu punktów na dyszy. Zauważyć można również że temperatura w tych punktach wzrasta jedynie na początku pracy, po czym stabilizuję się na stałej wartości około 900 K. Można dzięki temu wywnioskować, że odstęp między głównym punktem pracującym, a dyszą jest wystarczająca dzięki czemu możemy mówić o pewnej izolacji od głównej strefy wpływu ciepła. Może to skutkować dłuższą żywotnością elementu oraz co najważniejsze brakiem zwarć i przegrzań.

#### **8. Podsumowanie i wnioski**

W pracy zostały zrealizowane postanowione cele oraz został wykonany cały zakres.

Spawanie zrobotyzowane jest jednym z najprężniej rozwijających się zastosowań robotów przemysłowych. Analiza literatury, własnych obserwacji praktycznych i wyników pozwoliła mi na odpowiednie poznanie i zrozumienię procesów wymiany ciepła zachodzących w tego typu układach.

Ta analiza może wspomóc pracę związane z konstruowaniem lub kontynuacją badań palników spawalniczych zastosowanych w robotach przemysłowych. Dzięki tej symulacji można dostrzec w jaki sposób praca tego typu palnika wpływa na jego konstrukcję jak i otoczenie.

Praca ta została oparta na modułach symulacyjnych programu Comsol Multiphysics oraz programów firmy Autodesk w celu wykonania modeli.

W przyszłości można się zastanowić nad ponowieniem tego typu analizy, jeżeli nowsze wersje oprogramowania dodadzą nowe możliwości zbliżenia tej problematyki do rzeczywistości. Dla przykładu można podać, gdyby w następnych iteracjach oprogramowania, program wspierał by możliwość analizy osiowo symetrycznej zagiętego palnika spawalniczego

Nie wolno również zapominać o wpływie mocy obliczeniowej komputerów. Możliwe że w przyszłości tego typu analiza będzie mogła zostać przeprowadzona na komputerach o potężniejszych mocach obliczeniowych, wtedy możliwe że będzie można przeprowadzić analizę szczegółowego modelu tego typu palnika z wszystkimi jego elementami w rzeczywistych wymiarach. Dla przykładu można podać, gdyby w następnych iteracjach oprogramowania, program wspierał by możliwość analizy osiowo symetrycznej zagiętego palnika spawalniczego.

Dzięki oprogramowaniu Autodesk Inventor i AutoCad można było stworzyć własny projekt palnika spawalniczego metodą MIG oraz zrozumieć zasadę działania dzięki możliwości obserwacji konstrukcji od podstaw. Mimo to wymagane było zdobycie wiedzy z różnych źródeł i zastosowań w celu stworzenia tego typu projektu.

Tego typu programy oraz symulacje pozwalają na bardzo dokładną analizę różnego rodzaju problemów związanych z inżynierią. Są one pomocne dla wszystkich osób związanych z inżynierią lub techniką. Mogą pozwolić na dokładniejsze dobieranie parametrów i materiałów w procesach oraz na lepszą kontrolę procesów podczas spawania zrobotyzowanego. W przyszłości tego typu symulacje bedą jedynie doskonalszę i coraz bardziej odzwierciedlały rzeczywisty przebieg różnych procesów zarówno fizycznych jak i chemicznych.

Symulacia została zrealizowana żeby jak najbardziej odwzorowywać rzeczywistość, trzeba jednak pamiętać że istnieje ryzyko błędu w tego typu badaniach. Błędy mogą wynikać z przedstawienia problemu w warunkach idealnych, bez wpływu czynników zewnętrznych czy też błędów podczas pracy, powtarzalności procesów i eksploatacji tego typu urządzeń.

Praca mogła zostać wykonana dzięki integracji systemów MES i CAD, które w tym przypadku są reprezentowanę przez Comsol Multiphysics 5.1 i programy do modelowania firmy Autodesk.

## **Literatura**

[1] Thomas J.R. Hughes, The Finite Element Method – Linear Static and Dynamic Finite Element Analysis, Prentice-Hall inc., New Jersey 1987.

[2] Mehrzad Tabatabaian, Comsol For Engineers, Mercury learning and information, Dulles Virginia, 2014.

[3] Roger W. Pryor, Multiphysics modeling using COMSOL – a first principles approach, Jones and Bartlett Publishers, Sudbury Massachusetts, 2011.

[4] Wiesław Pudlik, Wymiana i Wymienniki Ciepła – podręcznik dla studentów, Politechnika Gdańska, Gdańsk, 2012.

[5] Stefan Wiśniewski, Tomasz S. Wiśniewski, Wymiana ciepła, WNT, Warszawa, 2013.

[6] O.C. Zienkiewicz, R.L. Taylor, The Finite Element Method, Vol. 1-3: The Basis, Solid Mechanics, Fluid Dynamics (5th ed.), Butterworth-Heinemann, Oxford, 2000.

[7] Norberto J. Pires, Altino Loureiro, Gunnar Bolmsjo, Welding Robots – technology, system issues and application, Springer, Coimbra, Portugalia, 2006.

[8] Jan Pilarczyk, Poradnik inżyniera – spawalnictwo, WNT, Warszawa, 2013.

[9] [www.robotyka.com](http://www.robotyka.com/) (na dzień 10.01.2018)

[10] [www.lincolnelectric.com](http://www.lincolnelectric.com/) (na dzień 10.01.2018)

[11] [www.comsol.com](http://www.comsol.com/) (na dzień 10.01.2018)

[12] [www.matweb.com](http://www.matweb.com/) (na dzień 10.01.2018)

[13] [www.theseus.fi/bitstream/handle/10024/17165/Xiong\\_Wei.pdf](http://www.theseus.fi/bitstream/handle/10024/17165/Xiong_Wei.pdf) (na dzień 10.01.2018)

[14] [www.elsevier.com/locate/ijhmt](http://www.elsevier.com/locate/ijhmt) (na dzień 10.01.2018)

[15] [www.home.agh.edu.pl/~dziembaj/ANSYS%20/Podstawy%20Wymiany%20ciepla.pdf](http://www.home.agh.edu.pl/~dziembaj/ANSYS%20/Podstawy%20Wymiany%20ciepla.pdf) (na dzień 10.01.2018)

[16] [www.basemetal.eu/technologia/spawanie-zrobotyzowane](http://www.basemetal.eu/technologia/spawanie-zrobotyzowane) (na dzień 10.01.2018)

[17] [www.mb-siuda.com/spawaniemigmagtigfanuckuka](http://www.mb-siuda.com/spawaniemigmagtigfanuckuka) (na dzień 10.01.2018)

[18] [www.e-spawalnik.pl](http://www.e-spawalnik.pl/) (na dzień 10.01.2018)

[19] J.C. Metcalfe, M.B.C. Quigley, Heat transfer in plasma arc-welding, WRC Bulletin, 1975.

[20] J. Hu, H.L. Tsai, Heat and mass transfer in gas metal arc welding – Part 1: the arc, International journal of heat and mass transfer 50, 2007.